Trabajo Fin de Grado Grado en Ingeniería de las Tecnologías Industriales

# Estudio y Diseño de un Sistema Interfaz Cerebro-Computador de Bajo Coste con Módulo Arduino

Autor: José Álvaro Fernández Carrasco Tutor: Carlos Vivas Venegas

> **Dep. de Ingeniería de Sistemas y Automática Escuela Técnica Superior de Ingeniería Universidad de Sevilla**

> > Sevilla, 2017 Sevilla, 2017

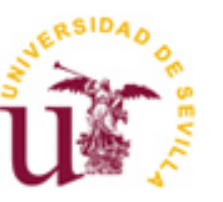

# **Estudio y Diseño de un Sistema Interfaz Cerebro-Computador de Bajo Coste con Módulo Arduino**

Autor: José Álvaro Fernández Carrasco

Tutor: Carlos Vivas Venegas Profesor Contratado Doctor

Dep. de Ingeniería de Sistemas y Automática Escuela Técnica Superior de Ingeniería Universidad de Sevilla Sevilla, 2017

#### Trabajo Fin de Grado:

Estudio y Diseño de un Sistema Interfaz Cerebro-Computador de Bajo Coste con Módulo Arduino

Autor: José Álvaro Fernández Carrasco

Tutor: Carlos Vivas Venegas

El tribunal nombrado para juzgar el Proyecto arriba indicado, compuesto por los siguientes miembros:

Presidente:

Vocales:

Secretario:

Acuerdan otorgarle la calificación de:

Sevilla, 2017

El Secretario del Tribunal

*A mi familia A mi abuela*

Quisiera aprovechar estas líneas para agradecer a todas las personas que han sido parte de mi vida estos cuatro años de carrera.

En primer lugar, tengo que dar las gracias a mis padres, ya que sin ellos no estaría aquí. Me han dado la estabilidad, cariño y apoyo necesarios para llegar donde estoy hoy. Todo lo que soy ahora y todo lo que consiga en el futuro siempre se lo deberé a los dos.

Al resto de mi familia: Isabel, abuelos, tíos, primos… no creo que se pueda tener una familia mejor y más unida, tanto en los buenos como en los malos momentos.

A Carlos Vivas, mi tutor del Proyecto, por ayudarme durante el desarrollo del trabajo y por haber sido comprensivo y flexible con respecto a la fecha de entrega. También tengo que agradecer a Daniel Limón y Fernando Castaño el haber estado siempre dispuestos a ayudar y permitirme trabajar en el Laboratorio cuando se lo solicitaba.

A mis amigos, los de toda la vida, porque las amistades que se hacen de pequeño son las que más unen. Aunque vaya apareciendo gente nueva y se vayan cumpliendo etapas, sé que siempre tendrán un lugar especial y que siempre podré contar con ellos.

A mi primo Daniel, con el que he pasado gran parte de estos cuatro años de carrera. Esas horas de estudios, trabajos, prácticas, comidas… han hecho que estos cuatro años hayan sido mucho más llevaderos y nos haya unido más si cabe. Juntos empezamos la carrera y juntos la acabamos, pero esto es solo el principio.

Y por último a Rocío, por alegrarme la vida y estar siempre conmigo. Doy las gracias por haberte conocido y por haber tenido la suerte de compartir estos años a tu lado.

> *José Álvaro Fernández Carrasco Sevilla, 2017*

En este Proyecto se pretende diseñar una Interfaz Cerebro-Computador (BCI) de bajo coste. Una BCI es un sistema que mide la actividad cerebral y la procesa para extraer las características de interés para realizar alguna tarea como el control de un dispositivo y así interaccionar con el entorno. En la actualidad ya hay dispositivos que realizan estas tareas sin ningún problema, sin embargo, los precios de estos aparatos son muy elevados. Mientras, la interfaz resultante del proyecto no supera los 40€ aunque no ofrece las mismas prestaciones que estos equipos que están en el mercado.

De este modo, se pretende controlar el encendido y apagado de un LED mediante la interpretación de las señales cerebrales, en concreto de las ondas alfas. Así, cuando el usuario se encuentre con los ojos cerrados, el LED debería encenderse y cuando esté con los ojos abiertos el LED se apagaría. Una placa Arduino UNO será la encargada de controlar el encendido y apagado del LED.

Para situar al lector, se presentará un breve marco teórico acerca del cerebro humano. Se expondrán las partes del mismo y las características de las neuronas, haciendo especial hincapié en los tipos de ondas cerebrales generadas por el cerebro, que no son más que el resultado de los impulsos eléctricos que viajan a través de las neuronas, y en qué condiciones se producen. En este Trabajo se tratará de controlar las ondas alfas, que se muestran con mayor amplitud cuando se está en actitud relajada y con los ojos cerrados.

La señal cerebral se recogerá por medio de tres electrodos de Ag/AgCl colocados en diferentes puntos estratégicos de la cabeza.

Para lograr diseñar esta BCI, se van a presentar y comparar dos técnicas claramente diferenciadas para el procesado de la señal. La primera opción es un circuito de acondicionamiento de señal con filtros analógicos, el cual se implantará en una placa de pruebas. La segunda opción es procesar la señal mediante filtros digitales desde LabVIEW, para aprovechar las ventajas que ofrecen estos filtros.

Ambas técnicas serán ampliamente desarrolladas y explicadas, mostrando esquemas y gráficas aclaratorias para mostrar el comportamiento y los resultados de los dos métodos. Además, se explicarán qué elementos serán necesarios y cómo deben ser colocados en la placa de pruebas para obtener el circuito de acondicionamiento de señal. Por otro lado, también se hará un desarrollo de los diferentes tipos de filtros digitales para justificar la elección de los mismos. En este proyecto, se implementarán filtros IIR de tipo Butterworth.

Por último, se expondrán las conclusiones obtenidas tras la realización del trabajo, así como posibles mejoras de la BCI para obtener mejores resultados.

The main goal of this project is to design a low cost Brain Computer Interface (BCI). A BCI is a system that measure brain activity and processes it to extract the properties of interest to perform some task such as controlling a device and thus interact with the environment. Nowadays, there are already devices that perform these tasks without any problem. However, the prices of these devices are really high. Meanwhile, the resulting interface of the project does not exceed 40  $\epsilon$ , although it does not offer the same benefits as these equipments that are on the market.

Thereby, it is intended to turn on and turn off a Light Emitting Diode (LED) by the interpretation of the brain signals, in particular of the alphas waves. So, when the user closes his eyes, the LED should light up and when he is with eyes open, the LED should turn off. An Arduino UNO board will be responsible for turning the led on and off.

To situate the reader, a brief theoretical framework about the human brain will be presented. The parts of the brain and the characteristics of the neurons will be exposed, with particular emphasis on the types of brain waves generated by the brain, which are nothing more than the result of the electrical impulses that travel through the neurons, and under what conditions are produced. The aim of this Work is to control the alpha waves, which are shown with greater amplitude when you are in relaxed attitude and with your eyes closed.

The brain signal will be collected by three  $Ag / AgCl$  electrodes placed at different strategic points of the head.

In order to design this BCI, two clearly differentiated techniques for the processing of the signal will be exposed and compared. The first option is using a circuit with analog filters implanted on a breadboard. The second option is processing the signal using digital filters from LabVIEW, to take advantage of these filters.

Both techniques will be extensively developed and explained, showing diagrams and explanatory graphs to show the behavior and results of the two methods. In addition, we are showing the components that will be needed and how they should be placed on the breadboard to obtain the signal conditioning circuit. On the other hand, it will also develop the characteristics of the different kinds of digital filters to justify the choice of them. In this project, Butterworth IIR filters will be implemented.

# **Índice**

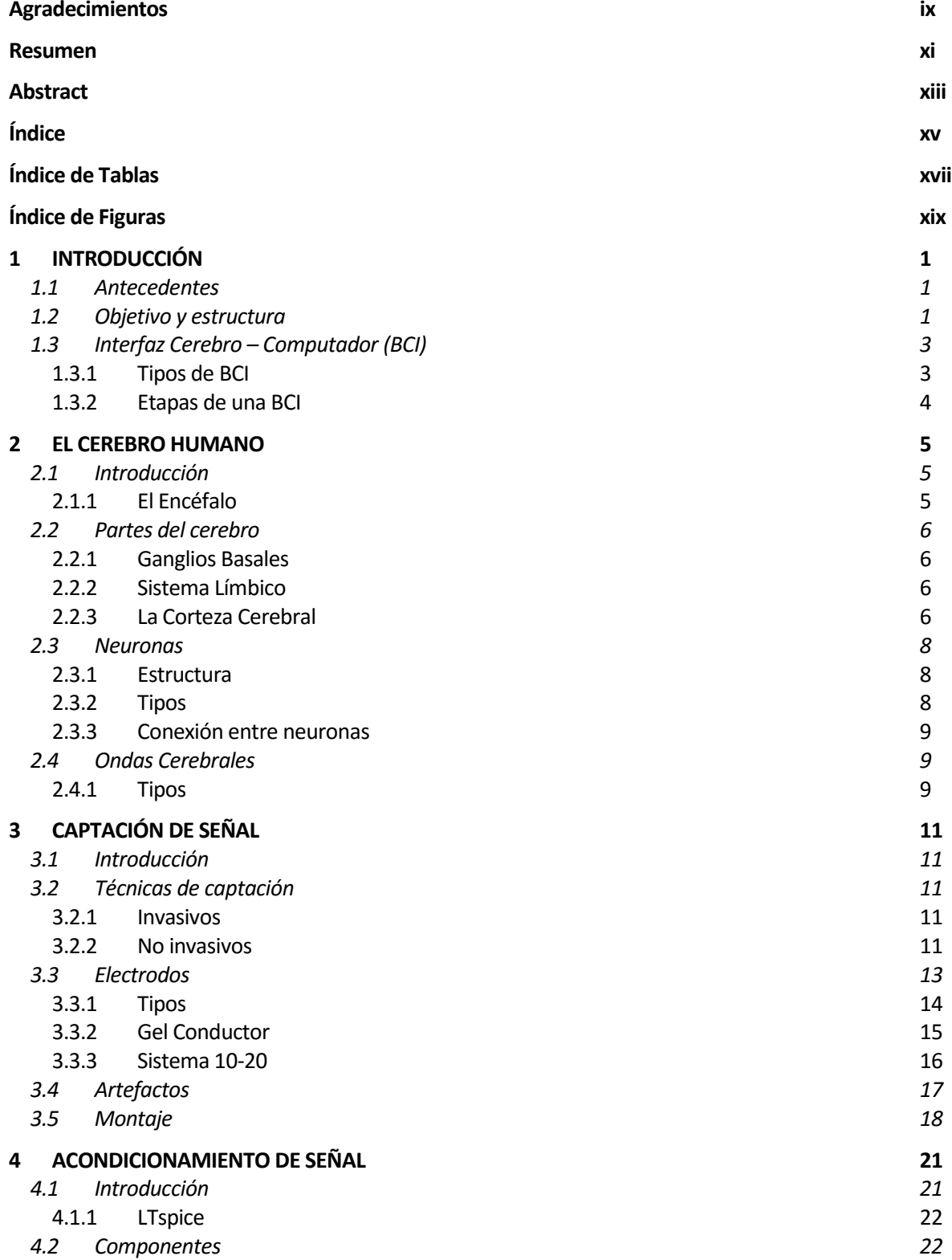

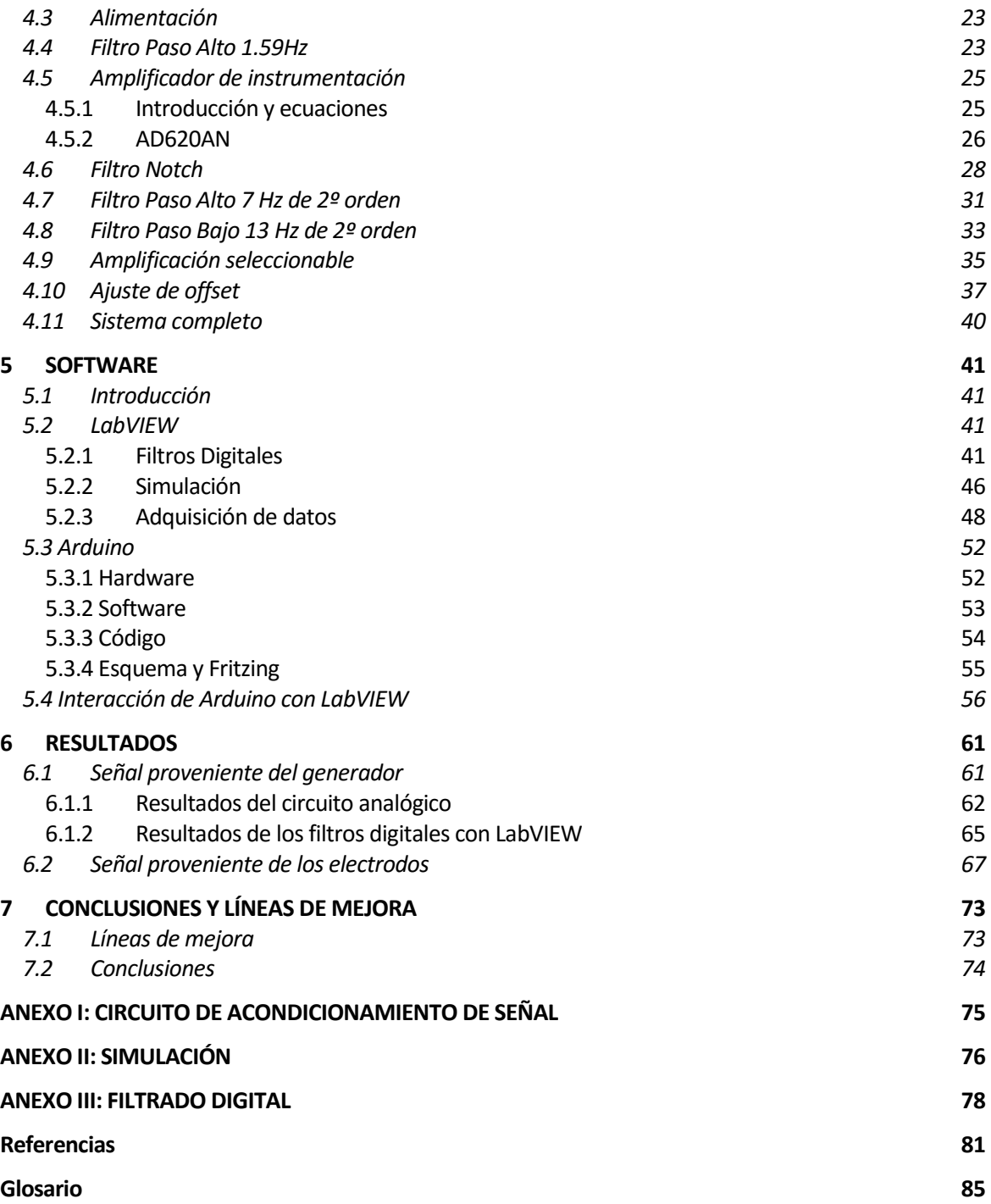

# **ÍNDICE DE TABLAS**

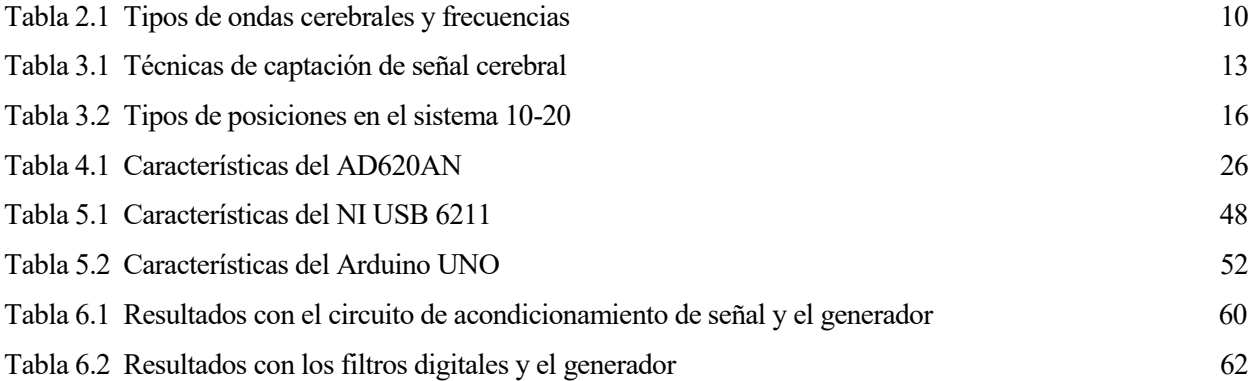

# **ÍNDICE DE FIGURAS**

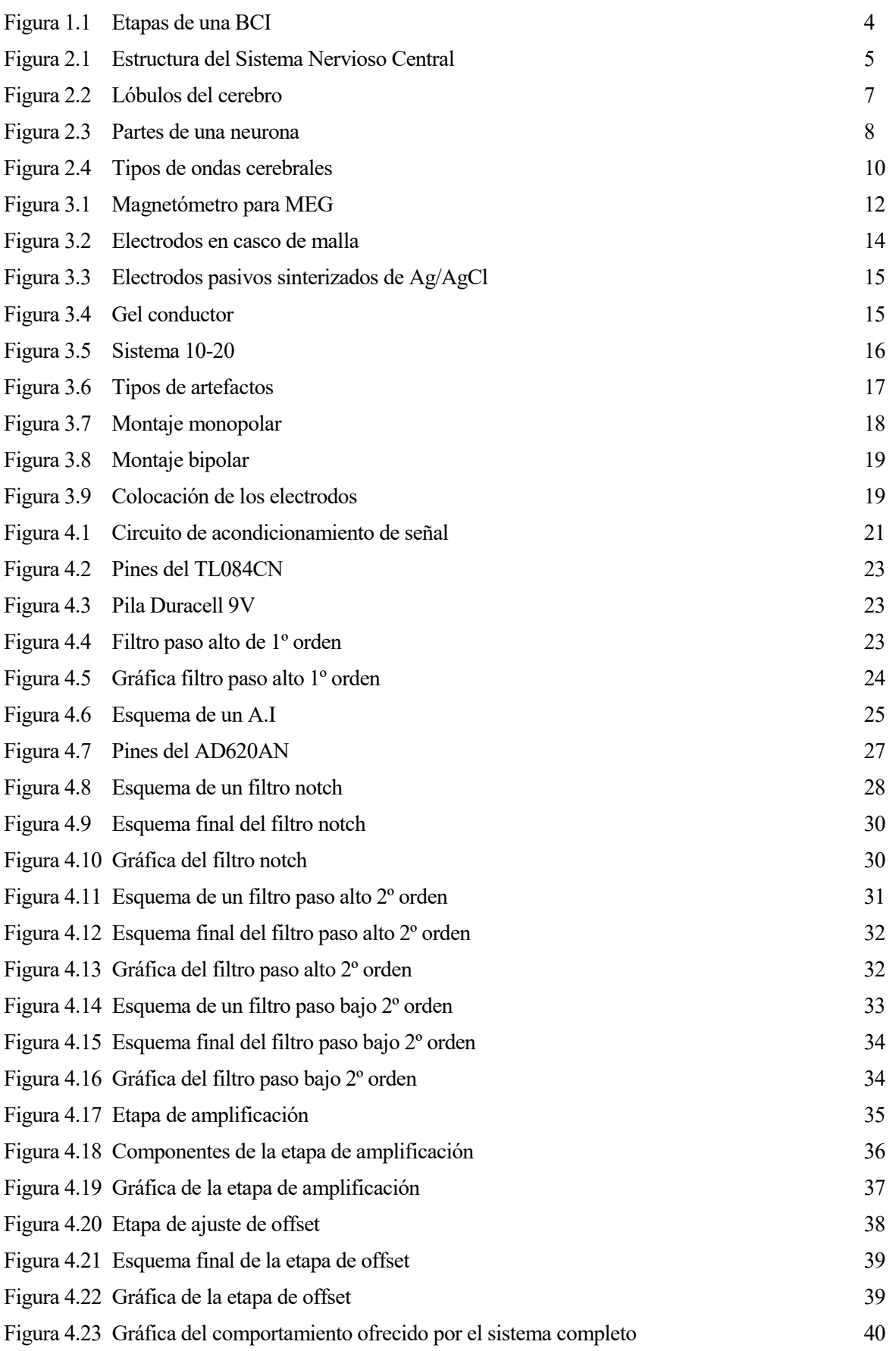

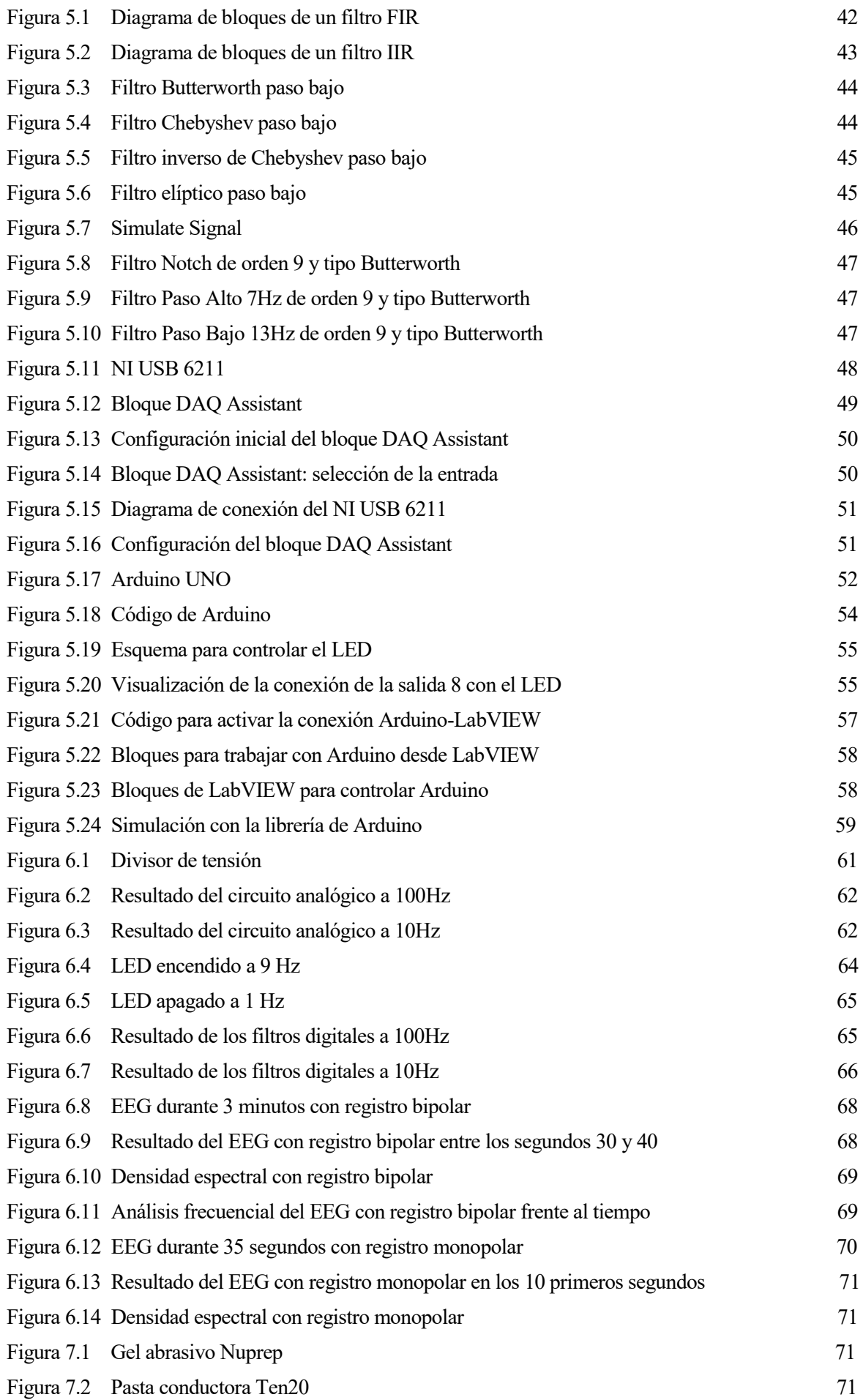

# **1 INTRODUCCIÓN**

# **1.1 Antecedentes**

El ser humano siempre ha tratado de controlar cosas con la mente. No son pocos los libros o películas que muestran este hecho, donde el protagonista tiene la capacidad de mover objetos sin necesidad de tocarlos o de comunicarse sin hablar. ¿Quién no ha soñado alguna vez con tener poderes mentales? Existe la creencia popular de que solo utilizamos el 10% de la capacidad de nuestro cerebro, de forma que si usáramos la totalidad del mismo, podríamos tener capacidades que actualmente no tenemos. Sin embargo, por desgracia, esto no es así. El cerebro es una herramienta que usa completamente todos sus recursos (de forma bastante eficiente) y que está en constante funcionamiento, no descansa; incluso cuando estamos durmiendo o realizamos acciones tan simples como coger un lápiz o hablar, el cerebro está trabajando a más del 10% de su capacidad total.

El interés en tener el control de dispositivos externos mediante la interpretación de la actividad cerebral ha ido creciendo en los últimos años. En la actualidad se está investigando profundamente en este campo con el objetivo de poder realizar tareas de diversa dificultad con la mente, gracias a dispositivos que leen y monitorizan la actividad cerebral. Así, hoy en día es posible controlar un ordenador, un teléfono móvil, una silla de ruedas o incluso ya es posible (aunque está en fase de investigación) conducir gracias al desarrollo de las interfaces cerebro-computador, o BCI. Multinacionales como Google o Toyota están muy involucrados en el desarrollo de esta tecnología.

De esta forma, la ciencia de las BCI es un terreno que ofrece multitud de posibilidades y que tiene aún un largo camino por recorrer. Con el paso de los años, estos dispositivos irán cobrando mayor importancia y protagonismo en la vida cotidiana.

Las ondas cerebrales son el resultado de los impulsos eléctricos que viajan a través de las neuronas para ejecutar alguna actividad o función. Además, también se emiten ondas en estados de profunda relajación o mientras se duerme. La correcta interpretación y medición de las mismas puede permitir realizar una BCI.

Además, la medicina también ha encontrado utilidad en las ondas cerebrales, ya que mediante la realización de un encefalograma o EEG, estas pueden indicar en el paciente estados de depresión, adicción a las drogas o incluso enfermedades como Parkinson, esquizofrenia, epilepsia o desórdenes psiquiátricos.

El estudio de las ondas cerebrales puede ayudar a la hora de interpretar emociones, sentimientos, concentración, fatiga, relajación o incluso la calidad del sueño.

Por todo ello, aunque es una rama en pleno estudio y desarrollo, las ondas cerebrales y las BCI son cada día más importantes, debido a que nos permiten realizar todo tipo de tareas que de cualquier otra forma sería imposible.

# **1.2 Objetivo y estructura**

El objetivo principal de este proyecto es desarrollar una Interfaz Cerebro-Computador de bajo coste mediante la medición e interpretación de las ondas alfa producidas en el cerebro. De este modo, se pretende desarrollar una BCI capaz de encender y apagar un LED en función de si el usuario tiene los ojos cerrado o abiertos, respectivamente.

La señal proveniente del cerebro se recogerá con unos electrodos colocados en la cabeza del paciente, para a continuación realizar el correspondiente acondicionamiento de la señal.

Para procesar la señal se han elegido dos opciones. La primera es realizar un circuito de acondicionamiento de señal en una placa de prototipado y la segunda opción consiste en realizar el mismo acondicionamiento con LabVIEW, implementando las diferentes etapas desde este softwareci filtros digitales. Se compararán ambos métodos.

En cuanto a la estructura, el presente Trabajo Fin de Grado se organizará en los siguientes capítulos:

En el Capítulo 2, 'El Cerebro Humano', se presentará el marco teórico del proyecto, explicando las diferentes partes del cerebro, centrándonos en los lóbulos de la corteza cerebral, ya que es ahí donde se produce la mayor actividad mental. A continuación se hará una breve descripción de las neuronas, explicando su estructura, los tipos y cómo se conectan las neuronas para transmitirse información entre ellas. Por último, se mostrarán los tipos de ondas cerebrales, detallando en qué casos se producen y en qué frecuencias se dan.

En el Capítulo 3, 'Captación de Señal', se desarrollarán algunas de las técnicas de medición de actividad cerebral más importantes, demostrando que el electroencefalograma (EEG) es la técnica más adecuada para una BCI. Después, se hará un análisis de los electrodos disponibles en el mercado para justificar la elección final de los mismos. También se explicará el sistema 10-20 para mostrar en qué puntos se deben colocar los electrodos. A continuación, se resaltará la importancia de reducir la incidencia de los artefactos (señales que distorsionan la medida de la actividad cerebral) y, por último, se presentarán los dos tipos de montaje de los electrodos: monopolar y bipolar.

En el Capítulo 4, 'Acondicionamiento de Señal', se explicará con detalle las diferentes etapas necesarias para realizar un circuito analógico que procese la actividad cerebral para obtener una señal tratable a la salida, de forma que pueda ser interpretada por un Arduino. Así, se mostrarán los diseños de los diferentes filtros con sus respectivos componentes, las etapas de amplificación y la etapa de ajuste de offset. Además, se justificarán las elecciones de los elementos que componen el sistema, entrando en detalle en el amplificador de instrumentación, al ser este un componente de gran importancia. Los esquemas de los circuitos y las gráficas que muestran el comportamiento de cada etapa han sido realizados con LTspice, por lo que también se hará una breve presentación del mismo.

En el Capítulo 5, 'Software', se desarrollarán las características de LabVIEW y Arduino, que serán los programas que permitirán desarrollar la interfaz. Con LabVIEW se ha recogido de la salida del amplificador de instrumentación con una tarjeta de adquisición de datos (NI USB 6211) para aplicarle los filtros digitales correspondientes. Así, se mostrarán las características de los filtros digitales, comparándolos con los filtros analógicos, además de analizar los tipos de filtros digitales que se pueden implementar. En este proyecto se opta por usar filtros IIR de tipo Butterworth. También se expone cómo pueden interaccionar Arduino y LabVIEW para controlar el encendido del LED.

En el Capítulo 6, 'Resultados', se expondrán los resultados obtenidos tanto con el circuito analógico como con los filtros digitales de LabVIEW. Además, se muestran los resultados para la señal proveniente de los electrodos y para una señal del orden de 50µV de amplitud (simulando la señal de los electrodos) producida por un generador de señales. Se demostrará que se obtienen mejores resultados con filtros digitales y con la onda senoidal del generador. Por otro lado, también se realizará un análisis de la actividad recogida con los electrodos con un Toolbox del software matemático MATLAB, llamado EEGLAB, cuya principal utilidad es precisamente la extracción de características de un EEG.

En el Capítulo 7, 'Conclusiones y líneas de mejora', se desarrollan las conclusiones de este proyecto, además de proponer algunas posibles opciones para mejorar la eficacia de la Interfaz Cerebro Computador, ya que, como se muestra en el Capítulo 6, no se consigue controlar completamente la actividad cerebral.

Por último, se presentan tres Anexos donde el lector puede consultar en detalle el esquema del circuito de acondicionamiento de señal realizado con LTspice y el Diagrama de Bloques y el Panel Frontal de los diferentes programas realizados con LabVIEW.

# **1.3 Interfaz Cerebro – Computador (BCI)**

Una Interfaz Cerebro - Computador, o BCI (Brain - Computer Interface) es un sistema que mide la actividad cerebral y la procesa para extraer las características de interés para realizar alguna tarea como el control de un dispositivo y así interaccionar con el entorno. En este proyecto se tratará de controlar el apagado y encendido de un LED.

De este modo, es posible establecer un canal de comunicación entre el hombre y su entorno sin necesidad de accionar las capacidades nerviosas o motoras.

Esto ofrece multitud de posibilidades y actualmente se está trabajando ampliamente en este campo, realizándose diversos estudios para avanzar en esta tecnología. Cada vez van apareciendo nuevas universidades y empresas que apuestan por el desarrollo de las BCI.

Existen varias técnicas para captar la señal proveniente del cerebro: Electroencefalografía (EEG), Electrocorticografía (ECoG), Magnetoencefalografía (MEG), Tomografía por Emisión de Positrones (PET), Imágenes de Resonancia Magnética Funcional (fMRI), Espectroscopia de Infrarrojo Cercano (NIRS), entre otras.

Entre estas técnicas, se ha decidido realizar la BCI mediante EEG, ya que es una técnica nada invasiva, sencilla y de bajo coste.

Las BCI´s son usadas actualmente en diversas aplicaciones: la más importante es en el campo de la medicina, de forma que una persona con enfermedades neuromusculares severas o con discapacidades motoras puede controlar mediante una BCI cualquier dispositivo motor como un brazo robótico o una silla de ruedas.

Además, se puede usar para controlar dispositivos como la calefacción, luces, televisión, teléfono, ordenador… con el objetivo de facilitar la autonomía de personas con dependencia.

Por otro lado, las BCI´s encuentran también su campo de aplicación en videojuegos o situaciones de ocio. Un ejemplo de este tipo de dispositivos puede ser Mindball, que es un juego en el que se controla una pelota con la mente, Second Life en la que el usuario controla las acciones de un avatar o Emotiv EPOC, que interpreta las emociones (aburrimiento, frustración, excitación…) [1] [2].

# **1.3.1 Tipos de BCI**

Una BCI puede ser síncrona o asíncrona. Si es síncrona solo analiza el valor de la señal en intervalos de tiempo determinados, mientras que si es asíncrona estudia la señal continuamente.

En cuanto a la naturaleza de la señal de control, pueden ser endógenas o exógenas [3] [4]:

 **Endógenas:** Son aquellas que no requieren ningún tipo de estimulación externa, de manera que dependen de la capacidad del usuario para controlar su actividad cerebral. Por ello, requiere de un entrenamiento previo por parte del mismo. Los BCI endógenos se basan en los potenciales corticales lentos y los ritmos sensoriomotores.

Los potenciales corticales lentos (SCP) son variaciones de voltaje (entre 0.5 y 10 segundos) que se producen a bajas frecuencias. Para controlar este tipo de señal el entrenamiento por parte del usuario debe ser de 1 a 5 meses.

Los BCI basados en los ritmos sensoriomotores se basa en las variaciones de la señal cuando se realiza un movimiento o incluso cuando se imagina el propio movimiento. Esto produce que disminuya la amplitud en los ritmos μ (de 8 a 12Hz) y β (de 16 a 24Hz).

 **Exógenas:** En este tipo de sistemas, la señal electrofísica del cerebro es provocada por estímulos externos al paciente, por lo que no requiere ningún tipo de entrenamiento previo. Para realizar un sistema BCI exógeno se pueden utilizar los potenciales evocados (P300) y los potenciales evocados visuales (VEP).

Los potenciales evocados (P300) se producen en torno a 300ms después de que el usuario detecte un estímulo visual o auditivo poco frecuente. Esta idea se puede aprovechar para realizar un sistema

deletreador, de forma que las letras se vayan iluminando y cuando se ilumine la letra que el usuario quiere escoger se produzca este pico.

Los potenciales evocados visuales (VEP) se producen cuando el usuario recibe un estímulo visual. Si el estímulo se presenta de forma constante a una frecuencia superior a 6Hz, se puede detectar la frecuencia del estímulo observando estos potenciales. Siguiendo este razonamiento, se podría realizar, por ejemplo, un sistema en que los distintos actuadores disponibles para el usuario parpadeen cada uno a una frecuencia distinta. Cuando el sujeto observe el actuador deseado se producirán este tipo de potenciales a la misma frecuencia de muestreo.

#### **1.3.2 Etapas de una BCI**

Lograr una BCI no es una tarea sencilla. Para desarrollar una Interfaz Cerebro Computador se deberá seguir estas etapas [4] [5]:

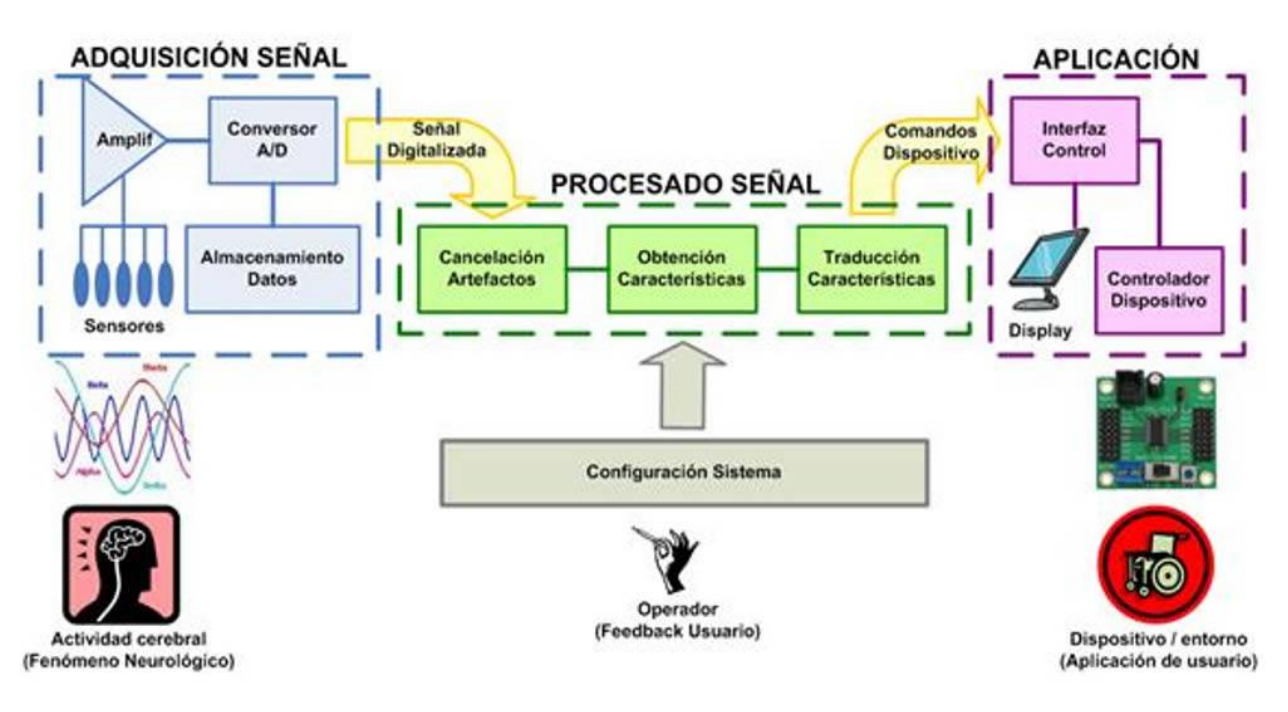

**Figura 1.1 Etapas de una BCI [6]**

- **Adquisición de la señal:** En esta etapa se captura la señal proveniente del cerebro. Esta medición se puede realizar por medio de diversas técnicas, siendo la electroencefalografía (EEG) la más adecuada para desarrollar una BCI (Apartado 3.2.2.4). En nuestro caso, los sensores que aparecen en la imagen serán unos electrodos colocados sobre el cuero cabelludo. Esta etapa se corresponde con el Capítulo 3 del Proyecto.
- **Procesado de la señal:** El procesado de la señal implica todo el acondicionamiento de la señal para extraer las características que se requieren para la BCI en cuestión. En este proyecto, este paso consistirá en amplificar la señal y filtrar las frecuencias indeseadas, además de los artefactos (Apartado 3.4) para capturar únicamente las ondas alfa. También se añadirá en esta etapa una componente de offset para que la tensión no sea nunca negativa y pueda ser tratada con Arduino. Este acondicionamiento de señal se realizará de dos formas: con un circuito con filtros analógicos (Capítulo 4) y con una tarjeta de adquisición de datos más filtros digitales con LabVIEW (Capítulo 5).
- **Aplicación:** En este paso se realiza la acción determinada en función de la señal recibida. En el presente Trabajo, un Arduino será el responsable de controlar el encendido y apagado de un LED. El Capítulo 5 mostrará los detalles de esta etapa.

# **2 EL CEREBRO HUMANO**

*"El cerebro humano es el objeto más maravilloso y misterioso de todo el universo" - Henry Fairfield Osborn -*

# **2.1 Introducción**

El cerebro humano es, sin duda, la herramienta más importante y avanzada que poseemos. En él se encuentra todo lo que somos: sentimientos, recuerdos, movimientos, decisiones… todo está controlado por el cerebro, incluido la regulación de las funciones vitales del organismo, como la respiración o los latidos del corazón, además de sensaciones como el sueño o el hambre. En definitiva, el cerebro es una estructura realmente compleja.

Por ello, la comunidad científica es consciente de la importancia de dar respuesta a uno de las grandes preguntas de la humanidad: ¿cómo funciona el cerebro?

Se conoce que en el cerebro hay unas 100.000 millones de neuronas conectadas entre sí, pero no se conoce cómo esta conexión permite al cerebro realizar todas sus tareas.

El estudio de la actividad eléctrica en el cerebro ha permitido avanzar en el conocimiento del mismo. Sin embargo, aún estamos lejos de alcanzar el conocimiento completo del cerebro.

# **2.1.1 El Encéfalo**

El encéfalo es la masa nerviosa contenida dentro del cráneo y junto con la médula espinal, forma el Sistema Nervioso Central (SNC) [7].

A su vez, el encéfalo está formado principalmente por el bulbo raquídeo, el cerebelo y el cerebro, tal y como se muestra en el siguiente esquema.

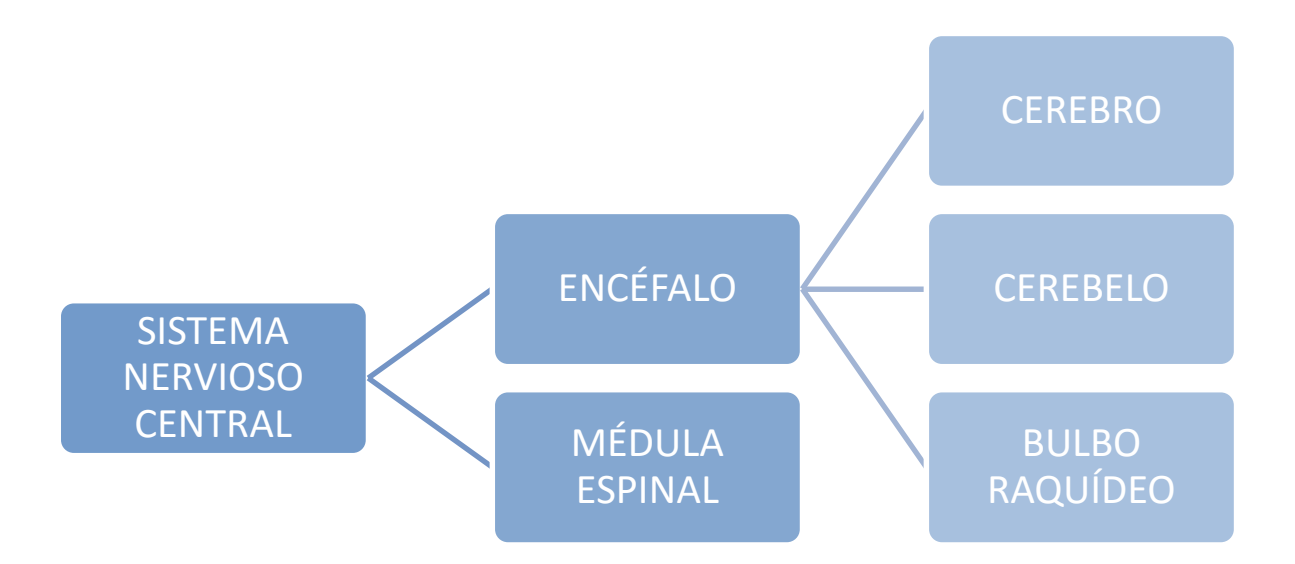

**Figura 2.1 Estructura del Sistema Nervioso Central**

El encéfalo se encuentra envuelto por las meninges, que son tres membranas (duramadre, piamadre y aracnoides).

El cerebelo coordina los movimientos de los músculos tras recoger la información proveniente del cerebro. Así, es el encargado de realizar los movimientos de forma coordinada y de que mantengamos el equilibrio. Sin embargo, en el cerebelo se encuentra aproximadamente la mitad de las neuronas, por lo que hay estudios que sugieren que el cerebelo tiene otras funciones además de la coordinación motora [8].

Mientras, el bulbo raquídeo conecta el encéfalo con la médula espinal y se encarga de realizar las acciones no voluntarias, tales como la respiración, funciones gastrointestinales o funciones cardiacas, regula la presión arterial y controla las acciones de tos o estornudo [9] [10].

# **2.2 Partes del cerebro**

El cerebro tiene un peso aproximado de 1300 gramos, con pequeñas diferencias entre hombres y mujeres, y supone entre un 2% y un 3% del peso corporal. Aun así, el cerebro consume en torno al 25% del suministro de sangre que es bombeada por el corazón [11].

Como ya se ha dicho, el cerebro humano es el órgano más complejo que poseemos. Por tanto, la descripción que se va a mostrar a continuación de las partes que componen el cerebro será poco detallada, ya que únicamente se muestran con el objetivo de entender en términos generales la estructura del mismo.

### **2.2.1 Ganglios Basales**

Tienen funciones en el control motor, emocional y cognitivo. Permite coordinar el movimiento fino de las extremidades, además de permitir el aprendizaje procedimental (acostumbrarnos a realizar determinadas acciones, como conducir o afeitarnos). También ayuda a la resolución de problemas y la elaboración de estrategias [12].

### **2.2.2 Sistema Límbico**

En él se encuentran las emociones, principalmente. Contiene el hipotálamo, el hipocampo y la amígdala. El sistema límbico supone la base neurológica de emociones como la felicidad, el miedo, el placer o la agresividad, además de los instintos sexuales o la memoria [13] [14].

#### **2.2.3 La Corteza Cerebral**

Es la parte más voluminosa del cerebro, constituyendo la mayor parte del mismo (2/3 del volumen cerebral), y se divide en dos hemisferios: derecho e izquierdo, unidos entre sí por un arco de material blanca llamada cuerpo calloso [15]. La corteza cerebral es, sin duda, una parte esencial del Sistema Nervioso.

La corteza cerebral está constituida por una fina capa de entre 1.5 y 4.5 mm de espesor, con unas 10 billones de neuronas [16].

En cuanto a los dos hemisferios, el derecho es el encargado de funciones como la orientación, el reconocimiento de caras, además de proporcionar la parte artística y emocional de la persona. Mientras, el hemisferio izquierdo es responsable de la parte lógica, racional y de lenguaje.

Además, se sabe que el hemisferio izquierdo está relacionado con la parte derecha del cuerpo y el hemisferio derecho con la parte izquierda del mismo.

Sin embargo, es importante aclarar que ambos hemisferios no se encuentran separados entre sí, ya que están en continuo contacto y comunicación por medio del cuerpo calloso.

Cada hemisferio puede dividirse en diferentes regiones llamadas lóbulos, cada uno de los cuales realiza unas determinadas funciones.

A continuación se muestra la ubicación de cada lóbulo.

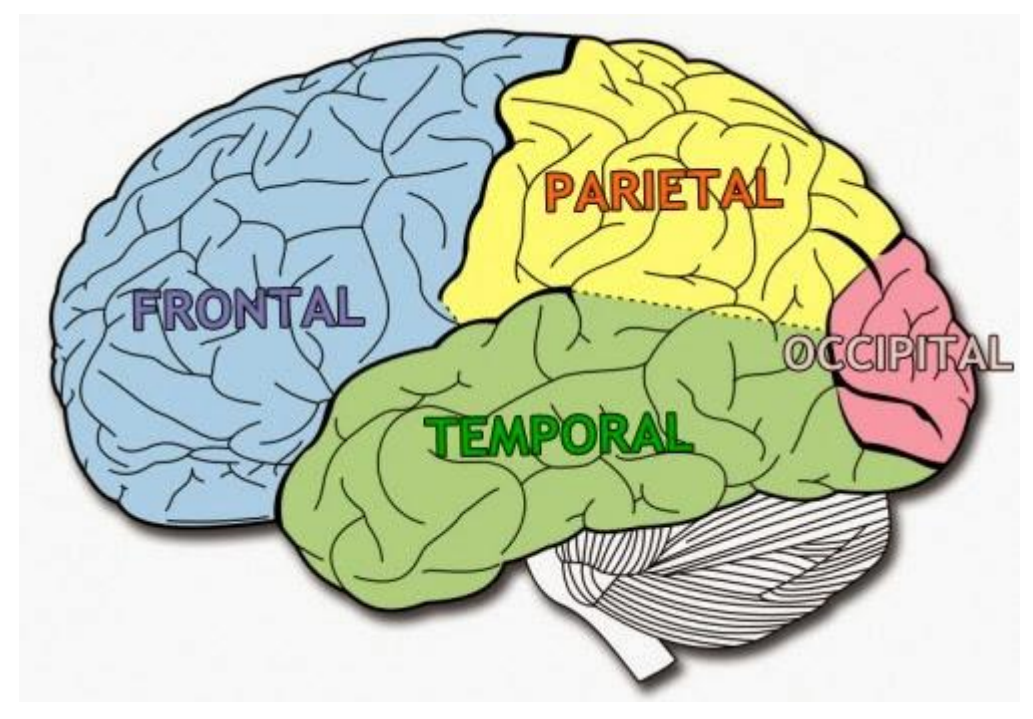

**Figura 2.2 Lóbulos del cerebro [17]**

### **2.2.3.1 Lóbulo Frontal**

El lóbulo frontal es el lóbulo más grande y es responsable de la resolución de problemas, planificación y toma de decisiones, además de permitir la articulación del lenguaje, el control de la conducta y los movimientos voluntarios. Está íntimamente relacionado con la inteligencia y la personalidad de la persona [18] [19].

### **2.2.3.2 Lóbulo Parietal**

Se encuentra entre el lóbulo frontal y occipital y su función principal es la de captar y procesar la información sensorial tales como el dolor, el tacto o la temperatura [18] [19].

### **2.2.3.3 Lóbulo Temporal**

Este lóbulo se localiza en cada uno de los laterales del cerebro y realiza funciones relacionadas con la memoria, el procesamiento del lenguaje y reconocimiento de voces y caras [18] [19].

#### **2.2.3.4 Lóbulo Occipital**

Es el lóbulo de menor tamaño y se encuentra en la zona de la nuca. Se encarga de analizar la información visual y de enviarla a otros lóbulos, además del reconocimiento del color [18] [19].

# **2.3 Neuronas**

La neurona es la célula encargada de transmitir los impulsos eléctricos por todo el cuerpo, siendo la unidad funcional del Sistema Nervioso [20].

# **2.3.1 Estructura**

Una neurona se compone de las siguientes partes:

- **Soma o cuerpo celular:** Contiene al núcleo y de él nacen las dendritas y el axón. Su función es preservar la integridad anatómica y funcional de la neurona.
- **Dendritas:** Son pequeñas ramificaciones que salen del cuerpo celular y son las encargadas de recibir la información procedente de otras neuronas [21].
- **Axón:** Es una extensión diferente a las dendritas, cuya longitud puede ir desde distancias microscópicas hasta varios centímetros. Es el responsable de conducir el impulso nervioso hasta la dendrita de otra neurona [22].

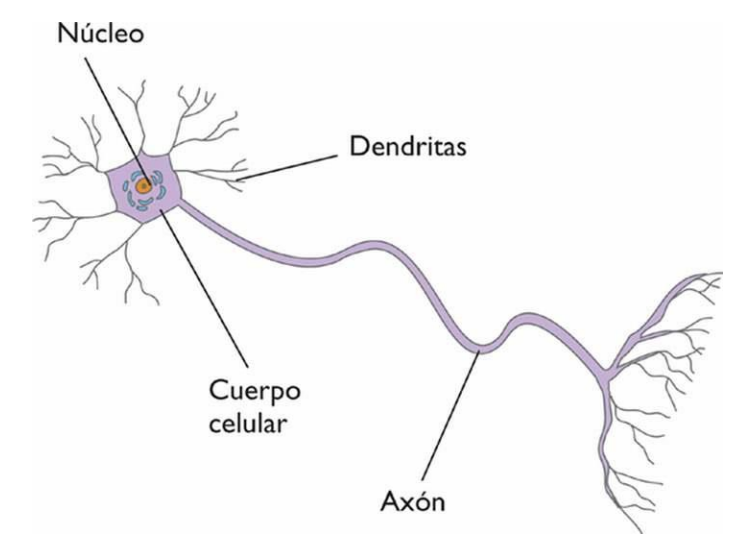

**Figura 2.3 Partes de una neurona [23]**

#### **2.3.2 Tipos**

Según su función, las neuronas se pueden dividir en los siguientes tipos [24] [25]:

- **Sensoriales:** Recogen la información procedente de los sentidos y la transmite al SNC.
- **Motoras:** Envían la información desde el SNC hasta las fibras musculares para realizar algún movimiento.
- **Interneuronas:** Son neuronas que se conectan con otras neuronas y realizan funciones más complejas. Son las más abundantes.

En cuanto al número de prolongaciones, encontramos neuronas unipolares, bipolares y multipolares.

- **Unipolares:** Solo tienen una prolongación, el axón.
- **Bipolares:** Aquellas con una dendrita y un axón.
- **Multipolares:** Son las más frecuentes. Poseen en axón y dos o más dendritas.

# **2.3.3 Conexión entre neuronas**

Lo que hace que el cerebro humano sea una estructura tan compleja, no es solo su elevado número de neuronas, sino el número de conexiones que cada neurona tiene con el resto, es decir, el modo en que nuestras neuronas interaccionan entre sí. Dicho esto, la capacidad intelectual o emocional de una persona vendrá determinada en mayor medida por cómo interconectan las neuronas entre sí, más que por el número total de neuronas que posea.

Las neuronas se comunican por medio de las sinapsis, mediante el envío de impulsos eléctricos y de unas sustancias llamadas neurotransmisores, que son sustancias químicas que transmiten la estimulación eléctrica de una neurona a otra. Estas sustancias se colocan en el espacio sináptico, que son pequeños huecos entre las neuronas (de 20 a 40 nanómetros). Para cada neurona hay entre 1.000 y 10.000 sinapsis [20].

Se conoce que esta actividad eléctrica que se da lugar en el cerebro entre las neuronas sigue determinados patrones, de manera que estos impulsos eléctricos ocasionan una serie de ritmos conocidos como ondas cerebrales.

# **2.4 Ondas Cerebrales**

Las ondas cerebrales son el resultado de los impulsos eléctricos que viajan a través de las neuronas para ejecutar alguna actividad o función. Además, también se emiten ondas en estados de profunda relajación o mientras se duerme [26].

Estas señales que se producen en el cerebro humano son de muy baja amplitud, desde 1µV hasta unos 500µV.

Hay numerosos estudios que relacionan la actividad eléctrica generada por el cerebro con los diferentes estados de conciencia. Por consiguiente, en función de la tarea que se esté realizando o del estado emocional en que se encuentre una persona, las características de las ondas cerebrales serán diferentes en unas situaciones u otras.

De este modo, es posible relacionar algunos patrones de ondas cerebrales con estados como la concentración, el miedo, la fatiga, el estrés, el sueño profundo o la relajación, entre otras.

# **2.4.1 Tipos**

Se definen 5 tipos de ondas cerebrales en función de su frecuencia [27] [28] [29] [30]. Si bien se conocen con claridad cada uno de los cinco tipos, no está claro el rango exacto de frecuencias en que estas ondas aparecen. Por ello, los rangos mostrados a continuación son aproximados (no existe un acuerdo internacional sobre el rango de frecuencias exactas de cada tipo de onda) y en ningún caso representan un rango exacto.

- **Delta (0.5 – 4 Hz):** Se asocian principalmente con el sueño profundo y tiene una amplitud de 20µV a 200µV. Son ondas eficaces para reducir migrañas, dolor crónico o regular la presión arterial. También son indicadores de tumores cerebrales.
- **Theta (4 7 Hz):** Están presentes en el sueño ligero y en la meditación profunda. También aparece en estados de relajación y fantasía. Tiene una amplitud de  $20\mu\text{V}$  a  $100\mu\text{V}$ . Se producen también con intensidad en la transición de la vigilia y el sueño. Además, las personas que producen con más frecuencia estas ondas tienden a tener más problemas de concentración y atención.
- **Alfa (7 – 13 Hz):** Con amplitudes que varían desde los 20µV hasta los 60µV, son ondas que aparecen cuando el sujeto se encuentra en estado de relajación y tranquilidad (viendo la televisión o dando un paseo). Aparecen con mayor frecuencia en la región occipital, aunque se produce a lo largo de toda la corteza cerebral. Hay estudios que sugieren que las personas que generan con mayor frecuencia este tipo de ondas tienen mayor memoria, capacidad de concentración e imaginación. De hecho, existen métodos de entrenamiento para poder producir este tipo de ondas. También se producen muchas ondas alfa cuando se está relajado y con los ojos cerrados (la amplitud disminuye con la atención visual). En este Proyecto se trabajará con este tipo de ondas, tratando de demostrar esta última afirmación.
- **Beta (13 - 33 Hz):** Se producen cuando la persona está en estado consciente y realizando alguna tarea.

Así, si el sujeto está en estado de alerta o resolviendo algún problema concreto, producirá este tipo de ondas. Sin embargo, las ondas betas de mayor frecuencia (sobre 30 Hz) se asocia también a estados de estrés y ansiedad. Tienen amplitudes entre 2µV y 20µV y son las ondas que más producimos durante el día, ya que aparecen con cualquier actividad racional.

 **Gamma (33 – 90 Hz):** Este tipo de ondas es el de mayor frecuencia y se asocia a estados de alta concentración y atención. Se producen en ráfagas cortas y con una amplitud menor que los otros tipos de ondas (de 5µV a 10µV). Hay estudios que relacionan la capacidad de memoria con la capacidad de generar ondas gamma. También aparecen en estados de máxima alerta o pánico.

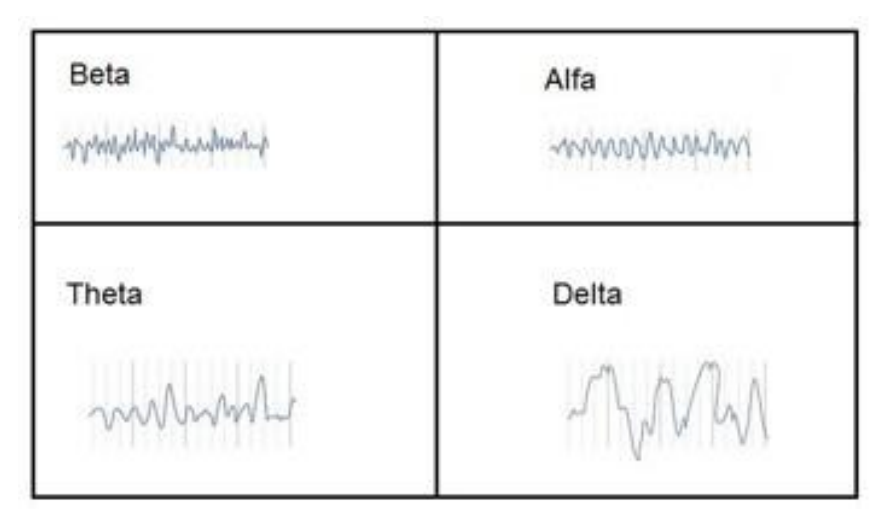

**Figura 2.4 Tipos de ondas cerebrales**

A continuación se muestra una tabla resumen con los distintos tipos de onda con su rango de frecuencias:

| Delta       | $0.5 - 4$ Hz |
|-------------|--------------|
| Theta       | $4 - 7$ Hz   |
| Alfa        | $7 - 13$ Hz  |
| <b>Beta</b> | $13 - 33$ Hz |
| Gamma       | $33 - 90$ Hz |

**Tabla 2.1 Tipos de ondas cerebrales y frecuencias**

# **3 CAPTACIÓN DE SEÑAL**

*Tuviste suerte. Cuando era pequeño, si quería hacerme un electroencefalograma tenía que ponerme yo los electrodos.*

*- Sheldon Cooper. The Big Bang Theory -*

# **3.1 Introducción**

El siguiente paso es tratar de recoger esta señal proveniente del cerebro. Por ello, el objetivo es definir las diferentes técnicas para captar las ondas cerebrales, haciendo un breve análisis de cada una de ellas, para a continuación compararlas y elegir la más adecuada.

Una vez elegida la técnica para capturar la señal, es importante hacer una elección adecuada de los electrodos que se van a usar, además de la posición exacta que deben tener en la cabeza.

Esto no es fácil, ya que en los últimos años se ha avanzado en la rama de las BCI´s, de manera que no son pocas las opciones que se nos plantean, tanto en la elección de la técnica de captación de señal como de los electrodos. Además, se deberá cuidar el montaje que tendrán los electrodos, utilizando para ello productos específicos y con una técnica definida. Esta parte es especialmente crítica, debido a la alta sensibilidad del sistema a tratar y por los múltiples factores de ruido que pueden aparecer, como los artefactos.

# **3.2 Técnicas de captación**

Entre los diferentes modos de medición de la señal cerebral se pueden distinguir dos grupos claramente diferenciados: invasivos y no invasivos.

# **3.2.1 Invasivos**

Los métodos invasivos no son adecuados para una BCI, ya que requiere implantar directamente el sensor en el cerebro, lo cual conlleva numerosos riesgos para la salud del paciente, requiriéndose una cirugía compleja para llevarla a cabo. Además, solo puede ser realizado por un personal médico altamente cualificado.

Sin embargo, la resolución que se logra con estos métodos, tanto temporal como espacial, es muy superior a los métodos no invasivos, además de ser menos sensibles al ruido.

Un claro ejemplo de este tipo de técnica es la electrocorticografía (ECoG), que consiste en colocar los electrodos directamente sobre la corteza cerebral [31].

Este tipo de técnicas puede ser interesante usarla cuando se requiera un rendimiento muy elevado (por ejemplo, el control de una prótesis), aunque es un método que se usa más en experimentación con animales que con personas.

# **3.2.2 No invasivos**

En cuanto a los métodos no invasivos, la principal características que los define es que no suponen ningún riesgo para la salud del paciente. Sin embargo, este hecho provoca que la resolución sea peor y que los factores de ruido aumenten. A continuación, se exponen algunas de las técnicas no invasivas más comunes.

#### **3.2.2.1 Magnetoencefalografía (MEG).**

Este método pretende registrar la actividad cerebral mediante la medición de campos magnéticos gracias al fenómeno de la inducción magnética. La resolución espacial y temporal de esta técnica es bastante buena (de pocos milímetros y varios milisegundos), sin embargo, se requiere el uso de aparatos voluminosos (no transportables) y de coste elevado [32] [33]. Este hecho hace que sea una técnica poco adecuada para una Interfaz Cerebro Computador como la que se pretende en este Proyecto.

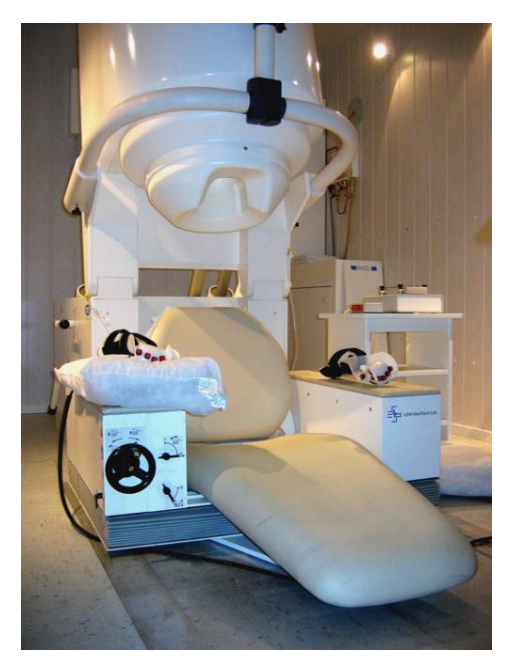

**Figura 3.1 Magnetómetro para MEG**

#### **3.2.2.2 Imágenes de resonancia magnética funcional (fMRI)**

El método fMRI se suele usar con fines médicos, pero no son útiles para aplicaciones en tiempo real (como una BCI) ya que ofrece una resolución temporal insuficiente. No obstante, la resolución espacial es alta (de 1 a 3 mm). Esta técnica permite obtener imágenes de la actividad cerebral y de las partes más internas del cerebro, mediante un potente imán que puede llegar a costar 300.000\$ [34].

Una de sus principales ventajas es que ofrece información de las zonas más profundas del cerebro.

Debido a su elevado coste y a su baja resolución temporal (de 5 a 8 segundos), se rechaza esta técnica en el proyecto.

#### **3.2.2.3 Espectroscopia de infrarrojo cercano (NIRS).**

Esta técnica es bastante compleja y se basa en la emisión de fotones de luz en un rango de longitud de onda perteneciente al infrarrojo cercano (entre 780nm y 3000nm) sobre la piel de la frente del paciente. El objetivo es medir los cambios del nivel de oxígeno en el córtex prefrontal cuando el paciente ejecuta una tarea o se ve sometido a un estímulo externo. De este modo, se obtiene una monitorización en tiempo real de la oxigenación de los tejidos en el cerebro [35].

No obstante, la resolución temporal es bastante pobre, por lo que se descarta para la realización de una BCI.

### **3.2.2.4 Electroencefalograma (EEG)**

El EEG se basa en las corrientes iónicas que tienen lugar en la corteza cerebral y que pueden ser registradas mediante la colocación de unos electrodos sobre el cuero cabelludo. Es una de las técnicas de captación de señal cerebral más antigua (1924) y más estudiada. El objetivo es captar los potenciales eléctricos generados por la actividad bioeléctrica del cerebro.

Es un método nada invasivo, ya que no supone ningún riesgo para el paciente. Por otro lado, la señal que ofrece esta técnica está alterada por una serie de factores como el ruido eléctrico o los artefactos, (véase Capítulo 3.4). Otro factor a tener en cuenta es la atenuación debida a la resistividad del cuero cabelludo, del cráneo y del cerebro, lo cual afecta sensiblemente a la calidad de la señal. Además, la resolución espacial que ofrece es peor en comparación con las técnicas ya analizadas (en torno a 2-3cm) [36].

A pesar de estos inconvenientes, el electroencefalograma ofrece una serie de ventajas que hacen que sea el método más idóneo para realizar una BCI. Entre estas ventajas la más importante es la gran resolución temporal que ofrece (del orden de milisegundos), característica esencial para sistemas de tiempo real. Otra ventaja importante para este proyecto es el coste, el cual es significativamente menor que el del resto de métodos.

Por ello, el método escogido en este proyecto para la captación de las ondas cerebrales será el electroencefalograma. De hecho, el EEG es, sin duda, la técnica más usada en aplicaciones BCI. El electroencefalograma también es muy usado en aplicaciones médicas para detectar tumores cerebrales, epilepsia, trastornos del sueño o muerte cerebral [37].

A continuación, se muestra una tabla comparativa entre las diferentes técnicas de captación de señal cerebral.

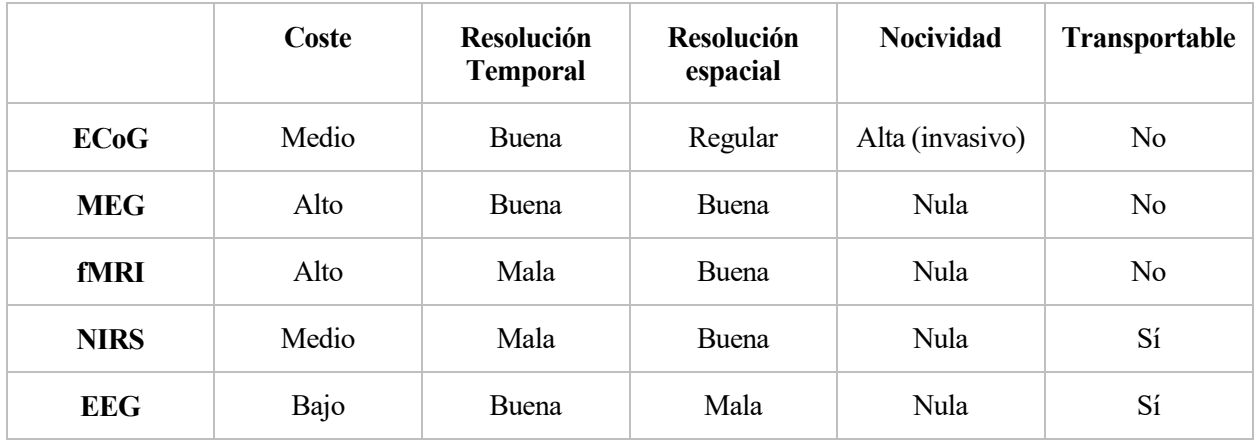

#### **Tabla 3.1 Técnicas de captación de señal cerebral**

# **3.3 Electrodos**

Una vez que se elige el EEG como técnica para obtener la señal proveniente del cerebro, el siguiente paso lógico es elegir qué tipo de electrodos se van a utilizar, cuántos se van a necesitar y dónde se van a colocar. Estas tres preguntas no son triviales y requieren de un análisis previo para explorar todas las opciones posibles y elegir aquellas que mejor se adapten a las necesidades del Trabajo.

Un electrodo no es más que una pequeña placa conductora que transforma las corrientes iónicas (que son el mecanismo de conducción de las señales bioeléctricas en los tejidos) en corriente eléctrica para así poder recoger la actividad cerebral. Al ser las señales de una amplitud del orden de los microvoltios, es necesario que los electrodos sean construidos con materiales que ofrezcan una alta conductividad: oro (Au), cloruro de plata (AgCl) o plata (Ag).

Los electrodos son una parte básica de una BCI, ya que de nada sirve tener un circuito de acondicionamiento de señal de gran calidad si la señal se recoge con una distorsión demasiado elevada. Por tanto, la señal obtenida con los electrodos debe ser lo más limpia posible [38].

#### **3.3.1 Tipos**

Hay numerosos tipos de electrodos disponibles en el mercado, por lo que se pueden hacer diversas clasificaciones en función de las características que ofrece, el material con el que están hechos, el tamaño de la placa conductora o el lugar de aplicación de los mismos.

En cuanto a las diferentes formas de colocación, podemos encontrar tres tipos de electrodos [36] [37] [38]:

- **Neuroquirúrgicos:** Son aquellos que precisan de cirugía para ser implantados. Por ello, son electrodos invasivos y no pueden ser usados para EEG. Pueden ser corticales (para ECoG) o intracerebrales.
- **Basales:** Este tipo de electrodo se aplica en la base del cráneo pero sin la necesidad de procedimiento quirúrgico. Algunos ejemplos pueden ser los electrodos faríngeo, esfenoidal o timpánico.
- **Superficiales:** Son los electrodos más fáciles de colocar, indoloros para el paciente y de un coste menor que los otros dos tipos. Por ello, la elección de los electrodos a utilizar saldrá de este grupo. Entre los electrodos superficiales se distinguen otros tres tipos:
	- 1. De aguja: Están en desuso y solo se utilizan con recién nacidos y en UCI.
	- 2. De contacto: Consisten en tubos de plata clorurada enroscado a través de soportes de plástico. La parte en contacto con el cuero cabelludo es una almohadilla humedecida con una pasta conductora. Deben ser sujetados con bandas elásticas. La colocación es simple pero resulta incómodo para el sujeto.
	- 3. En casco de malla: Los electrodos se reparten por un casco elástico. Es el más usado para pruebas de larga duración por la comodidad que ofrece. Ofrecen una buena calidad de medida por la gran cantidad de canales que dispone. Muy usado en hospitales.

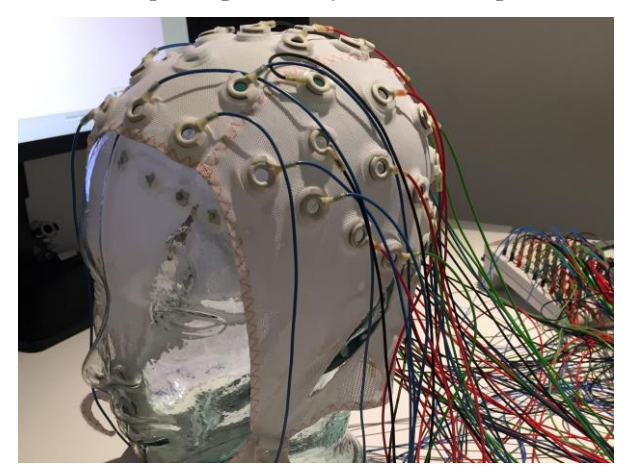

 **Figura 3.2 Electrodos en casco de malla [39]**

4. Adheridos: Estos electrodos son pequeños discos metálicos de entre 4 y 12 mm de diámetro que se colocan sobre el cuero cabelludo mediante una pasta conductora. Ofrecen una resistencia de contacto muy baja (entre 1kΩ y 2 kΩ).

Los electrodos se elegirán del grupo de los adheridos por la fácil accesibilidad, el precio y las características que ofrece.

Entre estos electrodos adheridos, se pueden encontrar bañados en oro, plata, estaño, acero inoxidable, sinterizados de Ag/AgCl o platino. Además, es posible encontrarlos de diferentes diámetros (entre 4 y 12mm).

En el estudio correspondiente a la referencia [40] se comparan las propiedades de algunos de estos tipos de electrodos. En dicho estudio, se demuestra que aquellos electrodos sinterizados de Ag/AgCl son los más adecuados para mediciones de EEG, ya que apenas se degrada su comportamiento en el tiempo y ofrecen una respuesta más nítida y exacta.

Así, los electrodos elegidos son de este material y se pueden apreciar en la siguiente imagen. Tienen un diámetro de 10mm y una longitud del cable de 2 metros. El precio de cada electrodo es de 10€, relativamente barato en comparación con otros electrodos o dispositivos de captación de señal cerebral.

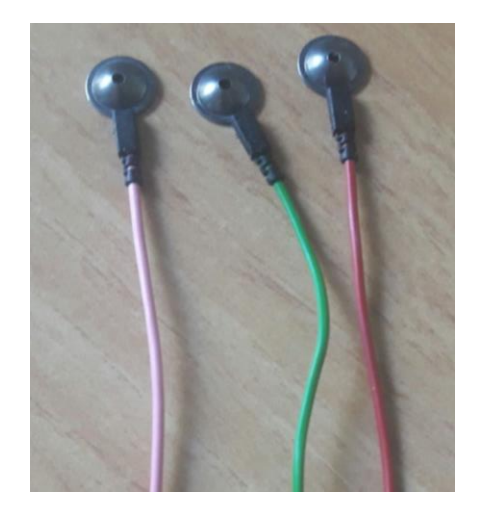

**Figura 3.3 Electrodos pasivos sinterizados de Ag/AgCl**

# **3.3.2 Gel Conductor**

Para aumentar la adherencia de los electrodos y para mejorar la calidad de la señal en mediciones de EEG, resulta indispensable usar un gel o pasta conductora.

La función de este gel conductor es reducir la impedancia entre la piel y el electrodo; también ayuda limpiar la zona con alcohol. La correcta aplicación de este gel ayuda a la reducción de los artefactos (capítulo 3.4). Se deberá aplicar la cantidad idónea de gel en cada electrodo, ya que si no se usa suficiente, no tendrá la incidencia necesaria en el contacto piel-electrodo. Por el contrario, si se aplica demasiada cantidad de gel, el electrodo puede resbalar por la piel y no quedarse fijo.

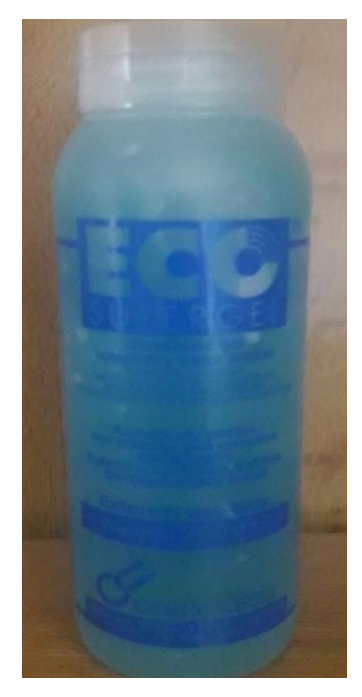

**Figura 3.4 Gel conductor**

## **3.3.3 Sistema 10-20**

Existe un Sistema Internacional aceptado para definir la colocación de electrodos en la cabeza del paciente. Este sistema es conocido como 10-20 [37], debido a que las posiciones están separadas entre un 10% y un 20% de la distancia total entre puntos reconocibles del cráneo. Estos puntos son:

- **Nasión:** Es el punto intersección entre el final de los huesos de la nariz y el principio de la frente.
- **Mastoides:** Punto situado detrás de cada oreja, cerca del lóbulo. Fácilmente detectable tocando la zona.
- **Inión:** Es el punto donde acaba el cráneo y empieza la nuca, en la línea media.

En la siguiente imagen se observa claramente la localización de cada uno de estos puntos, así como las distintas posiciones donde deben colocarse los electrodos en este sistema:

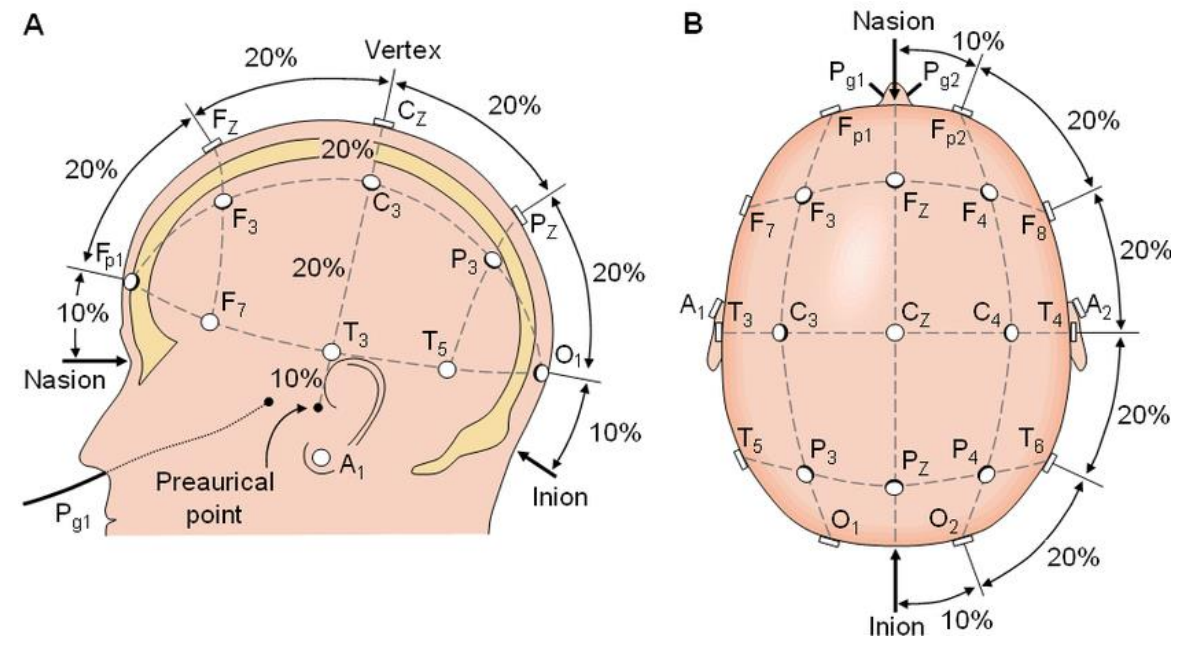

**Figura 3.5 Sistema 10-20**

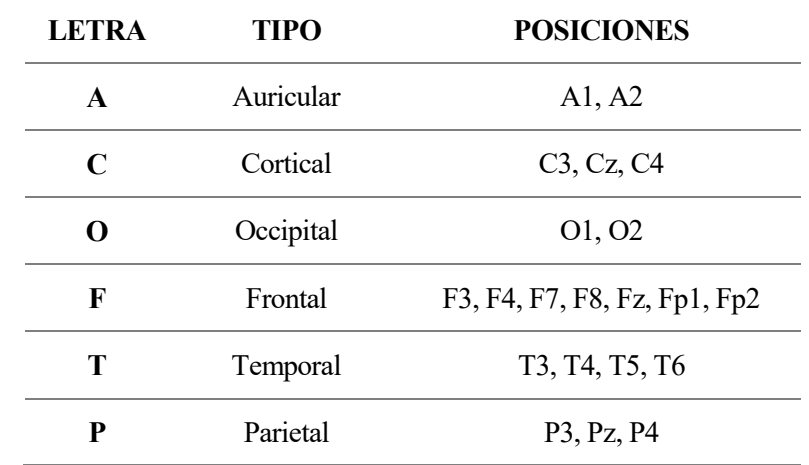

Se pueden observar 6 tipos de posiciones en función de la letra que los define:

**Tabla 3.2 Tipos de posiciones en el sistema 10-20**
Se observa que las posiciones del lado izquierdo llevan numeración impar, mientras que en las del lado derecho llevan números pares. Además, los electrodos que se colocan en las posiciones situadas en la línea que une el nasión con el inión llevan el subíndice 'z' (de "zero" en inglés). El punto Cz es la intersección entre esta línea y la línea que une A1 y A2; a este punto también se le conoce como vértex.

Nótese también que cada letra señala un lóbulo, excepto la letra C, que se refiere a la zona cortical y que se encuentra en la línea horizontal central [41].

## **3.4 Artefactos**

Los artefactos están íntimamente relacionados con la electroencefalografía, debido a que son señales que pueden distorsionar la medida de la actividad cerebral. Además, la amplitud media de los artefactos es de unos 100µV, mientras que la amplitud media de la señal cerebral es de unos 30µV. Se pueden dividir en dos tipos [42] [43] [44]:

- **Biológicos o internos:** Son los derivados del paciente. La respiración, movimientos involuntarios de los músculos craneofaciales, movimientos oculares (parpadeo), sudor o la actividad eléctrica del corazón (pulso) son ejemplos de este tipo de artefactos que pueden provocar que aparezcan cambios en el EEG.
- **No-biológicos o externos:** Son aquellos provocados por la mala colocación o movimiento de los electrodos, exceso o déficit de pasta conductora. Estos artefactos son fácilmente evitables. Otro ejemplo de artefacto externo es la interferencia de 50Hz de la red eléctrica, la cual puede provocar una gran distorsión en la medida. Para solucionar este problema se debe filtrar esa frecuencia (Capítulo 4.6).

Es importante eliminar estas componentes a la hora de realizar un electroencefalograma, ya que pueden provocar alteraciones como estas en la medida:

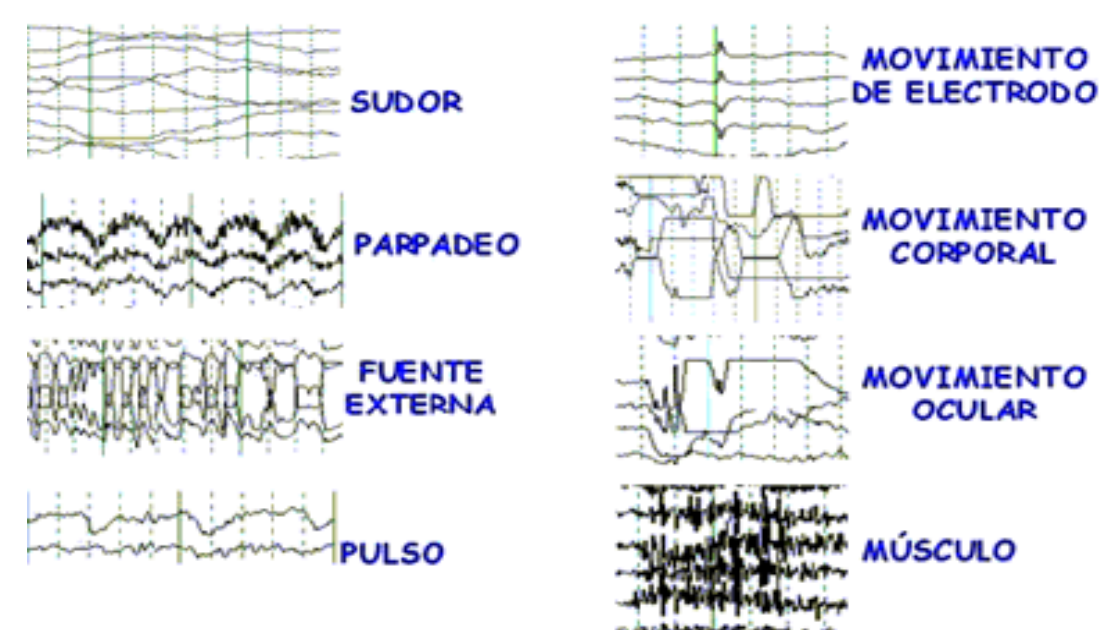

**Figura 3.6 Tipos de artefactos [26]**

Para minimizar la incidencia de los artefactos, es necesario tomar una serie de medidas, como filtrar correctamente la señal para eliminar estas componentes (por ejemplo, usar un filtro notch para eliminar la componente de 50Hz de la red eléctrica), indicarle al paciente que no realice movimientos bruscos y realizar un buen montaje del sistema (colocar los electrodos correctamente y fijos en la cabeza, no balancear los cables, usar

la cantidad correcta de gel conductor…). En este proyecto, además se ha usado un electrodo de referencia colocado en A2 (oreja derecha), para atenuar muchas de estas componentes.

Sin embargo, a pesar de acudir a estas medidas, la aparición de los artefactos en la medida serán inevitables (Apartado 6.2).

#### **3.5 Montaje**

En lo referente al registro de la actividad cerebral, se pueden seguir dos vías para la organización topológica de los electrodos: montaje monopolar y montaje bipolar [45] [46].

En el **registro monopolar** se toma la medida proporcionada por cada uno de los electrodos individualmente, es decir, que no se combina con la medida de otro electrodo.

Para realizar este tipo de registro, es necesario un electrodo activo, que será el encargado de medir la señal, y un electrodo de referencia. Este electrodo de referencia debe tener un voltaje nulo y hay dos formas de obtenerlo:

La primera opción es situar este electrodo de referencia en el mastoides (A1 o A2) o en el mentón, lugares donde la señal es mínima. Este electrodo de referencia será común para todos los canales y, aunque debe tener potencial cero, esto nunca se consigue, por lo que se introduce un pequeño error en la medición. La segunda opción consiste en sumar las componentes de todos los electrodos y utilizarlo como referencia. Esta idea se basa en el hecho de que la suma de estos potenciales es muy cercano a cero.

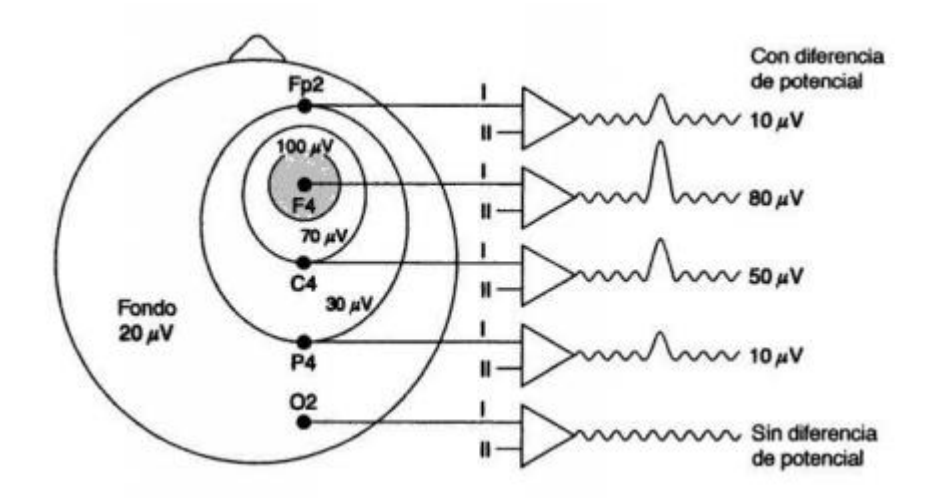

**Figura 3.7 Montaje monopolar [45]**

Mientras, el **registro bipolar** se basa en calcular la diferencia de las medidas de dos electrodos activos. De este modo, es posible realizar multitud de combinaciones entre electrodos, cada una de las cuales proporcionará una medida. Sin embargo, no todas las combinaciones entre posiciones aportan medidas de interés, por lo que habrá que estudiar qué posiciones habrá que combinar en función de lo que se quiera registrar.

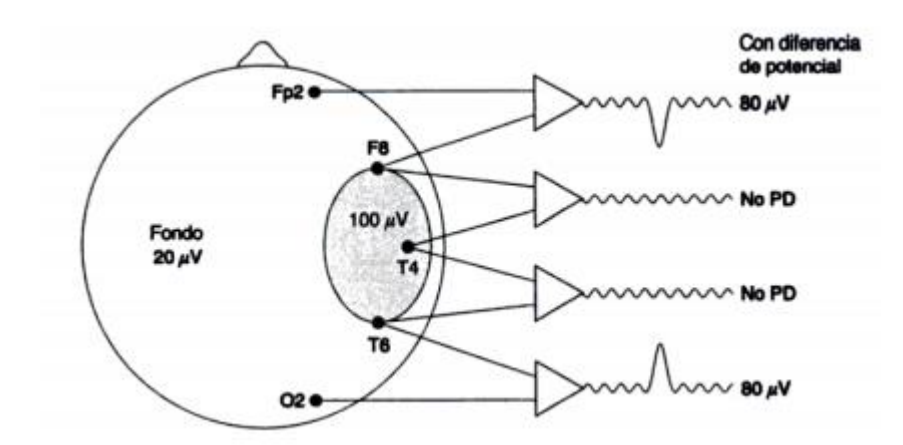

**Figura 3.8 Montaje bipolar [45]**

Cuando una persona se encuentra en estado de relajación con los ojos cerrados, se produce mayor cantidad de ondas alfa en el lóbulo occipital. Por ello, es ahí donde deberemos enfocar la medida.

En este proyecto se ha realizado un montaje bipolar de un solo canal, colocando los electrodos en las posiciones Fp2 y O2. Además, como se ha explicado en el Apartado 3.4, se colocará un electrodo en A2 que servirá como referencia para atenuar el efecto de los artefactos.

Sin embargo, también se han realizado pruebas basadas en el registro monopolar (Apartado 6.2) con el objetivo de comparar ambos métodos. Como el lector podrá observar, en este Proyecto en concreto, el registro bipolar da resultados ofrece resultados más sólidos que con el montaje monopolar.

Además del gel conductor, se usará una gasa (ver imagen) que rodeará la cabeza del paciente y que permitirá fijar los tres electrodos a cada uno de sus puntos.

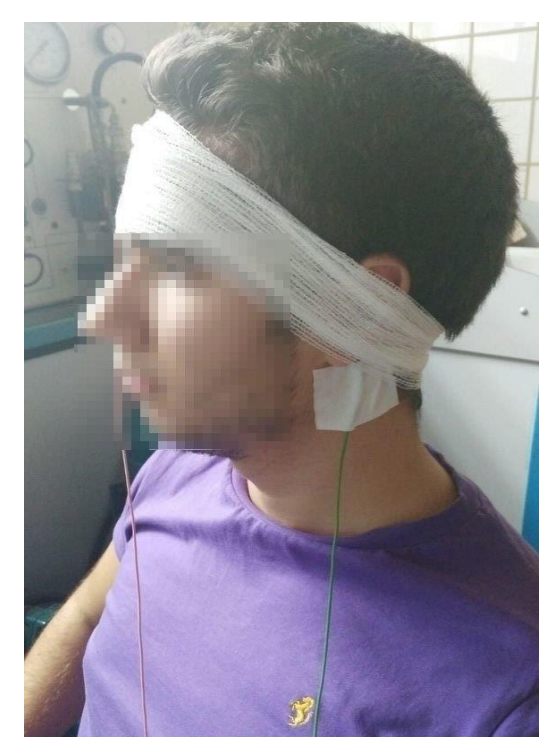

**Figura 3.9 Colocación de los electrodos**

# **4 ACONDICIONAMIENTO DE SEÑAL**

# **4.1 Introducción**

En este Capítulo se va a explicar el circuito de acondicionamiento de señal diseñado para procesar la señal cerebral y obtener una BCI. El objetivo es filtrar la señal obtenida por los electrodos, de manera que se atenúen las componentes de frecuencias por debajo de 7Hz y por encima de 13Hz (rango de frecuencias de las ondas alfa) y amplificar la señal para que pueda ser interpretada por un Arduino UNO, ya que el Arduino no es capaz de leer tensiones del orden de los microvoltios. Además, se deberá añadir al final del circuito una tensión de offset para que la tensión que entre en el Arduino no sea negativa en ningún momento.

Por tanto, a la salida debemos obtener la señal proveniente de los electrodos filtradas y en el rango de 0-5V (tensiones con las que trabaja Arduino).

En la siguiente imagen se puede observar cómo queda la placa final:

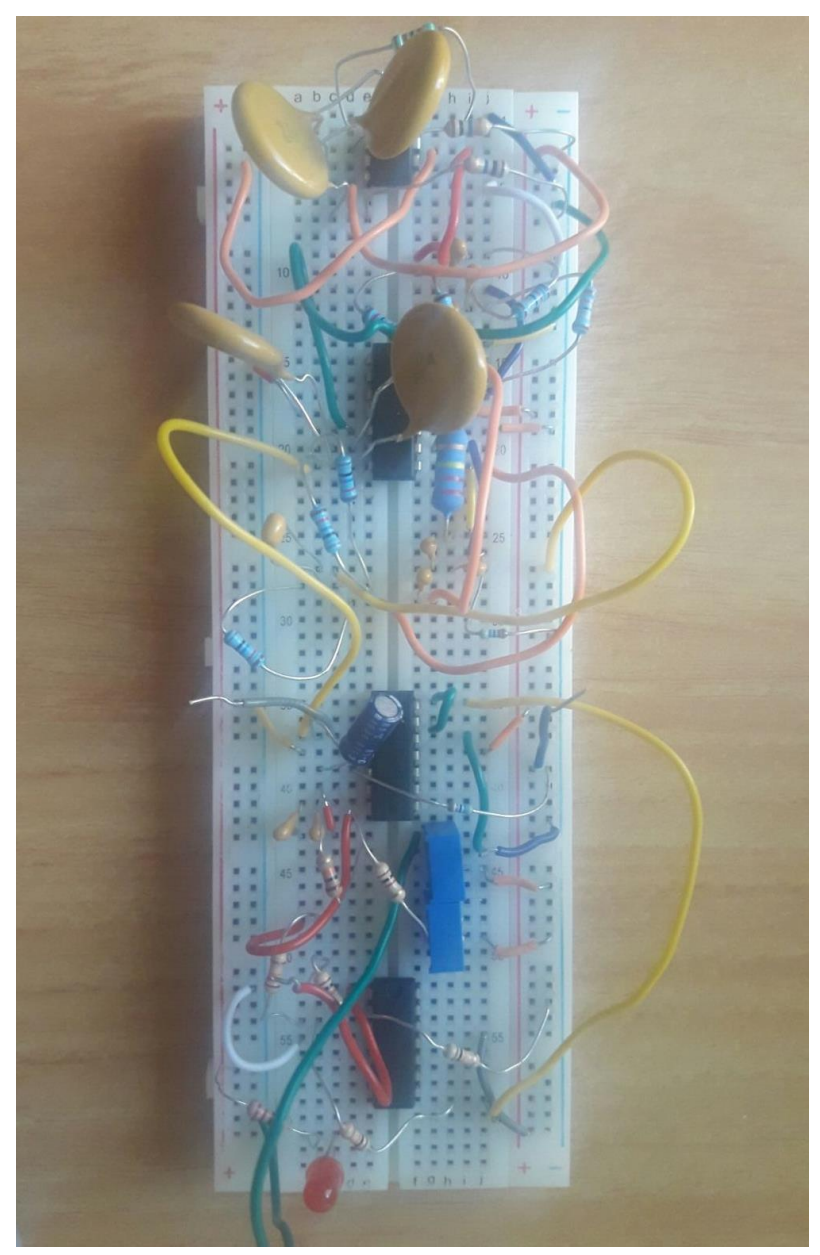

**Figura 4.1 Circuito de acondicionamiento de señal**

#### **4.1.1 LTspice**

LTspice es un software informático gratuito que permite diseñar y simular circuitos electrónicos. Así, es posible realizar un circuito con multitud de componentes (amplia librería de componentes disponible) para a continuación obtener una simulación de la respuesta que proporcionaría el circuito.

Con LTspice se permite realizar análisis tanto transitorio como frecuencial, además de poder añadir componentes de ruido para simular el comportamiento que ofrecería en el diseño real. Por ello, sumado a que es completamente gratuito, es un programa ampliamente utilizado por ingenieros de todo el mundo.

En este proyecto será una herramienta muy útil, ya que se usará para simular cada una de las etapas que componen el circuito de acondicionamiento de señal para comprobar que el diseño realizado ha sido correcto antes de comprar los componentes.

Todos los esquemas y gráficas que se muestran en este Capítulo han sido obtenidos con LTspice.

### **4.2 Componentes**

A continuación, se va a presentar todos los componentes necesarios para montar el circuito:

- 2 pilas de 9V
- 1 placa de pruebas de 830 puntos
- 1 AD620AN
- $\bullet$  3 TL084CN
- $\bullet$  2 potenciómetros de 1kΩ
- 2 resistencias de 10MΩ
- 5 resistencias de 10kΩ
- $\bullet$  4 resistencias de 14kΩ
- $\bullet$  3 resistencias de 270kΩ
- $\bullet$  1 resistencia de 220kΩ
- 2 resistencias de 47kΩ
- $\bullet$  1 resistencia de 1kΩ
- $\bullet$  1 resistencia de 12Ω
- 1 condensador de 1µF
- 9 condensadores de 220nF
- 4 condensadores de 10nF

Para el montaje del circuito se necesitan siete amplificadores operacionales, sin contar los internos en el amplificador de instrumentación AD620AN. Por ello, con dos TL084CN sería suficiente, ya que cada uno contiene cuatro operacionales. Sin embargo, se usaron tres por comodidad a la hora de colocar los componentes en la placa. En la siguiente figura se muestra la distribución de pines del TL084CN:

| 1OUT             |                |    | 4OUT     |
|------------------|----------------|----|----------|
| $1IN -$          | $\overline{2}$ | 13 | $4IN -$  |
| $1IN +$          | 3              | 12 | $4IN +$  |
| $V_{\text{CC+}}$ |                | 11 | $V_{CC}$ |
| $2IN +$          | 5              | 10 | $3IN +$  |
| $2IN -$          | 6              |    | $3IN -$  |
| 20UT             |                |    | 3OUT     |
|                  |                |    |          |

**Figura 4.2 Pines del TL084CN**

## **4.3 Alimentación**

El circuito se alimentará a ±9V mediante dos baterías de 9V (ver Figura). Así, una batería se conectará con su cable positivo a la línea de alimentación positiva y su cable negativo a tierra; mientras, la otra batería se conectará de la forma contraria: su cable positivo a tierra y su cable negativo a la línea de alimentación negativa. De esta forma se obtienen los ±9V necesarios.

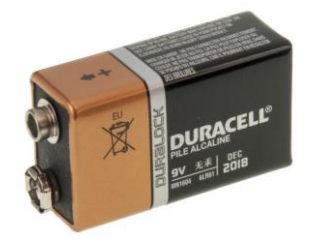

**Figura 4.3 Pila Duracell 9V**

En los siguientes apartados se explicarán cada una de las etapas del circuito.

## **4.4 Filtro Paso Alto 1.59Hz**

La primera etapa del circuito es un filtro paso alto de primer orden, como se muestra en la imagen. El filtro se colocará a la salida de cada uno de los dos electrodos, antes del amplificador de instrumentación. El objetivo es eliminar las componentes de baja frecuencia y tensión continua para que no entren en el A.I.

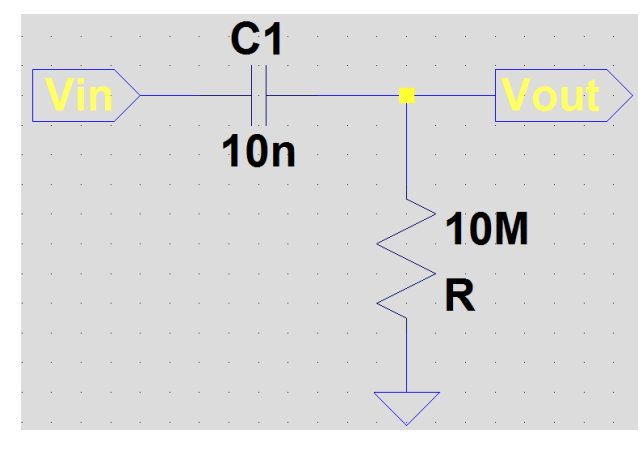

**Figura 4.4 Filtro paso alto de 1º orden**

La resistencia será de 10MΩ y el condensador de 10nF. La frecuencia de corte se define como la frecuencia a la cual se obtiene a la salida una ganancia de 1/√2 (en torno a -3dB). Observando el circuito, y sabiendo que la impedancia compleja de un condensador es Zc=1/jwC, se obtiene la función de transferencia:

$$
H(jw) = \frac{V_{out}}{V_{in}} = \frac{1}{1 + \frac{1}{jwRC}} = \frac{jwRC}{1 + jwRC}
$$
(4.1)

Siendo w la frecuencia angular en radianes por segundo.

Así, podemos obtener la frecuencia angular de corte wc, sabiendo que:

$$
|H(w_c)| = \frac{1}{\sqrt{2}} = \frac{w_c RC}{\sqrt{1 + (w_c RC)^2}} \to w_c = \frac{1}{RC}
$$
 (4.2)

La frecuencia f expresada en Hz se relaciona con la frecuencia angular por la siguiente expresión:

$$
f = \frac{w}{2\pi} \tag{4.3}
$$

Por último, se sustituyen los valores de la resistencia y el condensador para obtener el valor de la frecuencia de corte:

$$
f_c = \frac{1}{2\pi RC} = 1.59Hz\tag{4.4}
$$

En la siguiente gráfica se muestra como a partir de los 8Hz el filtro no afecta a la salida, obteniéndose a la salida una ganancia prácticamente unitaria, mientras que para para la frecuencia de corte la ganancia está en torno a √2 /2 (-3dB), para una frecuencia de 0.4Hz la señal ya se atenúa en un 75% y para 0.16Hz en un 90% (-23dB). Por tanto, se observa que a partir de la frecuencia de corte la ganancia cae en 20dB/dec.

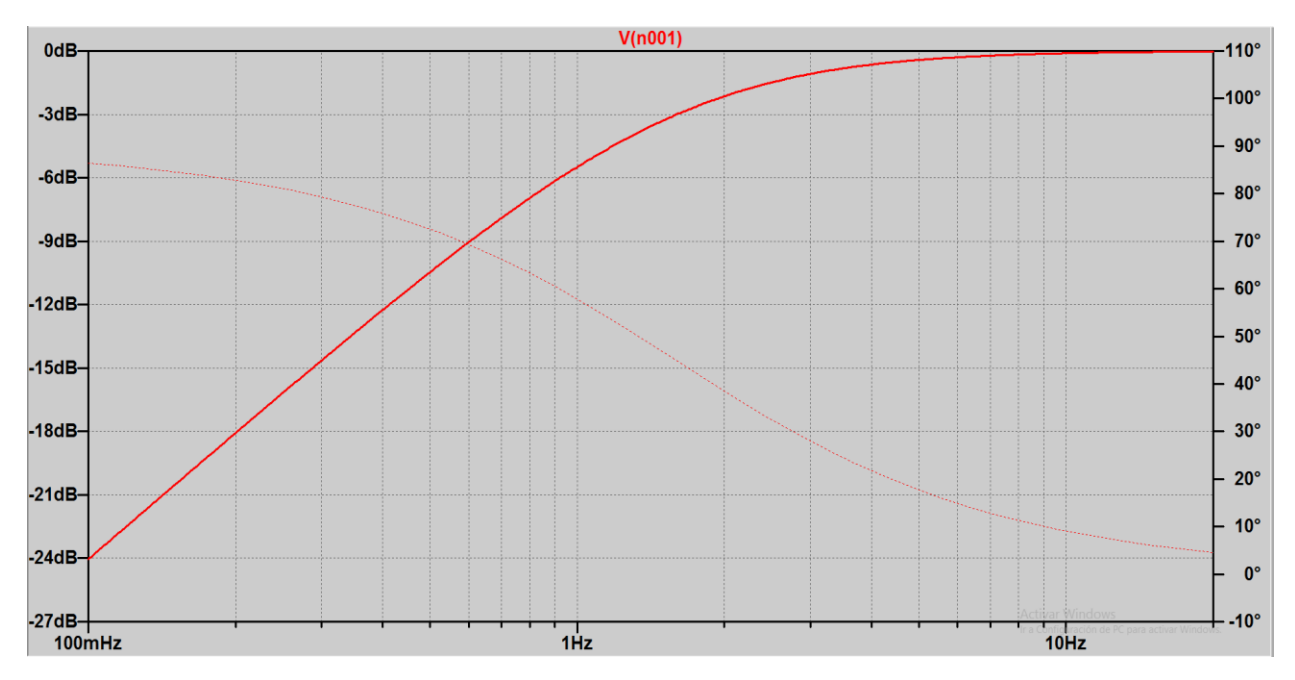

**Figura 4.5 Gráfica filtro paso alto 1º orden**

## **4.5 Amplificador de instrumentación**

#### **4.5.1 Introducción y ecuaciones**

Un amplificador de instrumentación se emplea en mediciones que involucren diferencias de tensiones y está compuesto por amplificadores operacionales y resistencias. Son de gran utilidad para trabajar con señales muy débiles y difíciles de registrar por la presencia de ruido, ofreciendo gran exactitud y precisión.

A continuación se presenta un esquema del circuito típico de un amplificador de instrumentación para su posterior análisis y determinación de las ecuaciones principales, las cuales definirán el comportamiento del mismo:

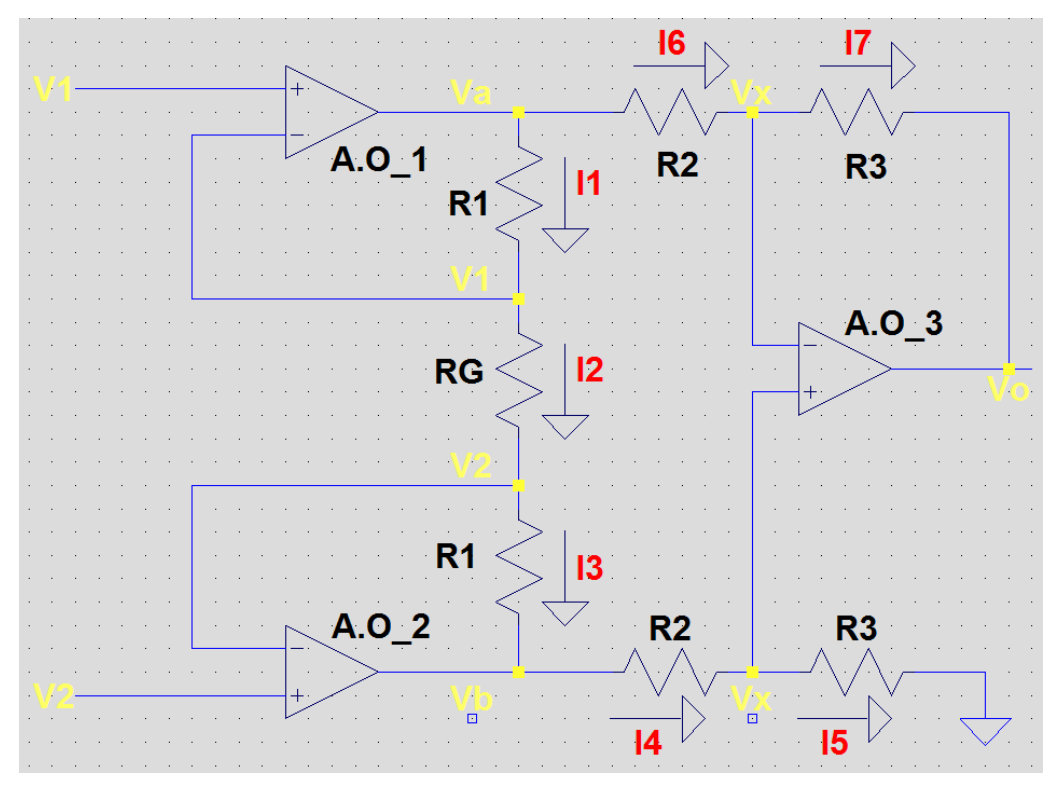

**Figura 4.6 Esquema de un A.I**

V1 y V2 son las tensiones de entrada, mientras que Vo es la tensión a la salida.

Lo primero que se puede observar es que  $I1 = I2 = I3 = I$ , debido a que las corrientes de entrada a los A.O son despreciables, idealmente nulas.

$$
I = \frac{V_1 - V_2}{R_g} \tag{4.5}
$$

El siguiente paso es determinar Va y Vb en función de R1, Rg, V1 y V2. Para ello, nos apoyaremos en la ecuación (4.5):

$$
V_a = \frac{V_1 - V_2}{Rg} R_1 + V_1 \tag{4.6}
$$

$$
V_b = \frac{V_2 - V_1}{Rg} R_1 + V_2
$$
\n(4.7)

A continuación, podemos expresar Vo en función de Va, Vb, R2 y R3, sabiendo que I4=I5 y que I6=I7:

$$
V_b \cdot R_3 = (V_a - V_o)R_3 + V_o(R_2 + R_3) \tag{4.8}
$$

Así, sustituyendo en (4.8) las ecuaciones (4.6) y (4.7), podemos obtener Vo en función de las tensiones de entrada y las resistencias R1, R2, R3 y Rg, las cuales son conocidas:

$$
V_o = (V_2 - V_1) \frac{R_3}{R_2} (1 + \frac{2R_1}{Rg})
$$
\n(4.9)

Por tanto, la ganancia G será:

$$
G = \frac{R_3}{R_2} \left( 1 + \frac{2R_1}{Rg} \right) \tag{4.10}
$$

#### **4.5.2 AD620AN**

El amplificador de instrumentación supone la primera etapa del circuito. Una elección adecuada del mismo es esencial para un correcto funcionamiento, por lo que será el componente más costoso del circuito.

Las características que debe tener nuestro A.I para que se adapte a nuestras necesidades son:

 Alto rechazo al modo común (CMRR) para que la componente de modo común tenga la menor incidencia posible y así solo responda a la diferencia entre ambas entradas. La ganancia en modo diferencial debe ser muy superior a la ganancia en modo común:

$$
CMRR(dB) = 20log_{10} \frac{Ad}{Ac}
$$
\n(4.11)

Siendo Ad la ganancia en modo diferencial y Ac la ganancia en modo común.

- Alta impedancia de entrada, para que la impedancia de la fuente no afecte a la ganancia.
- Baja impedancia de salida, para que la carga conectada a la salida no afecte a la ganancia.
- Baja tensión de offset y baja corriente de polarización para poder trabajar con señales de baja amplitud.
- Ganancia fácilmente seleccionable y estable.

Teniendo en cuenta estas especificaciones, el amplificador de instrumentación escogido para el proyecto es el **AD620AN** cuyas características principales, recogidas de la hoja de especificaciones, se muestran en la tabla 4.1.

| Rango de ganancia                           | 1-10000                  |  |  |  |
|---------------------------------------------|--------------------------|--|--|--|
| Tensión de offset máxima                    | $50 \mu V$               |  |  |  |
| Impedancia de entrada                       | $10 \text{G}\Omega$      |  |  |  |
| Máxima corriente de polarización de entrada | 1nA                      |  |  |  |
| <b>CMRR</b> mínimo                          | 100dB                    |  |  |  |
| Ruido en el voltaje de entrada              | $9nV/\sqrt{Hz}$          |  |  |  |
| Voltaje de alimentación                     | De $\pm 2.3$ a $\pm 18V$ |  |  |  |
| Ancho de banda para una ganancia de 100     | 120kHz                   |  |  |  |
| Montaje                                     | Orificio pasante         |  |  |  |

**Tabla 4.1 Características del AD620AN**

Como podemos observar, este amplificador de instrumentación cumple con todas las características que necesitamos para el proyecto: Ganancia ajustable, baja tensión de offset, alta impedancia de entrada y CMRR y mínima corriente de polarización.

El AD620AN cuenta con 8 pines distribuidos de la siguiente manera:

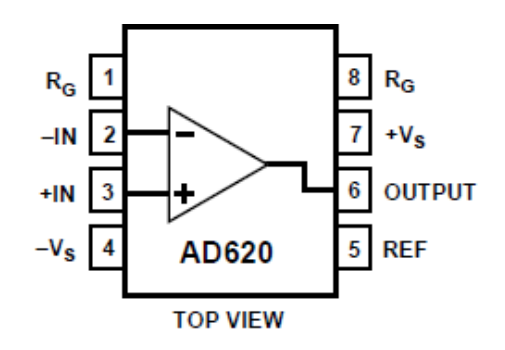

**Figura 4.7 Pines del AD620AN**

En el AD620, R1=24.7kΩ, R2=R3=10kΩ. Para ajustar la ganancia se coloca una resistencia Rg entre los pines 1 y 8, de forma que la ganancia G será, despejando de (4.10) y siguiendo la hoja de especificaciones del A.I:

$$
G = 1 + \frac{49.4k\Omega}{Rg\ (k\Omega)}\tag{4.12}
$$

Así, se eligió una Rg=12Ω, de manera que la ganancia a la salida es de 4117.7. De este modo, se consigue en la primera etapa gran parte de la amplificación necesaria, ya que si entran unos 50µV, a la salida obtendríamos unos 0.2V. Además, es conveniente trabajar con este rango de tensión en lugar de con microvoltios, ya que esta es una tensión extremadamente baja y muy sensible al ruido, tanto eléctrico como térmico, así como a la interferencia electromagnética (EMI) producida por los elementos del circuito.

Los dos electrodos activos se colocan en los pines 2 y 3, mientras que el electrodo de referencia va en el pin 5. El A.I se alimentará a ±9V, conectando las baterías a los pines 4 y 7. Por último, la salida se corresponde con el pin 6.

# **4.6 Filtro Notch**

Con el objetivo de eliminar ruido proveniente de la red eléctrica (en caso de que obtengamos la alimentación de la misma), se colocará un filtro Notch de 50Hz a la salida del AD620. El esquema de este filtro se muestra en la siguiente imagen:

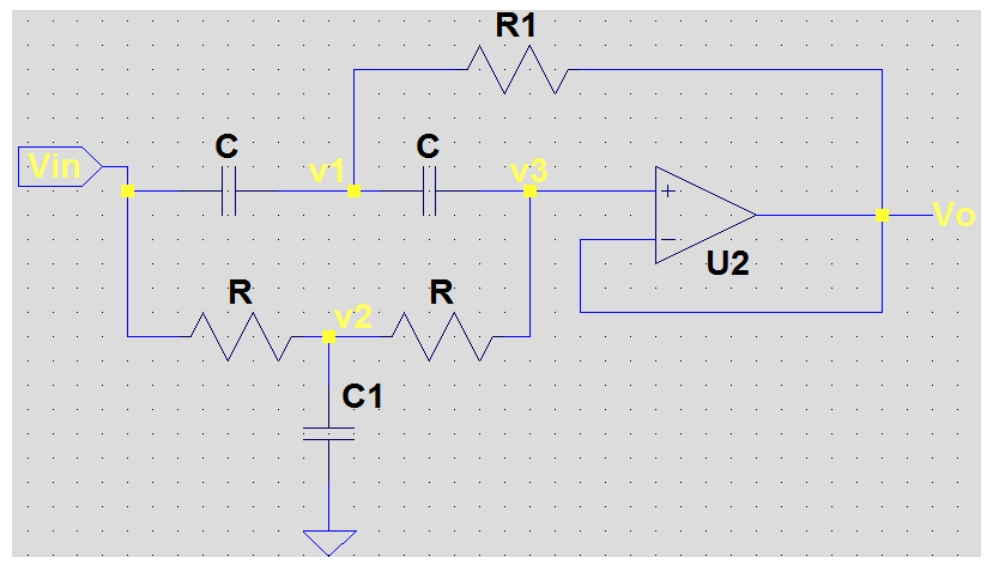

**Figura 4.8 Esquema de un filtro notch**

En primer lugar, para simplificar el cálculo de los valores de las resistencias y el condensador, se hace:

$$
R_1 = \frac{R}{2} \quad ; \quad C_1 = 2C \tag{4.13; 4.14}
$$

Como las tensiones a la entrada del operacional tienen que ser iguales (v3=Vo).

A continuación, observando el circuito y sustituyendo las anteriores expresiones, se tienen las siguientes 3 ecuaciones, las cuales definen por completo el comportamiento del filtro:

$$
\frac{V_{in} - v_2}{R} = \frac{v_2 - V_o}{R} + \frac{v_2}{1 / j w 2 C}
$$
(4.15)

$$
\frac{v_1 - V_o}{R/2} + \frac{v_1 - V_o}{1/jwC} = \frac{V_{in} - v_1}{1/jwC}
$$
\n(4.16)

$$
\frac{v_o - v_2}{R} = \frac{v_1 - V_0}{1/jwC}
$$
(4.17)

Despejando, se obtienen v1 y v2 en función de Vo y Vin:

$$
v_1 = \frac{jw\frac{R}{2}C(V_{in} + V_o) + V_o}{1 + jwRC}
$$
\n(4.18)

$$
v_2 = \frac{V_{in} + V_o}{2(1 + jwRC)}
$$
(4.19)

Sustituyendo ambas expresiones en (4.17) podemos calcular la función de transferencia:

$$
H(jw) = \frac{V_o}{V_{in}} = \frac{(jw)^2 + \frac{1}{(RC)^2}}{(jw)^2 + \frac{2jw}{RC} + \frac{1}{(RC)^2}}
$$
(4.20)

Así, podemos calcular tanto la frecuencia angular a la cual se obtiene Vo= 0 (wr), y las frecuencias tales que la ganancia resulta 1/√2 (w1 y w2)

$$
0 = (jw_r)^2 + \frac{1}{(RC)^2} \to w_r = \frac{1}{RC}
$$
 (4.21)

$$
\frac{1}{\sqrt{2}} = \left| \frac{(jw)^2 + \frac{1}{(RC)^2}}{(jw)^2 + \frac{2jw}{RC} + \frac{1}{(RC)^2}} \right| = \frac{w_r^2 - w^2}{\sqrt{(w_r^2 - w^2)^2 + (2ww_r)^2}} \to w^4 - 6w^2w_r^2 + w_r^4 = 0 \tag{4.22}
$$

Despejando, se obtienen 4 soluciones para w: 2 positivas y 2 negativas. Nos quedamos con las dos positivas, que serán w1 y w2.

$$
w_1 = w_r(\sqrt{2} + 1); \quad w_2 = w_r(\sqrt{2} - 1) \tag{4.23; 4.24}
$$

Por tanto, si elegimos R=14kΩ y C=220nF, obtenemos una fr = 51.7Hz (obtenida con la ecuación (4.3)). Así, una vez calculada esta frecuencia y teniendo en cuenta las ecuaciones (4.23) y (4.24) podemos calcular las frecuencias f1 y f2.

$$
f_1 = 124.8Hz \; ; \; f_2 = 21.4Hz \tag{4.25; 4.26}
$$

Como se puede observar en el esquema final del filtro, se necesitarán 4 resistencias de 14kΩ y 4 condensadores de 220nF. Esto es así porque colocando en paralelo dos resistencias iguales se obtiene una resistencia equivalente que resulta ser la mitad de ambas; y si se colocan dos condensadores de igual capacidad en paralelo, la capacidad equivalente es el doble, por lo que se cumplen las ecuaciones (4.13) y (4.14).

En la Figura 4.9 puede apreciarse el esquema final de este filtro.

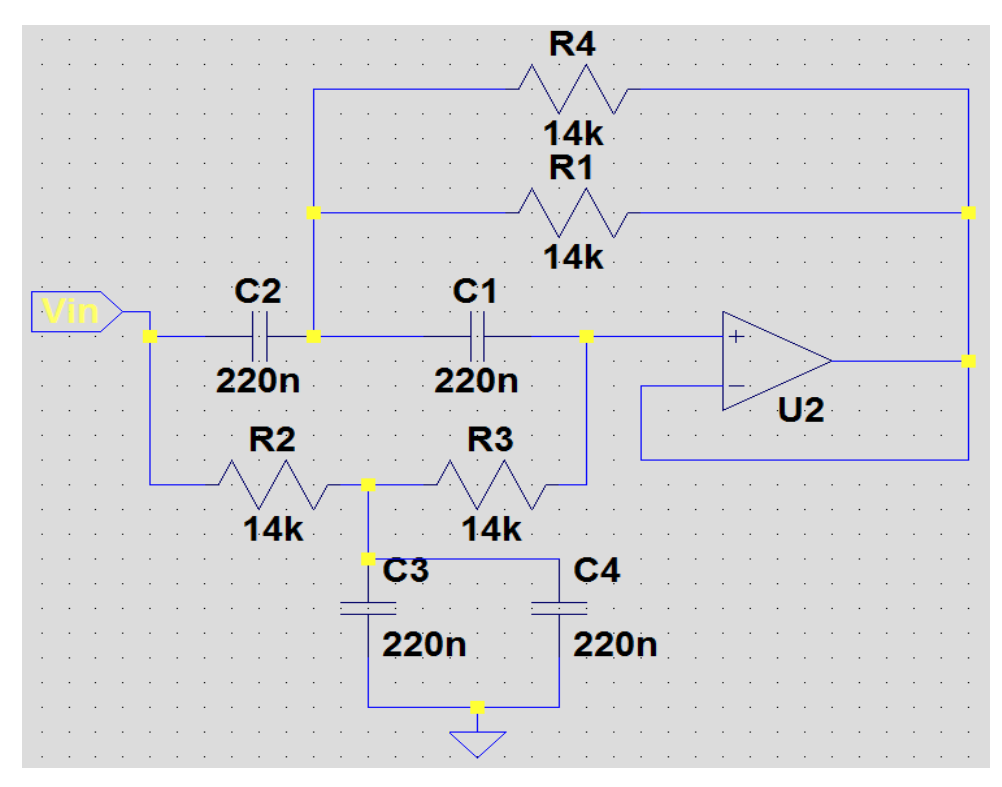

**Figura 4.9 Esquema final del filtro notch**

Con LTspice se observa que el filtro ha sido diseñado correctamente, ya que para 50 Hz, la señal se ha atenuado en un 93%, mientras que para 21.4 Hz ganancia está en torno a -3dB (≈1/√2). Por tanto, el diseño de esta etapa es correcta y se corresponde con los cálculos realizados. Además, las frecuencias dentro del rango de 7 a 13 Hz apenas se ven afectadas por la atenuación de este filtro.

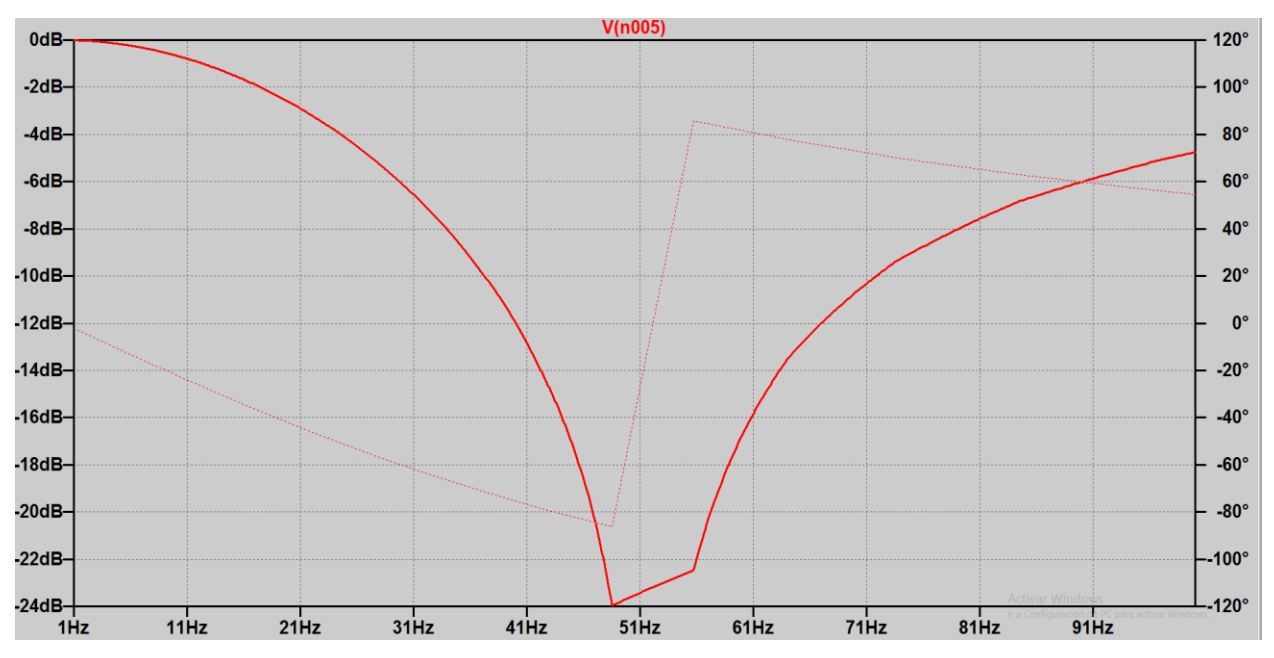

**Figura 4.10 Gráfica del filtro notch**

## **4.7 Filtro Paso Alto 7 Hz de 2º orden**

El siguiente paso es filtrar las señales de frecuencias menores de 7Hz. Para ello, se colocará a la salida del filtro Notch un filtro de segundo orden paso alto con estructura Rauch, cuyo esquema se puede observar en la Figura:

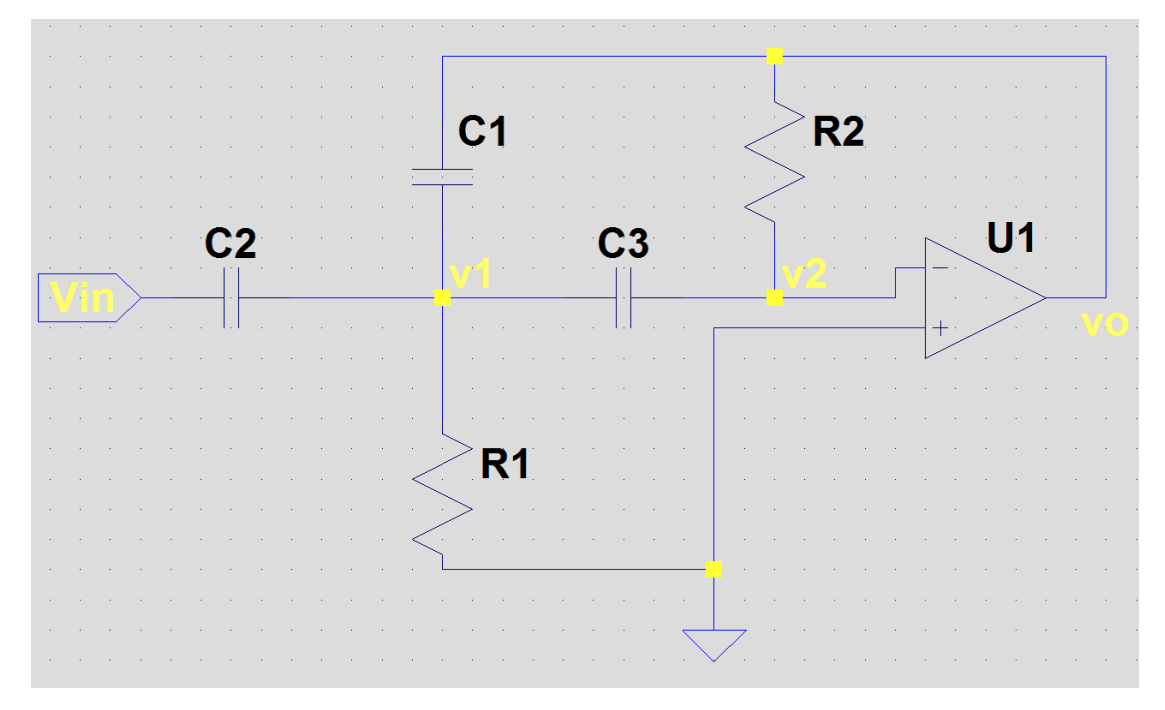

**Figura 4.11 Esquema de un filtro paso alto 2º orden**

Siguiendo los pasos de los apartados anteriores, se van a mostrar las ecuaciones que definen al filtro, sabiendo que v2=0 por ser la tensión que entra en el terminal de entrada nula:

$$
j w C_2 (V_{in} - v_1) + j w C_1 (v_0 - v_1) = j w C_3 v_1 + \frac{v_1}{R_1}
$$
\n(4.27)

$$
jwC_3v_1 + \frac{v_o}{R_2} = 0\tag{4.28}
$$

Para simplificar los cálculos, se hará  $C2 = C3 = C$ . Despejando, se obtiene la función de transferencia:

$$
H(jw) = \frac{v_o}{V_{in}} = \frac{-R_1 R_2 C^2 (jw)^2}{C_1 C R_2 R_1 (jw)^2 + R_1 (2C + C_1) jw + 1} = \frac{-C/C_1}{\frac{1}{R_1 R_2 C C_1} \cdot \frac{1}{(jw)^2} + \frac{2C + C_1}{R_2 C C_1} \cdot \frac{1}{jw} + 1}
$$
(4.29)

Nótese que la ganancia del filtro será –C/C1, es decir, será negativa. Esto es así porque la estructura del filtro es de amplificador inversor. Sin embargo, esto no es problema, ya que el siguiente filtro (Apartado 4.8) también tendrá una configuración inversora y, por tanto, la salida no se verá afectada.

Una vez obtenida la función de transferencia, la frecuencia de corte es:

$$
f_c = \frac{1}{2\pi\sqrt{R_1R_2C_1C}}
$$
\n(4.30)

Los valores de las resistencias y los condensadores se muestran en la siguiente imagen. Con estos componentes, la frecuencia de corte resulta 7.11 Hz, con una ganancia unitaria, al ser C1 = C2 = C3.

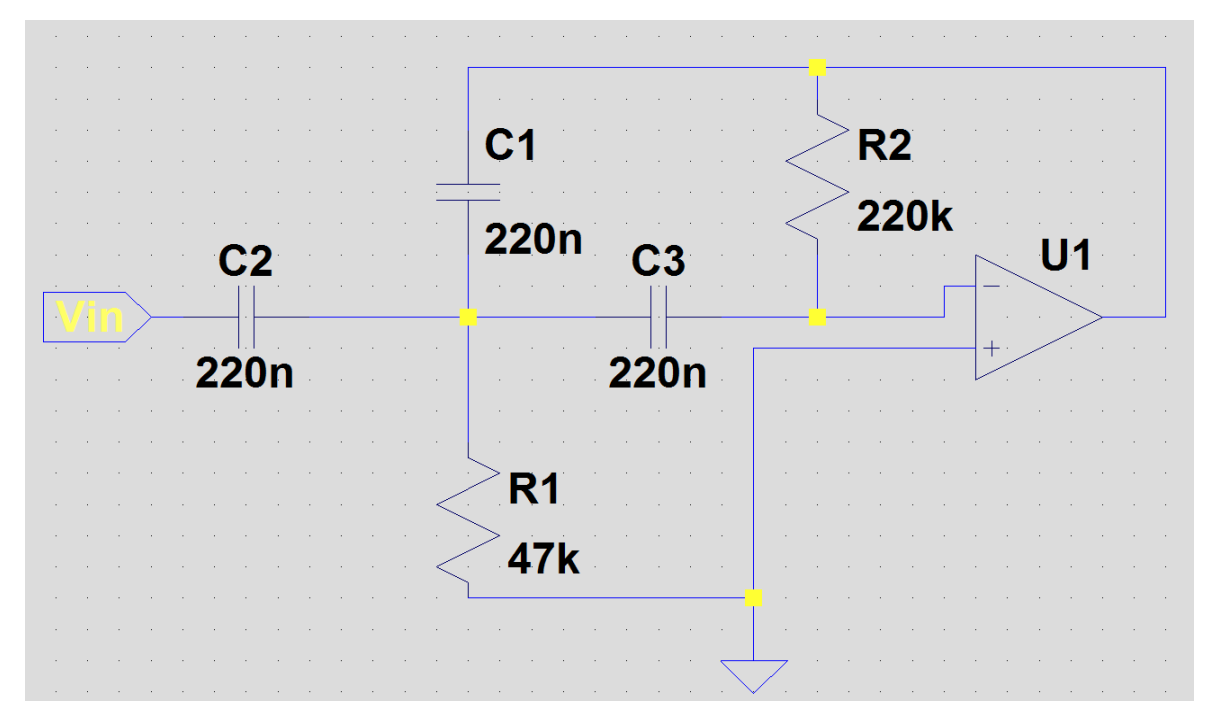

**Figura 4.12 Esquema final del filtro paso alto 2º orden**

En la simulación realizada con LTspice, se observa que el comportamiento es el deseado, de forma que a la frecuencia de corte la ganancia está en torno a -3 dB. Para una frecuencia de 2 Hz, la salida se atenúa en más de un 90%.

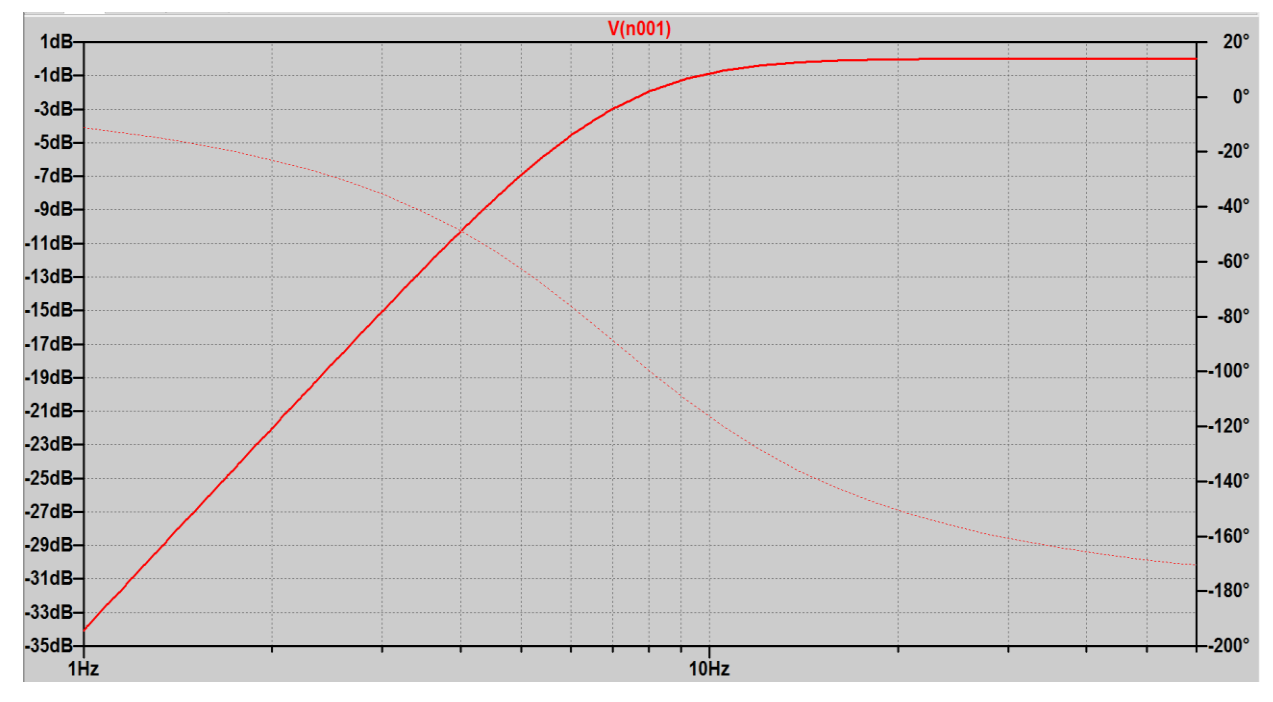

**Figura 4.13 Gráfica del filtro paso alto 2º orden**

## **4.8 Filtro Paso Bajo 13 Hz de 2º orden**

El último filtro del circuito se encargará de atenuar aquellas frecuencias superiores a 13 Hz. Para ello, se utilizará un filtro paso bajo de segundo orden de estructura Rauch, cuyo esquema y ecuaciones se muestran a continuación.

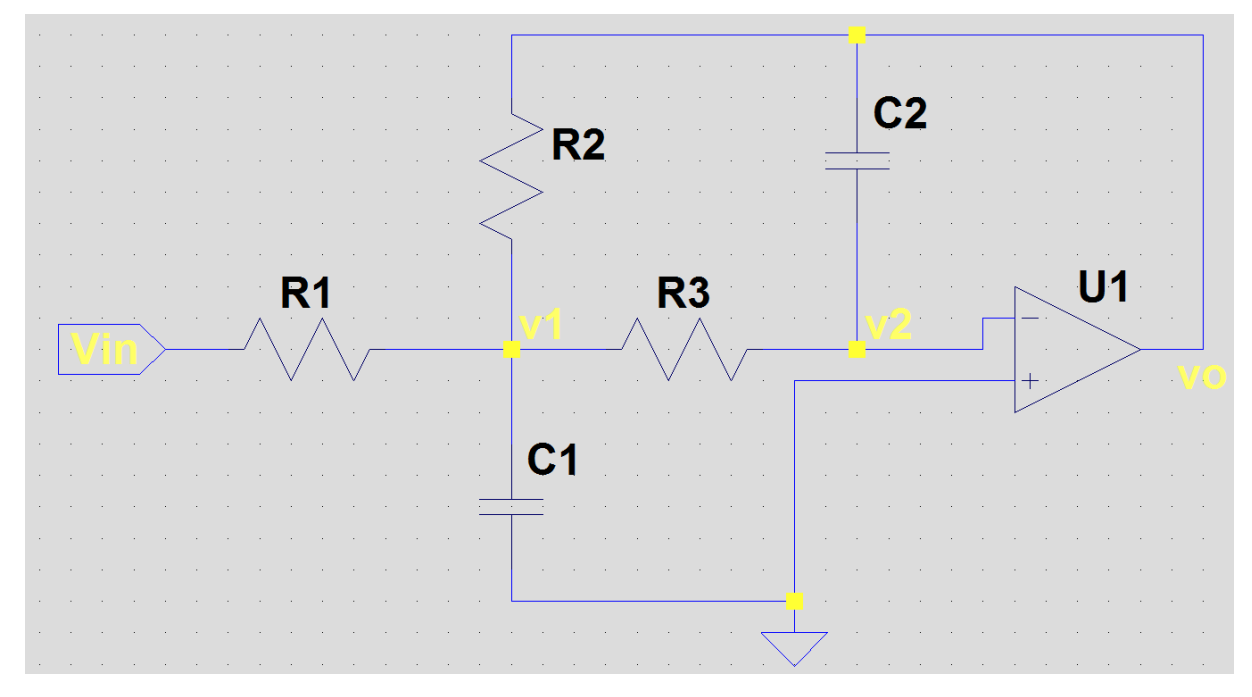

**Figura 4.14 Esquema de un filtro paso bajo 2º orden**

$$
\frac{V_{in} - v_1}{R_1} + \frac{v_o - v_1}{R_2} = jwC_1v_1 + \frac{v_1}{R_3}
$$
\n(4.31)

$$
j w C_2 v_0 + \frac{v_1}{R_3} = 0 \tag{4.32}
$$

Utilizando ambas ecuaciones, obtenemos la función de transferencia:

$$
H(jw) = \frac{v_o}{Vin} = \frac{-R_2/R_1}{C_2C_1R_2R_3(jw)^2 + C_2\left(\frac{R_3R_2}{R_1} + R_2 + R_3\right)jw + 1}
$$
(4.33)

La ganancia del filtro es –R2/R1, sin embargo, al ser la ganancia del filtro paso alto igual a -1, la salida no se invierte. En este caso también se elegirá una ganancia unitaria haciendo R1=R2. Al igual que en el filtro paso alto, la frecuencia de corte será:

$$
f_c = \frac{1}{2\pi\sqrt{R_2R_3C_1C_2}}\tag{4.34}
$$

Teniendo en cuenta esta ecuación, las resistencias serán de 270kΩ cada una, C1 será 100nF, y C2 20nF. El esquema final de esta etapa se observa en la Figura 4.15.

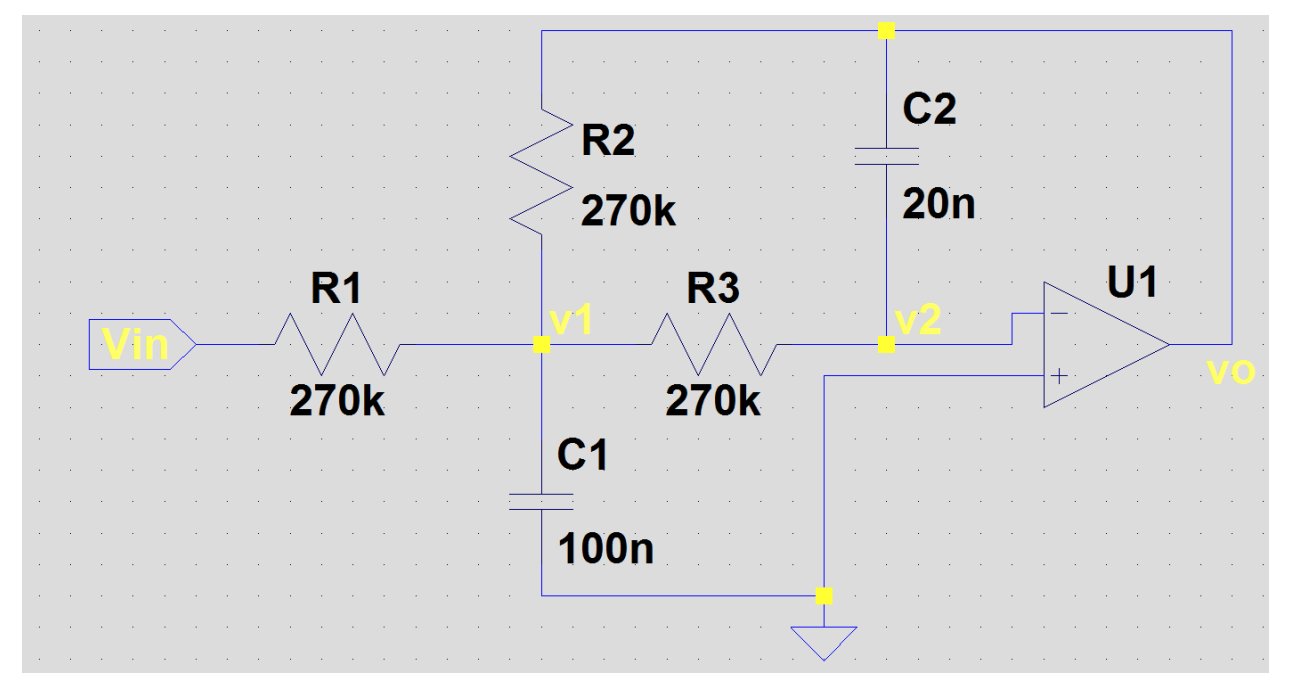

**Figura 4.15 Esquema final del filtro paso bajo 2º orden**

Escogiendo estos componentes, la frecuencia de corte será de 13.18 Hz. Por otro lado, en lugar de colocar un condensador de 20nF, se han colocado dos condensadores de 10nF en paralelo por la falta de disponibilidad de condensadores de 20nF.

Siguiendo la estructura de las etapas anteriores, se muestra a continuación una gráfica mostrando el comportamiento del filtro para diferentes frecuencias.

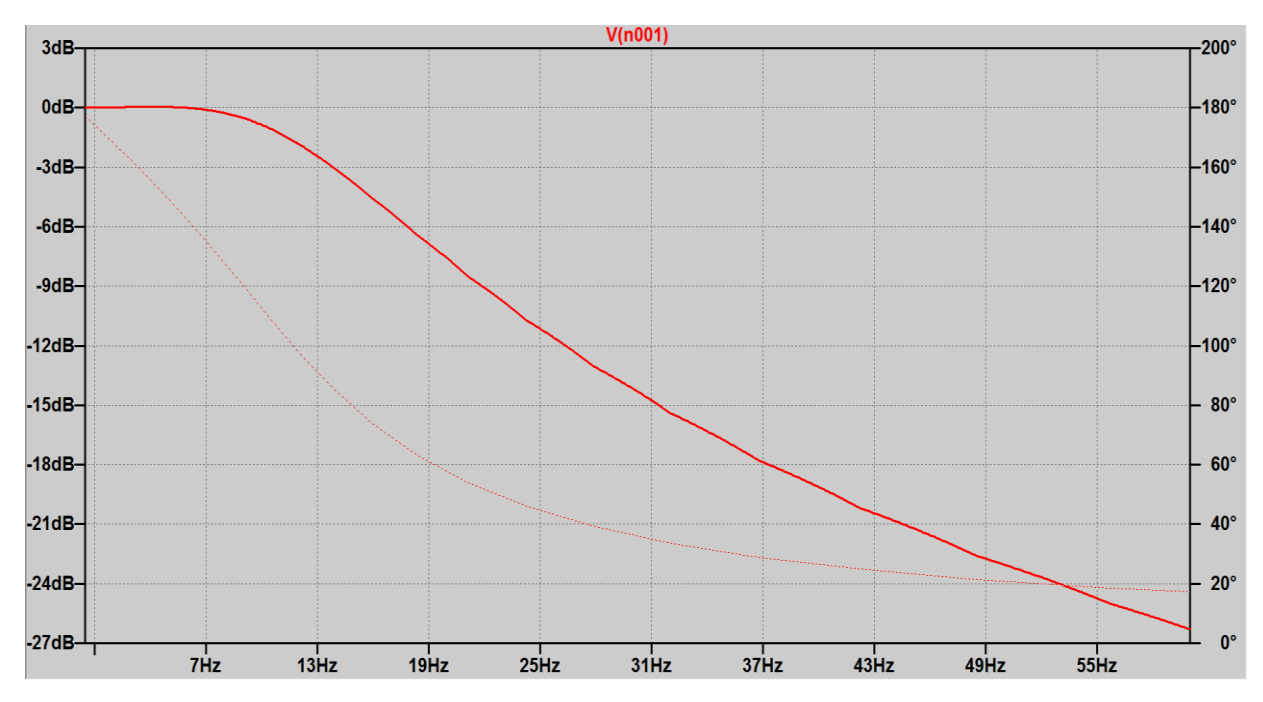

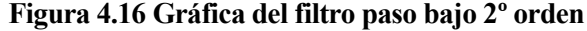

Como se puede apreciar, el comportamiento del filtro es el deseado ante cualquier frecuencia. Así, se observa que, tal y como se ha calculado teóricamente, a unos 13 Hz la ganancia es de -3 dB. A partir de esta frecuencia la ganancia cae rápidamente y para 30 Hz la salida tiene una ganancia en torno a -14 dB, es decir, una ganancia del 20%. De este modo, se consigue eliminar las componentes de las frecuencias mayores del rango de trabajo.

### **4.9 Amplificación seleccionable**

Hasta ahora solo se ha amplificado la señal en un factor de 4117.7 en la etapa del amplificador de instrumentación. Recordemos que la señal de los electrodos es del orden de 50µV de amplitud, y se requiere a la salida una amplitud de 5V como máximo. Así, necesitamos amplificar aún más la señal. Para ello, a la salida del filtro paso bajo, colocamos el siguiente circuito:

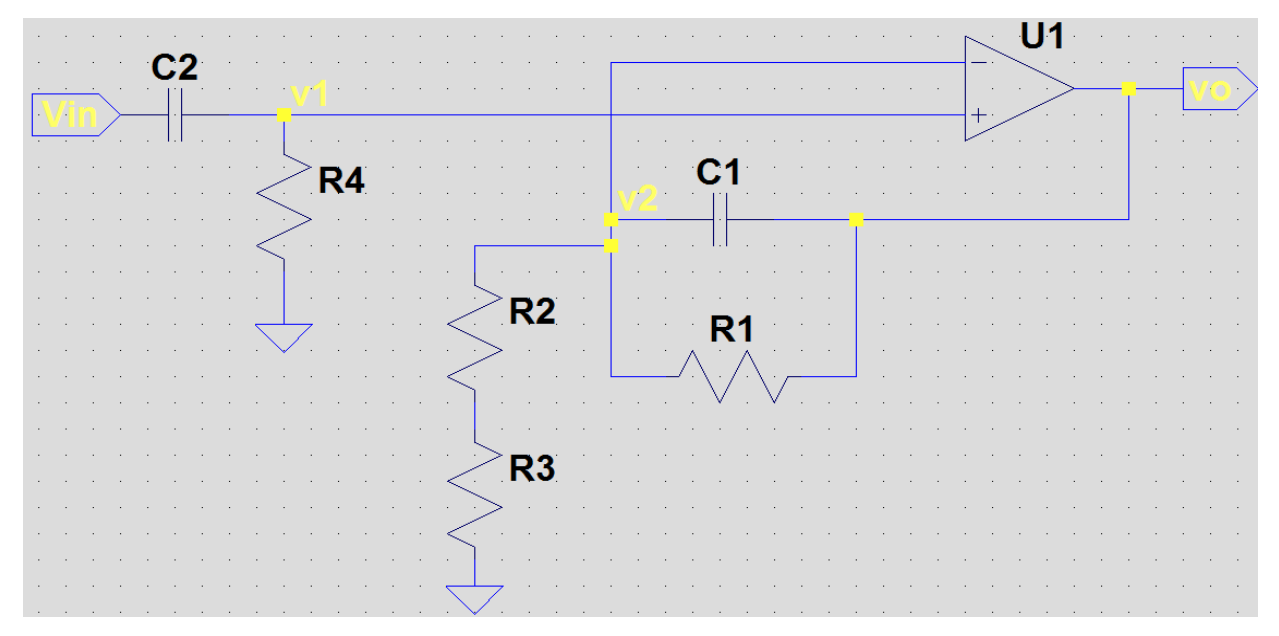

**Figura 4.17 Etapa de amplificación**

Nótese que se ha colocado un filtro de primer orden paso bajo y otro paso alto para filtrar aún más las frecuencias indeseadas. La frecuencia de corte para ambos filtros será:

$$
f_{c1} = \frac{1}{2\pi R_4 C_2} \tag{4.35}
$$

$$
f_{c2} = \frac{1}{2\pi R_1 C_1} \tag{4.36}
$$

En el filtro paso alto no se ha multiplicado la tensión por ningún factor, simplemente se filtran las componentes de bajas frecuencias. Por tanto, hasta v1 la ganancia es unitaria. Observando el circuito se define esta ecuación, sabiendo que v $1 = v2$ :

$$
\frac{v_o - v_2}{R_1} + jwC_1(v_o - v_2) = \frac{v_2}{R_2 + R_3}
$$
\n(4.37)

Operando, se obtiene:

$$
\frac{v_o}{v_2} = \frac{jwC_1R_1(R_2 + R_3) + R_1 + R_2 + R_3}{jwC_1R_1(R_2 + R_3) + R_2 + R_3}
$$
(4.38)

Así, si las frecuencias son significativamente menores que la frecuencia de corte del filtro paso bajo, se tendrá una ganancia a la salida de la etapa que será:

$$
G = \frac{R_1 + R_2 + R_3}{R_2 + R_3} = 1 + \frac{R_1}{R_2 + R_3}
$$
(4.39)

Con las resistencias R1, R2 y R3 controlamos la ganancia de la etapa, siendo R3 un potenciómetro de 1kΩ.

Si elegimos R4 = 47kΩ y C2 = 1µF, y siguiendo la ecuación (4.35), tendremos una frecuencia de corte en el filtro paso alto de 3.39 Hz. Mientras, con R1 =  $10k\Omega$  y C1 = 440nF (colocando dos condensadores de 220nF en paralelo) podemos obtener la frecuencia de corte del filtro paso bajo con la ecuación (4.36). Esta frecuencia de corte será de 36.17 Hz.

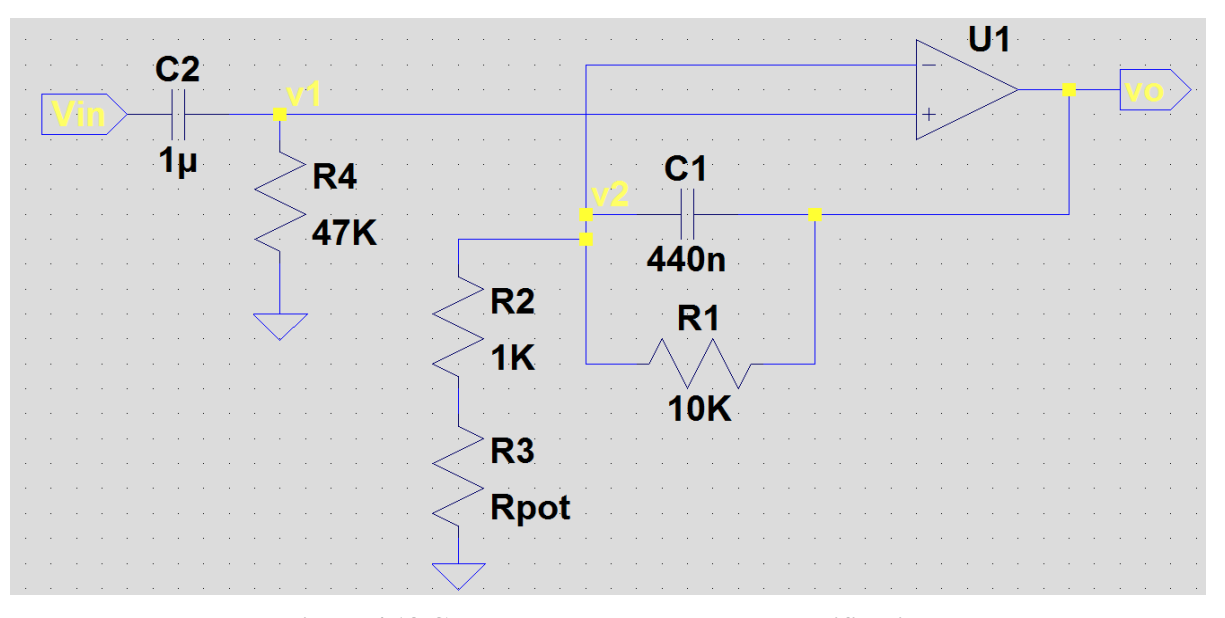

**Figura 4.18 Componentes de la etapa de amplificación**

Por otro lado, si elegimos R2 = 1kΩ tendremos una ganancia a la salida que dependerá del valor del potenciómetro. Sabiendo que el potenciómetro puede variar de 0 a 1kΩ, podemos calcular un rango de ganancias:

$$
Gmin = 1 + \frac{10k\Omega}{1k\Omega + 1k\Omega} = 6
$$
\n(4.40)

$$
Gmax = 1 + \frac{10k\Omega}{1k\Omega + 0} = 11
$$
\n(4.41)

En la gráfica se muestra el comportamiento de esta etapa para una resistencia del potenciómetro nula. Por tanto, la ganancia teórica será de 11, es decir, 20.82 dB. Dicho esto, en la gráfica se contempla como, efectivamente, la señal se amplifica por un factor en torno a 20 dB para aquellas frecuencias cercanas al rango de frecuencias deseado (de 7 a 13 Hz). Así, el resto de frecuencias fuera del rango también se amplifica aunque con un factor menor.

Nótese que la función principal de esta etapa no es la de filtrado, sino la de amplificación. Los dos filtros colocados de primer orden simplemente aportan un filtrado adicional para complementar a los tres filtros de segundo orden implementados en las etapas anteriores.

De este modo, con el simple ajuste de un potenciómetro, podemos variar la ganancia del circuito según se requiera entre 6 y 11 sin necesidad de realizar ninguna modificación o ajuste adicional en el esquema.

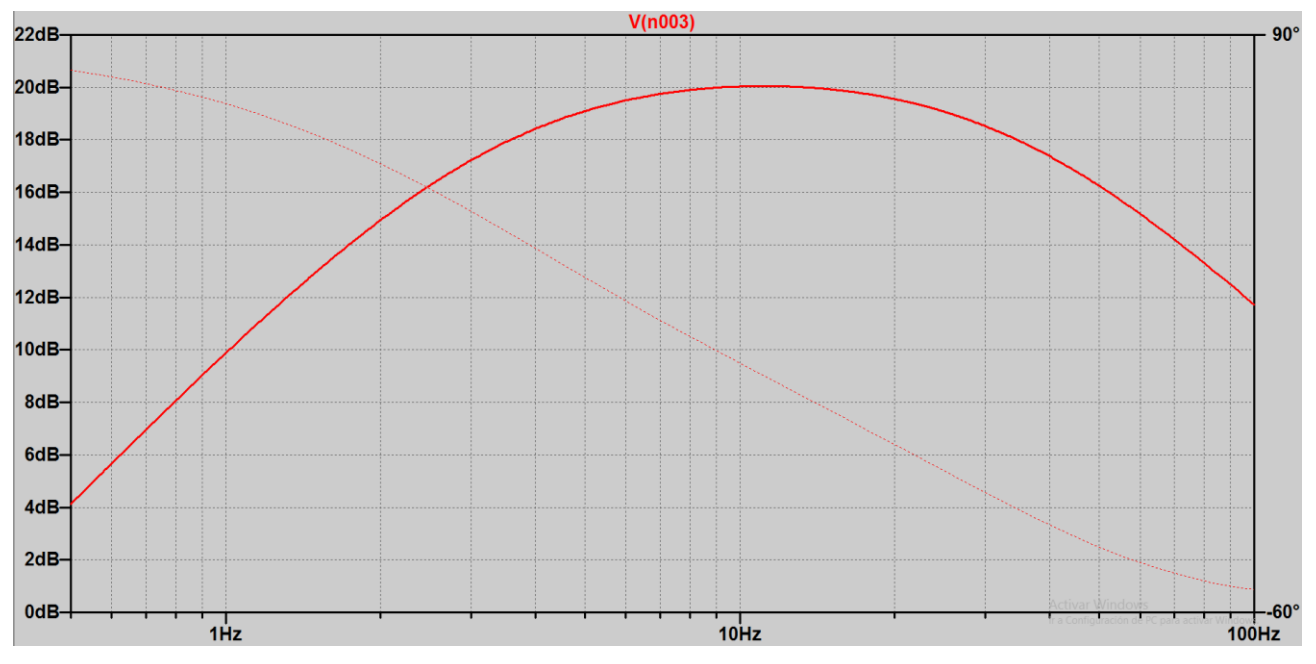

**Figura 4.19 Gráfica de la etapa de amplificación**

### **4.10 Ajuste de offset**

El último paso del circuito será añadir una componente de offset ajustable mediante un potenciómetro de 1kΩ, de forma que se obtenga a la salida una tensión que siempre sea positiva (el Arduino no puede trabajar con tensiones negativas).

Para lograr este propósito, se usará el siguiente esquema, mostrado en la Figura 4.20.

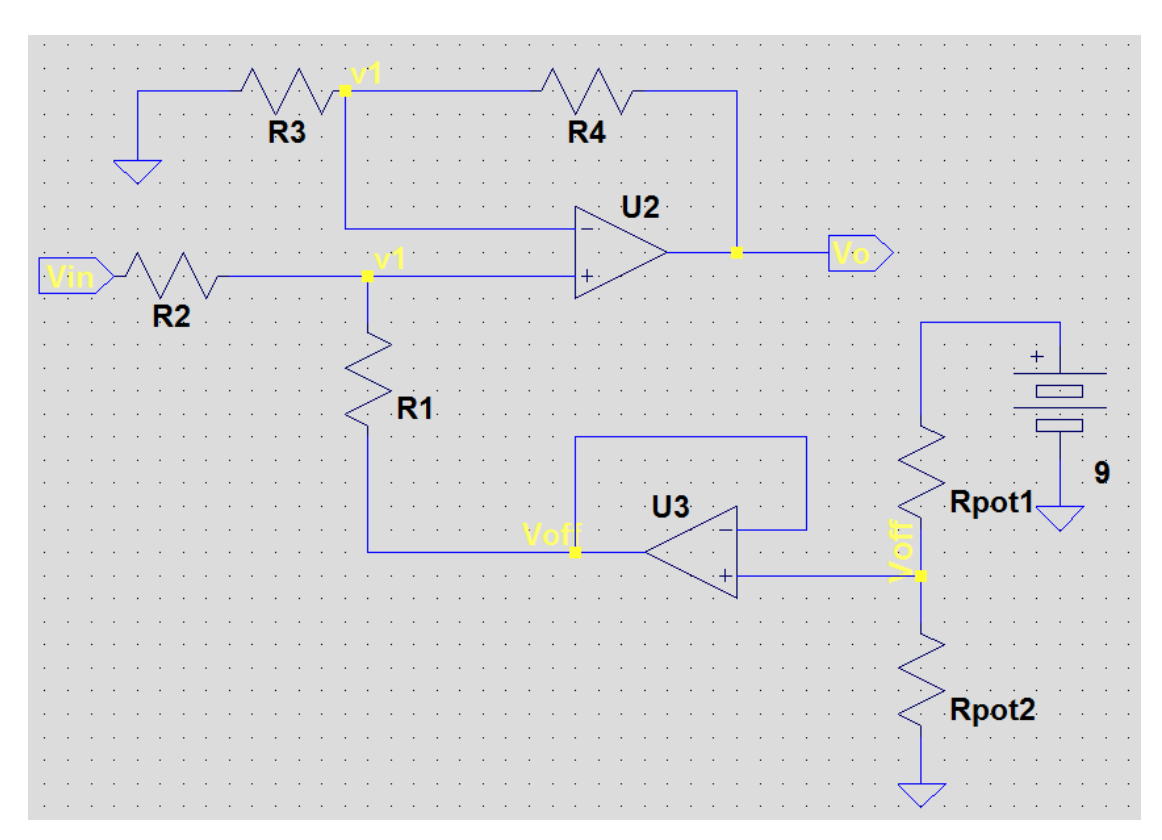

**Figura 4.20 Etapa de ajuste de offset**

Las ecuaciones que definen el comportamiento de este circuito son:

$$
\frac{V_o}{R_3 + R_4} = \frac{v_1}{R_3} \tag{4.42}
$$

$$
\frac{V_{in} - V_{off}}{R_2 + R_1} = \frac{v_1 - V_{off}}{R_1}
$$
\n(4.43)

Despejando, es fácil obtener Vo en función de Vin y Voff:

$$
V_o = V_{in} \frac{R_1 (R_4 + R_3)}{R_3 (R_1 + R_2)} + V_{off} \frac{R_2 (R_4 + R_3)}{R_3 (R_1 + R_2)}
$$
(4.44)

Si hacemos R1=R2=R3=R4=10kΩ, resulta:

$$
V_o = V_{in} + V_{off} \tag{4.45}
$$

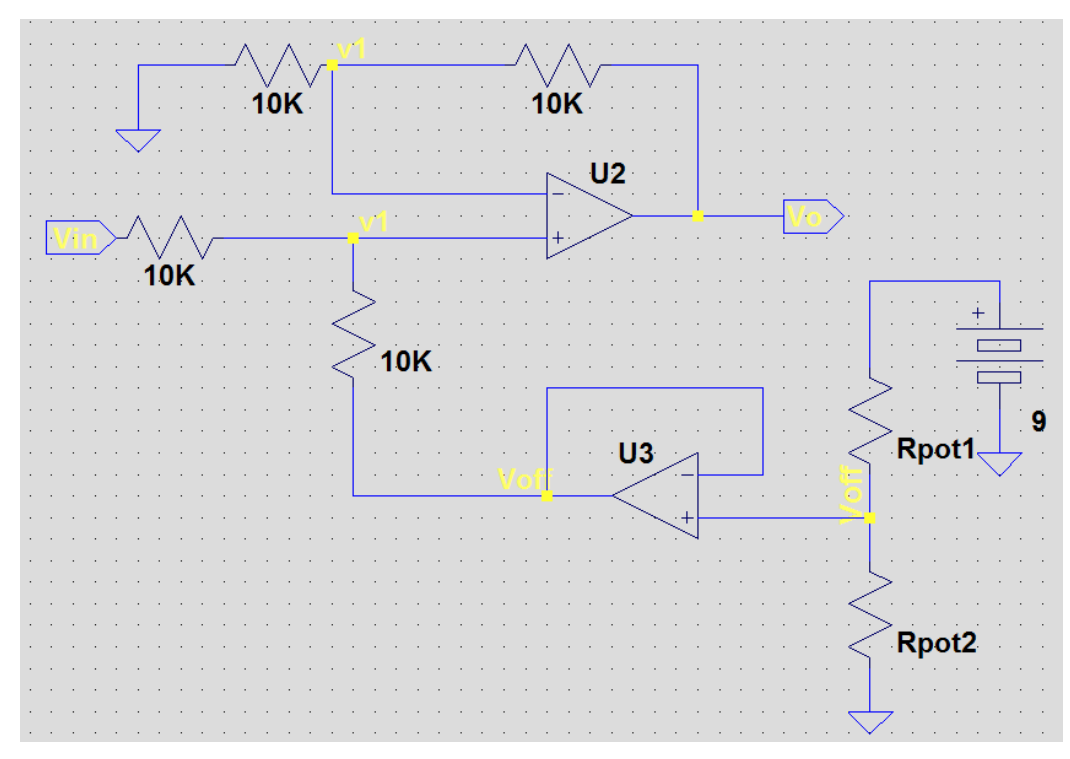

**Figura 4.21 Esquema final de la etapa de offset**

Voff vendrá determinado por un divisor resistivo con un potenciómetro y un seguidor de tensión. Al ser el potenciómetro de 1kΩ y la tensión de alimentación de 9V, para obtener, por ejemplo, una tensión de offset de 2.5V, el potenciómetro deberá tener una resistencia "superior" (Rpot1) de 722.2 $\Omega$  y una resistencia "inferior" (Rpot2) de 277.8Ω.

En la siguiente gráfica se muestra un ejemplo de cómo se añaden 2.5V a una señal de entrada senoidal de 100mV de amplitud.

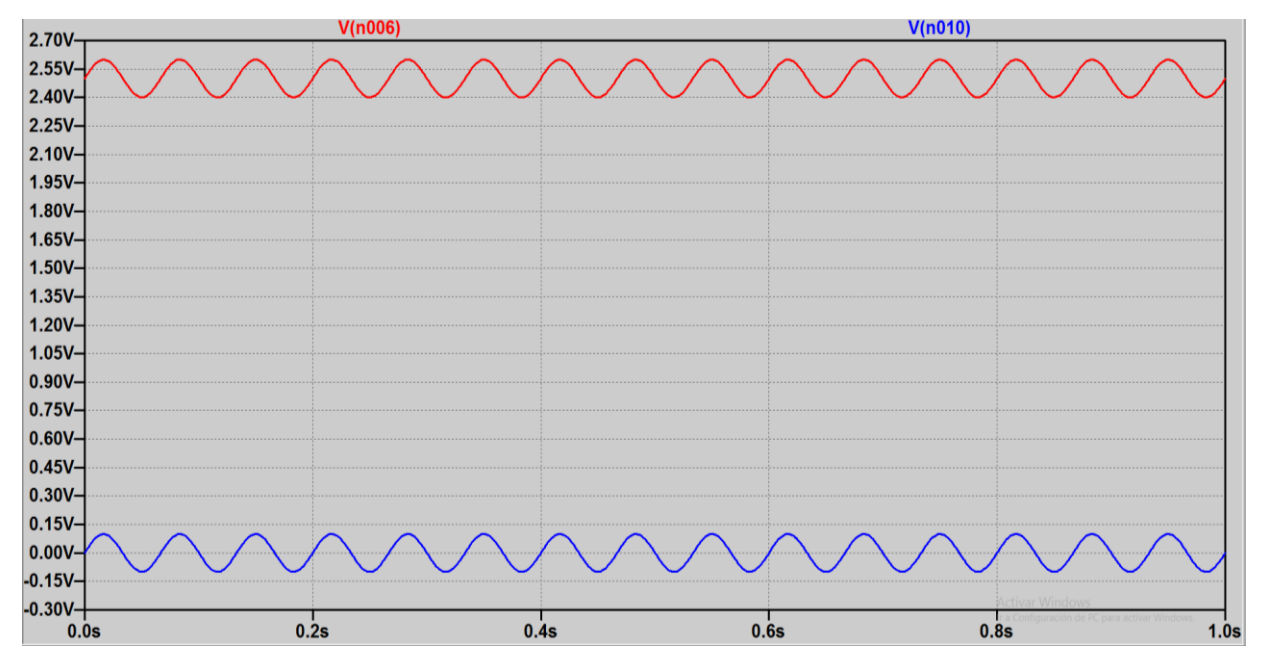

**Figura 4.22 Gráfica de la etapa de offset**

## **4.11 Sistema completo**

Una vez desarrollada cada una de las etapas que conforman el circuito encargado de filtrar y amplificar la señal, el siguiente objetivo es montar el circuito a partir del amplificador de instrumentación y comprobar que el funcionamiento es el apropiado.

En el Anexo I: Circuito de acondicionamiento de señal, se encuentra el esquema del sistema completo (a partir del amplificador de instrumentación) realizado con LTspice.

En la siguiente gráfica se muestra como el comportamiento del circuito es el deseado, ya que los mayores niveles de ganancia se dan entre 7 y 13 Hz de frecuencia. Para el ejemplo mostrado, la resistencia del potenciómetro en la etapa de amplificación es nula, por tanto, la ganancia teórica es de 11.

En la gráfica es posible observar claramente que el diseño del circuito ha sido correcto, ya que las frecuencias que sufren una mayor amplificación son aquellas situadas entre 7 y 13 Hz. En este caso la ganancia está en torno a 18 dB. En cambio, por ejemplo, para 2 Hz y 35 Hz la señal se atenúa en 6 dB (en torno al 50%).

Para 0.8 Hz y 50 Hz la ganancia está en torno a -30dB, o lo que es lo mismo, estas frecuencias se atenúan en un 97%.

Además, se observa como para frecuencias entre 50 y 60 dB, se produce un atenuamiento extra de la señal, gracias a la actuación del filtro Notch colocado a la salida del AD620AN, para mitigar lo máximo posible la componente de 50Hz de la red eléctrica.

En el Apartado 6.1.1 se realiza un análisis experimental del comportamiento del circuito de acondicionamiento de señal para tensiones senoidales de diferentes frecuencias.

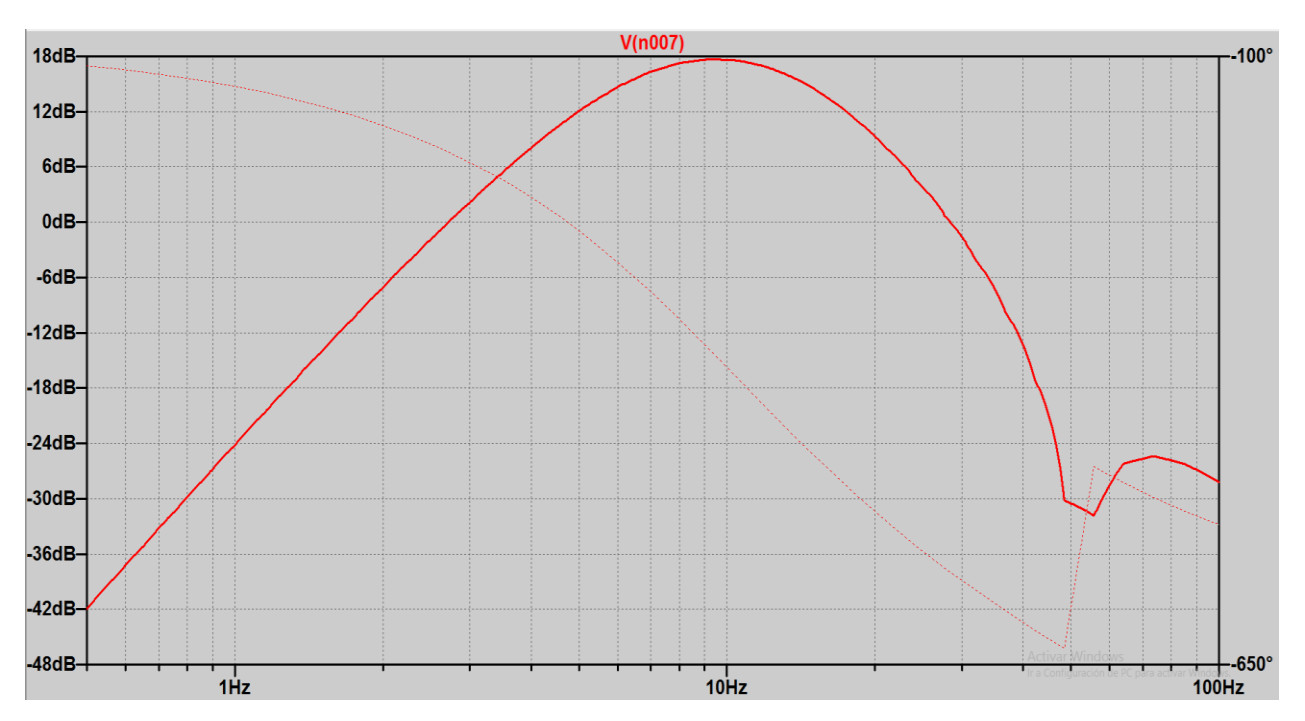

**Figura 4.23 Gráfica del comportamiento ofrecido por el sistema completo**

# **5 SOFTWARE**

# **5.1 Introducción**

Tal y como se ha desarrollado en el Capítulo 4, la señal proveniente del cerebro ya ha sido amplificada y filtrada adecuadamente. Por ello, a la salida del circuito de acondicionamiento tenemos una señal que puede ser tratada por Arduino o LabVIEW y así completar el diseño de la Interfaz Cerebro Computador.

A continuación se va a mostrar las principales características de estas dos plataformas, además de las principales funcionalidades que nos ofrece para poder realizar el proyecto y los códigos de cada uno de los programas. Asimismo, se expondrá cómo puede interaccionar Arduino con LabVIEW, de forma que se puedan realizar tareas usando el hardware de Arduino pero trabajando desde LabVIEW.

Por otro lado, se mostrarán las características de los filtros digitales, comparándolos con los filtros analógicos. También se realizará un análisis de los tipos de filtros digitales, eligiendo el tipo más adecuado para el proyecto. De este modo, se implementará el procesado de la señal desde LabVIEW mediante filtros digitales, para comparar su eficacia respecto a los analógicos. En el Capítulo 6 se muestran los resultados de ambas estrategias.

# **5.2 LabVIEW**

LabVIEW [47] [48] es un software de ingeniería de sistemas con un lenguaje de programación visual gráfico creado por National Instruments en 1986.

LabVIEW ofrece a sus usuarios una herramienta bastante intuitiva y fácil de usar (incluso para personas con conocimientos limitados de programación) para realizar todo tipo de diseños de ingeniería o electrónica. Así, se pueden realizar aplicaciones de adquisición de datos, análisis de medidas y representación gráfica de las mismas, diseño de circuitos electrónicos, implementación de filtros digitales, diseño y análisis de sistemas empotrados…

Por otro lado, ofrece la posibilidad de interactuar con otras aplicaciones como Matlab, Multisim, AutoCAD o Arduino. Entre estas ventajas, además, se puede destacar la gran flexibilidad que ofrece, de forma que se pueden realizar cambios tanto en el software como en el hardware.

En el programa encontramos el Panel Frontal, que actúa como una interfaz para el usuario cuando está ejecutándose el programa. El Panel Frontal ofrece muchas posibilidades para mostrar datos con indicadores y gráficas y a la hora de cambiar modos de operación con botones o barras deslizadoras. Mientras, el Diagrama de Bloques supone el corazón del programa en cuestión, es decir, en él se define la funcionalidad del programa en sí.

En este TFG se usará LabVIEW para realizar las etapas del circuito de acondicionamiento de señal con filtros digitales (Apartado 5.2.3). Además, se hará un programa de simulación para ondas de diferentes frecuencias y amplitudes para comprobar que el comportamiento es el correcto (Apartado 5.2.2).

Para ello, será necesario hacer una descripción de las ventajas de los filtros digitales en comparación con los analógicos y del sistema de adquisición de datos de National Instruments para captar la señal.

## **5.2.1 Filtros Digitales**

Los filtros digitales son aquellos que se implementan sobre procesadores de DSP, ordenadores o FPGA, de forma que con cambiar sus algoritmos se cambian las características del filtro [49].

En LabVIEW se permite realizar filtros realmente potentes, de orden bastante elevado, sin necesidad de realizar ninguna modificación hardware. Por ello, es un método muy útil debido a la comodidad, la facilidad de manejo y potencia del filtro.

La principal ventaja de los filtros digitales respecto a los analógicos es que en los filtros digitales se pueden cambiar los parámetros con rapidez y facilidad, mientras que si queremos realizar algún cambio en un filtro analógico, se requiere hacer variaciones en el hardware del filtro.

Otra ventaja es que los filtros digitales no se ven afectados por circunstancias externas como la temperatura o la humedad, aspectos que pueden afectar a la estabilidad de un filtro analógico.

Además, si se necesita realizar un filtro analógico potente de un orden elevado, es inevitable aumentar el coste y tamaño del equipo, ya que hay que añadir más componentes.

Por todo ello, los filtros digitales están sustituyendo a los filtros analógicos en muchas aplicaciones.

Se distinguen dos tipos de filtros digitales en cuanto al funcionamiento: FIR y IIR.

#### **5.2.1.1 Filtros FIR**

Los filtros FIR (Finite Impulse Response) [49] [50] son aquellos que tienen una respuesta finita al impulso y se caracterizan por ser filtros no recursivos. Así, la salida depende exclusivamente de los valores de entrada. De este modo, un filtro de orden N puede expresarse de la siguiente manera, siendo x la entrada e y la salida.

$$
y[n] = a_0 x[n] + a_1 x[n-1] + a_2 x[n-2] + \dots + a_N x[n-N]
$$
\n(5.1)

Por tanto, la muestra n de la salida dependerá de las N muestras anteriores de la entrada, multiplicadas por unos coeficientes. La elección de estos coeficientes definirá la respuesta del filtro. Se dice que estos filtros son de respuesta finita al impulso porque si la señal de entrada es un impulso  $(x = \{1, 0, 0, 0, 0, 0, ..., 0\})$  se tendrá un número de valores no nulos a la salida que será finito, de modo que llegará un momento en que los valores de la salida sean cero:  $y = \{a0, a1, a2, \ldots, a_N, 0, 0, 0, \ldots, 0\}.$ 

En la siguiente imagen se muestra un diagrama de bloques con la estructura del filtro.

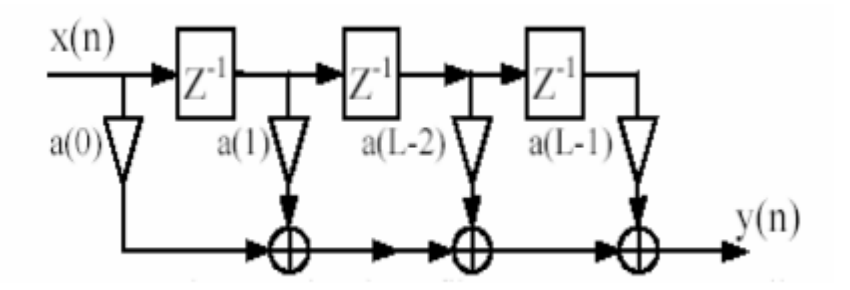

**Figura 5.1 Diagrama de bloques de un filtro FIR [50]**

La función de transferencia de este filtro en el dominio de Z será:

$$
F(z) = \sum_{k=0}^{N-1} a_k z^{-k}
$$
 (5.2)

Como puede observarse, esta función solo tendrá ceros en el plano complejo, por lo que siempre son filtros estables. Además, los filtros FIR siempre son de fase lineal.

En cuanto al diseño de los filtros FIR, se pueden utilizar diversas técnicas: métodos de ventana (rectangular, triangular, Hamming, Kaiser…), método minimax (equiripple) o método de mínimos cuadrados.

#### **5.2.1.2 Filtros IIR**

Los filtros IIR (Infinite Impulse Response) [49] [50], al contrario que los filtros FIR, tienen una respuesta infinita al impulso y se caracterizan por ser filtros que tienen retroalimentación a la salida. Un filtro de estas características tiene la siguiente expresión:

$$
y[n] = a_0 x[n] + a_1 x[n-1] + \dots + a_N x[n-N] + b_1 y[n-1] + \dots + b_N y[n-N]
$$
(5.1)

Se observa como la salida actual de un filtro IIR de orden N depende del valor actual de la entrada y de los N valores de entrada y salida anteriores.

Al ser un sistema recursivo, la respuesta impulsional tiene una duración potencial infinita.

El diagrama de bloques de este filtro es el siguiente:

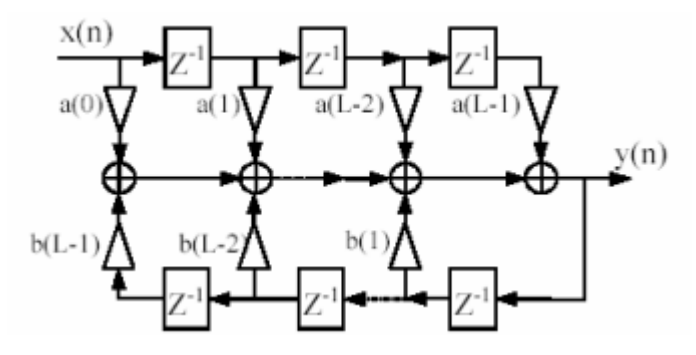

**Figura 5.2 Diagrama de bloques de un filtro IIR [50]**

Observando el diagrama, se obtiene la función de transferencia de filtro:

$$
F(z) = \frac{\sum_{k=0}^{N-1} a_k z^{-k}}{1 - \sum_{k=1}^{N-1} b_k z^{-k}}
$$
(5.2)

En función de la respuesta del sistema, se presentan cuatro tipos de filtros IIR que pueden ser implementados en LabVIEW: Butterworth, Chebyshev, inverso de Chebyshev y elíptico.

De cada tipo de filtro, se puede escoger entre filtro paso bajo, paso alto, paso banda o rechaza banda (notch).

Los filtros **Butterworth** [51] no poseen rizado ni en la banda de paso ni en la banda de rechazo de forma que su principal característica es que ofrece una respuesta suave a todas las frecuencias. A mayor orden, el corte será más abrupto, tal y como se puede observar. Además, cerca de la frecuencia de corte la respuesta no se ve alterada por ningún tipo de rizado:

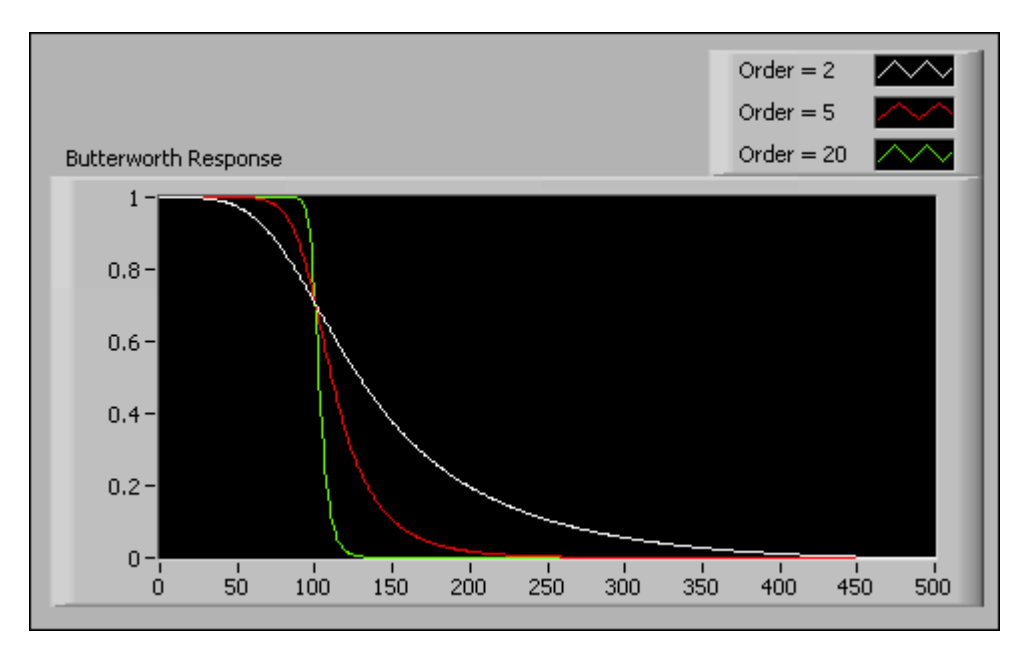

**Figura 5.3 Filtro Butterworth paso bajo [52]**

Mientras, los filtros de tipo Chebyshev [53] se caracterizan por ofrecer una región de transición entre las bandas de paso y de rechazo menores que un filtro Butterworth del mismo orden, lo cual es una ventaja a considerar. Sin embargo, esto se logra incluyendo un rizado en la banda de paso (que será mayor a medida que se aumenta el orden del filtro), por lo que cerca de la frecuencia de corte en la banda de paso, la señal se distorsiona. LabVIEW permite indicar el rizado máximo permitido en decibelios a la hora de implementar este tipo de filtro.

En la banda de rechazo no habrá rizado, ofreciendo un comportamiento similar al filtro de tipo Butterworth.

En la gráfica puede apreciarse cómo a mayor orden del filtro la región de transición decrece, pero con un rizado mayor en la banda de paso.

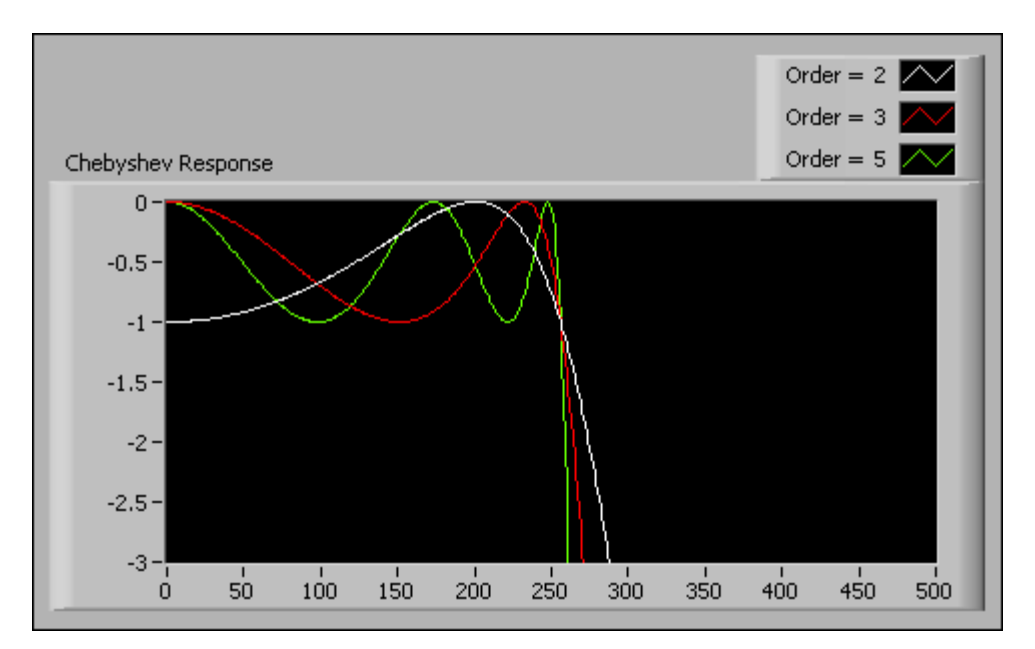

**Figura 5.4 Filtro Chebyshev paso bajo [52]**

El filtro **inverso de Chebyshev** [54] es similar al de tipo Chebyshev, pero en lugar de tener rizado en la banda de paso, este rizado se produce en la banda de rechazo de manera que en la banda de paso la respuesta es plana.

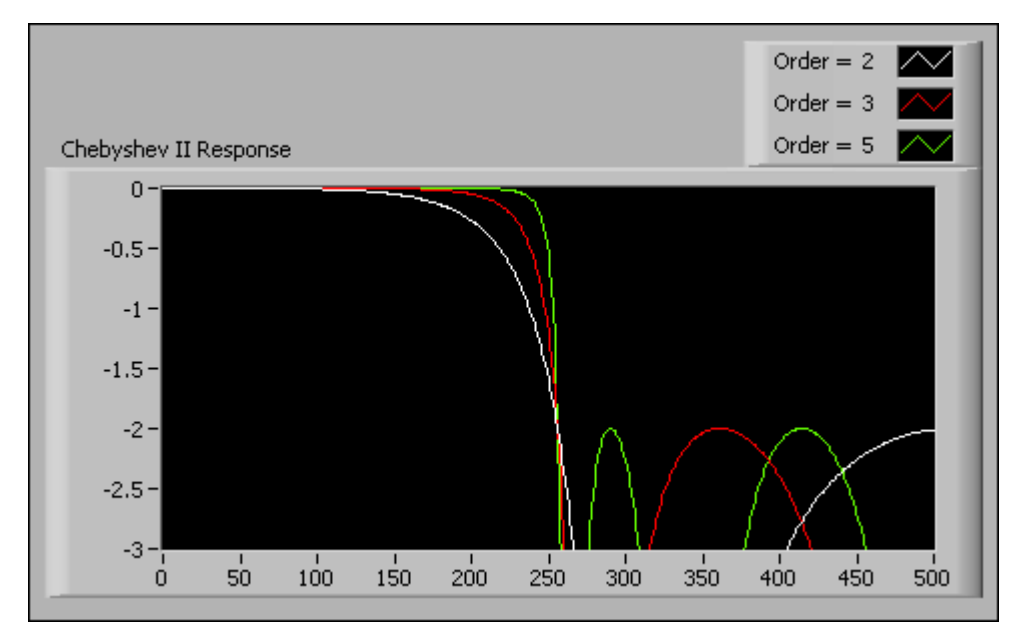

**Figura 5.5 Filtro inverso de Chebyshev paso bajo [52]**

Por último, los filtros **elípticos** ofrecen la región de transición más estrecha en comparación con los otros tipos de filtros para el mismo orden. Sin embargo, estos filtros poseen rizado tanto en la banda de paso como en la banda de rechazo, aunque, al estar distribuido el rizado en ambas bandas, la amplitud es menor que en los filtros de tipo Chebyshev e inverso de Chebyshev.

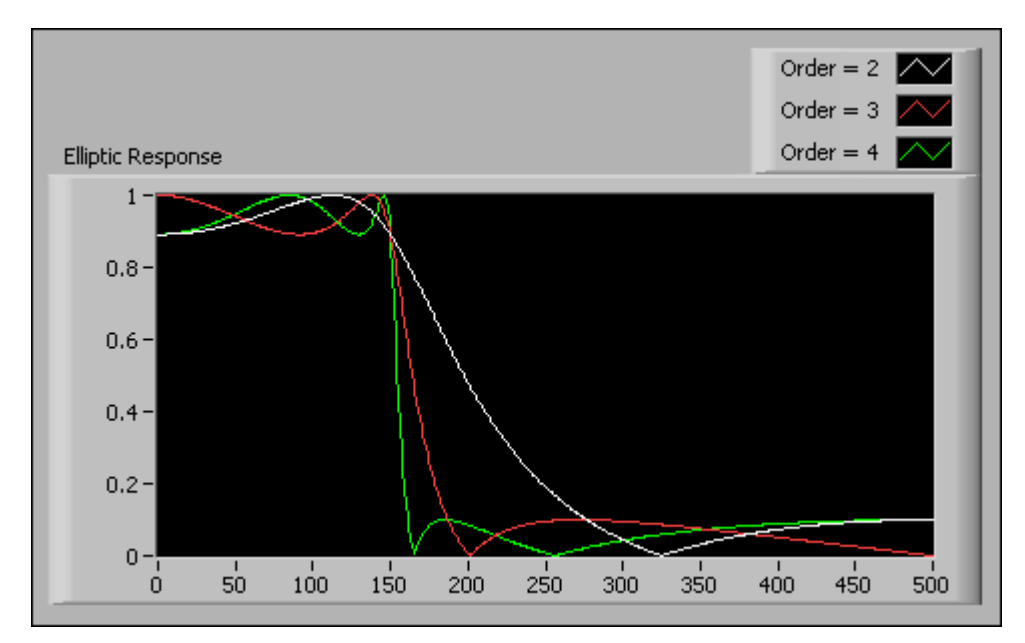

**Figura 5.6 Filtro elíptico paso bajo [52]**

#### **5.2.1.3 Comparación entre filtros IIR y FIR**

En primer lugar, se debe elegir entre ambos tipos de filtros a la hora de implementar el filtrado de la señal en LabVIEW. Por ello, es necesario comparar las características de los dos filtros y definir las ventajas y desventajas [50].

Los filtros de tipo FIR siempre son estables, por lo que nunca entran en oscilación. Sin embargo, los filtros IIR, al tener retroalimentación, tienden a entrar en oscilación y resonancia si no están bien diseñados. Además, la respuesta de fase en un filtro FIR es lineal, característica que no poseen los filtros IIR.

Por otro lado, los filtros IIR presentan una serie de ventajas con respecto a los filtros FIR. En primer lugar, para similares operaciones de filtrado, requieren menos coeficientes, por lo que se ejecutan más rápido y ocupan menos memoria. De este modo, para aplicar un filtro IIR de 4º orden sería necesario aplicar varios cientos de etapas en un filtro FIR para obtener una respuesta similar.

Como en este proyecto no es un aspecto a considerar la linealidad de la fase, se optará por implementar filtros IIR en todas las etapas del sistema.

Por último, se deberá elegir un tipo de filtro IIR entre los explicados en el apartado anterior. Para este proyecto, es importante no tener rizado en la banda de paso (entre 7 y 13 Hz) para no incrementar el error. Además, no se requiere una banda de transición estrecha, ya que el rango de frecuencias de las ondas alfa no está claramente definido (pueden aparecer ondas alfa a 6 o 14 Hz) y no es crítico eliminar por completo las frecuencias en torno a la banda de paso. Por todo ello, se elegirán filtros de tipo Butterworth.

#### **5.2.2 Simulación**

A modo de simulación y para comprobar que se va a obtener un funcionamiento correcto con los filtros digitales, se realizará un programa de simulación. Para empezar, en el Panel Frontal se podrá observar en distintas gráficas la respuesta obtenida a la salida de cada etapa. Como señal de entrada para la simulación se usará la suma tres señales senoidales afectadas por un factor de ruido, tratando de simular de forma aproximada la señal que se obtendría a la salida del amplificador de instrumentación usando los electrodos.

La amplitud de cada onda senoidal podrá variarse entre 0 y 0.4V con una barra vertical desde el Panel Frontal. La amplitud de la señal de ruido será para las tres señales de 0.05V de amplitud.

El bloque de LabVIEW que permite crear una señal simulada es el bloque 'Simulate Signal':

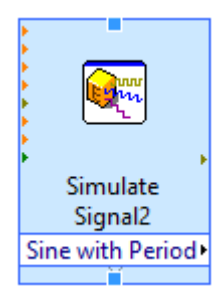

**Figura 5.7 Simulate Signal**

Dentro de este bloque se definirán las características de la señal a simular.

Por otro lado, se podrá cambiar, además de la amplitud, la frecuencia de las ondas durante la ejecución.

De este modo, se obtiene una señal a tratar que será la suma de tres componentes de distintas frecuencias sumadas a una componente de continua, la cual se podrá modificar también desde el Panel Frontal.

Esta señal resultante será tratada por un filtro notch con frecuencias de corte de 40 y 60 Hz, un filtro paso alto de 7 Hz y un filtro paso bajo de 13 Hz. Estos tres filtros serán de tipo Butterworth (ver apartado 5.2.1.3) y de orden 9.

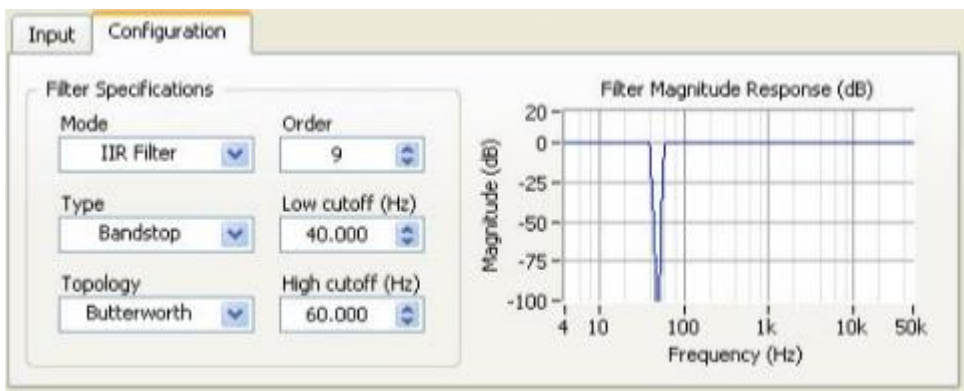

**Figura 5.8 Filtro Notch de orden 9 y tipo Butterworth**

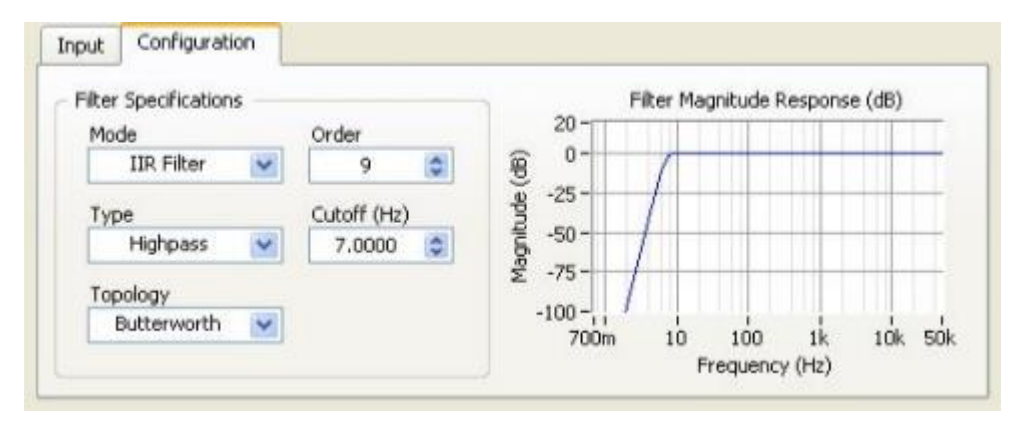

**Figura 5.9 Filtro Paso Alto 7Hz de orden 9 y tipo Butterworth**

| Input | Configuration                |    |             |   |                           |    |                               |                |     |            |
|-------|------------------------------|----|-------------|---|---------------------------|----|-------------------------------|----------------|-----|------------|
|       | <b>Filter Specifications</b> |    |             |   |                           |    | Fiker Magnitude Response (dB) |                |     |            |
| Mode  |                              |    | Order       |   | $20 -$                    |    |                               |                |     |            |
|       | <b>IIR Filter</b>            | Y  | 9           | ÷ | $0 -$                     |    |                               |                |     |            |
| Type  |                              |    | Cutoff (Hz) |   | Magnitude (dB)<br>$-25 -$ |    |                               |                |     |            |
|       | Lowpass                      | Y  | 13.000      |   | $-50 -$                   |    |                               |                |     |            |
|       | Topology                     |    |             |   | $-75-$                    |    |                               |                |     |            |
|       | Butterworth                  | Y, |             |   | $-100-$                   | 10 | 100                           | 1 <sub>k</sub> | 10k | <b>50k</b> |
|       |                              |    |             |   | Frequency (Hz)            |    |                               |                |     |            |

**Figura 5.10 Filtro Paso Bajo 13Hz de orden 9 y tipo Butterworth** 

También aparece una tercera barra vertical para modificar la amplificación de la señal a la salida del filtro paso bajo, simulando la etapa de amplificación del circuito de acondicionamiento de señal.

Para añadir la componente de offset se usará otra barra vertical, cuyo valor será sumado a la onda proveniente de la etapa de amplificación.

Por último, se incluirá una señal luminosa simulando un LED que se encenderá cuando la diferencia entre el valor máximo y mínimo de la salida (valor pico-pico) sea mayor de 2V. Para darle robustez al sistema, se calculará la media de la diferencia de estos valores tomando 30 medidas del valor pico pico. Si esta media es mayor de 2V, la luz se encenderá.

Para observar tanto el Diagrama de Bloques como el Panel Frontal del programa de simulación, consultar el Anexo II: Simulación. La versión de LabVIEW utilizada para este programa es la 14.0.

#### **5.2.3 Adquisición de datos**

LabVIEW es un entorno bastante útil para este proyecto porque permite una fácil integración con el hardware.

Para medir tensiones y representarlas en LabVIEW se utiliza un dispositivo de adquisición de datos (DAQ). Con este dispositivo se recoge la tensión obtenida a la salida del amplificador de instrumentación para que LabVIEW le aplique los diferentes filtros, amplifique la señal y le añada la componente de offset necesaria para que la tensión no sea negativa.

Para el proyecto se ha utilizado el USB-6211 de National Instruments, cuyo aspecto se muestra en la siguiente imagen:

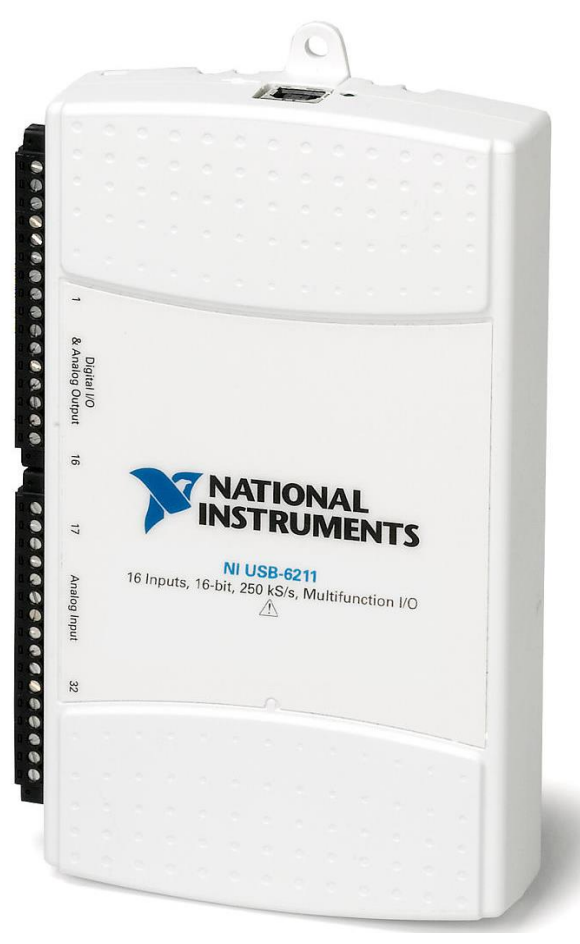

**Figura 5.11 NI USB 6211**

Las características que ofrece esta tarjeta se muestran en la siguiente tabla:

| <b>Entradas Analógicas</b>        | 16                                            |
|-----------------------------------|-----------------------------------------------|
| <b>Entradas Digitales</b>         | 4                                             |
| Salidas Analógicas                | 2                                             |
| <b>Salidas Digitales</b>          | 4                                             |
| Resolución del Convertidor A/D    | 16 bits                                       |
| <b>Resolución Temporal</b>        | $50$ ns                                       |
| Frecuencia de Muestreo Máxima     | 250K S/s                                      |
| Impedancia de Entrada             | $>10$ GQ en<br>paralelo con<br>100pF          |
| <b>CMRR</b> (desde DC hasta 60Hz) | 100dB                                         |
| Máxima Tensión de Entrada         | $\pm 10.4V$                                   |
| Temperatura de Funcionamiento     | De 0 $\rm{^{\rm{o}C}}$ a 45 $\rm{^{\rm{o}C}}$ |

**Tabla 5.1 Características del NI USB 6211**

LabVIEW permite recoger la señal en modo diferencial, esto es, recogiendo dos señales y mostrando la diferencia. Por tanto, se podría recoger directamente la medida de los dos electrodos y que LabVIEW realice la amplificación diferencial y las diferentes etapas de filtrado a continuación. Sin embargo, se ha optado por realizar la amplificación diferencial con el amplificador de instrumentación AD620 del Apartado 4.5.2 (conectado a tierra con el electrodo de referencia colocado en la oreja izquierda) y recoger la señal de salida con la tarjeta de adquisición de datos. Esta etapa es la etapa más importante y crítica, ya que si no se realiza con suficiente precisión no se obtienen resultados coherentes. El motivo principal de esta elección es que la tarjeta de adquisición de datos no es capaz de recoger tensiones del orden de los microvoltios. Además, las características que ofrece el AD620 son superiores al modo diferencial de LabVIEW. Por último, con el modo diferencial de LabVIEW no se puede tener la tierra virtual del electrodo de referencia, por lo que aparecerían artefactos y distorsión de la señal.

Dicho esto, la salida del amplificador de instrumentación será recogida por la tarjeta para a continuación someterla a todo el proceso de filtrado.

Para captar la señal con la tarjeta de adquisición de datos, se utiliza el bloque DAQ Assistant en el Diagrama de Bloques.

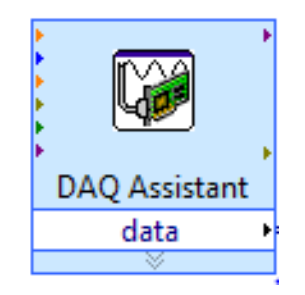

**Figura 5.12 Bloque DAQ Assistant**

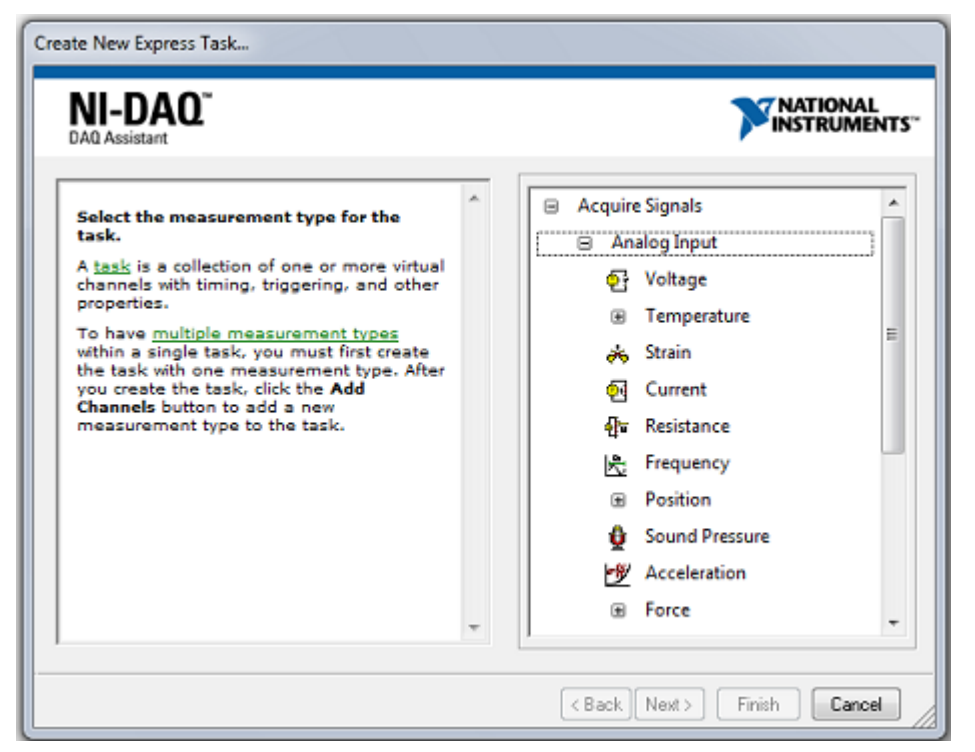

El primer paso para leer tensión analógica se elige el modo Acquire Signals  $\rightarrow$  Analog Input  $\rightarrow$  Voltage:

**Figura 5.13 Configuración inicial del bloque DAQ Assistant**

A continuación, se elige la entrada que va a leer la tensión. En este proyecto se usará la entrada 1 (ai1):

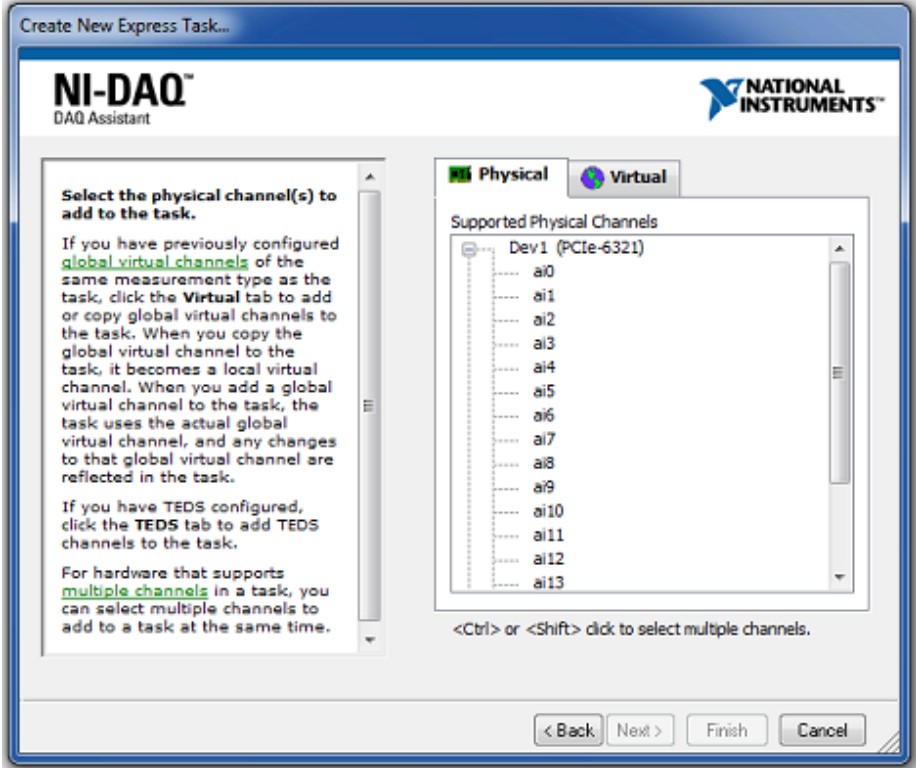

**Figura 5.14 Bloque DAQ Assistant: selección de la entrada**

Una vez completados estos pasos se puede seleccionar el método de captura de señal. En primer lugar se elige la opción RSE (Reference Single Ended) en el modo Configuration Terminal. Se escogerá este modo para que la medida se realice respecto a la tierra del circuito de acondicionamiento de señal. De este modo, el canal 17 se conectará con la salida del circuito y la salida 28 con la tierra (ver Figura 5.15).

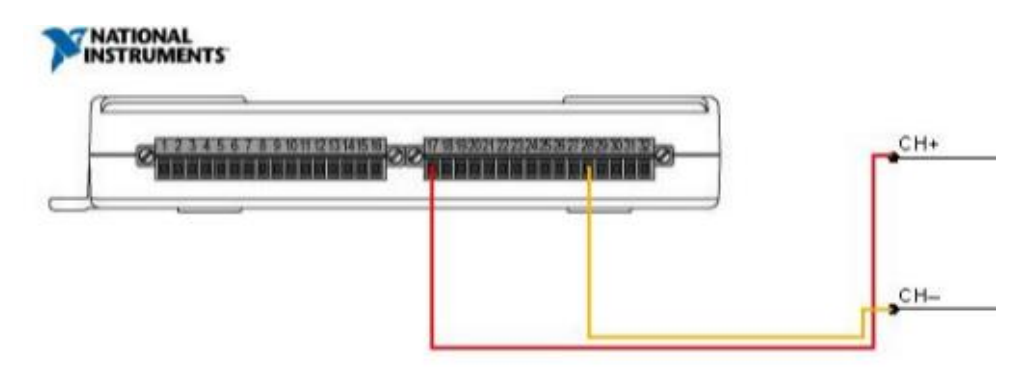

**Figura 5.15 Diagrama de conexión del NI USB 6211**

Además, se configurará el modo de adquisición como Continuous Samples. Con este método se hará una adquisición continua de la señal, especificando la frecuencia de adquisición (Rate) como 1kHz y el número de muestras a leer (Samples to Read) en 100. Todos estos cambios pueden apreciarse en la siguiente Figura:

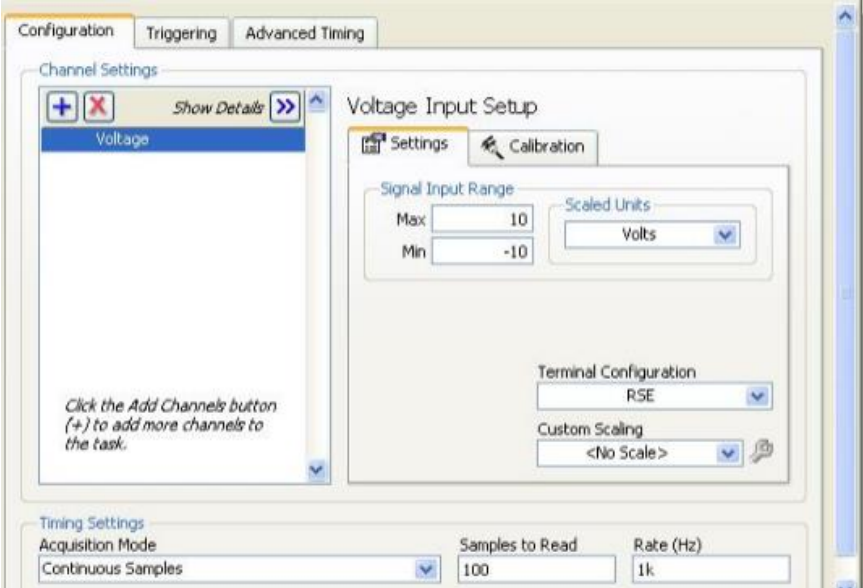

**Figura 5.16 Configuración del bloque DAQ Assistant**

De este modo, podremos realizar la medida de la señal a la salida del circuito de acondicionamiento de señal para comprobar que se ha realizado el filtrado y la amplificación correctamente, o para medir directamente a la salida del amplificador de instrumentación para aplicarle posteriormente los filtros digitales.

En consecuencia, a la salida del bloque DAQ Assistant tendremos la tensión medida a la salida del amplificador de instrumentación, para a continuación aplicarle las mismas etapas de filtrado, amplificación y offset expuestas en el Apartado 5.2.2. Por ello, tanto el Diagrama de Bloques como el Panel Frontal son similares a los que aparecen en dicho Apartado, aunque realizados con la versión de LabVIEW 8.2, y pueden ser consultados en el Anexo III: Filtrado Digital.

En el Capítulo 6 se mostrarán los resultados obtenidos con este método.

### **5.3 Arduino**

Arduino [55] [56] [57] es una plataforma electrónica de código abierto creada en 2005 basada en software y hardware fáciles de usar. Así, Arduino se basa en una placa con un microcontrolador (hardware) y una herramienta de desarrollo (software) para realizar proyectos multidisciplinares.

En los últimos años, Arduino se ha convertido en una de las plataformas más utilizadas para realizar proyectos de electrónica, automatización o robótica gracias a las ventajas que ofrece:

- El precio, más bajo que otras placas microcontroladoras de las mismas prestaciones.
- Entorno de programación muy intuitivo y de fácil uso para cualquier persona que disponga de conocimientos básicos de programación.
- La documentación disponible en la red es enorme, de forma que para casi cualquier proyecto o aplicación existe algún tutorial o información relacionada.

La función de Arduino, tanto hardware como software, en este proyecto, será recoger la tensión a la salida del circuito de acondicionamiento de señal por medio de una de sus entradas analógicas y apagar o encender el LED (aplicando tensión por una de sus salidas digitales) según convenga.

#### **5.3.1 Hardware**

El hardware de Arduino [55] consiste en una placa con un microcontrolador.

Un microcontrolador es un circuito integrado programable, capaz de realizar tareas grabadas en su memoria. El microcontrolador que incorpora la placa de Arduino es de la familia Atmel. En función del tipo de placa podemos encontrar diferentes microcontroladores, como el ATmega328, que es el que utiliza la placa Arduino UNO.

Entre los diferentes tipos de placas que ofrece Arduino encontramos: Arduino UNO (es la placa estándar y más vendida), Leonardo, Due, Zero, Yun, Mega, Nano, Mini…

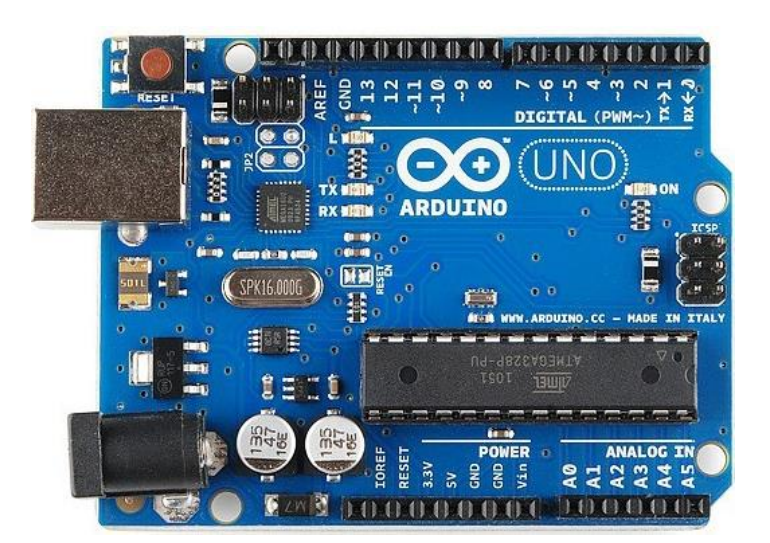

**Figura 5.17 Arduino UNO**

Cada placa tiene sus propias características en cuanto al número de entradas analógicas, salidas PWM, memoria de programa (Flash), memoria de datos (SRAM), precio, resolución del convertidor analógico-digital, velocidad de reloj o pines digitales de entrada y salida, entre otras.
En este proyecto se ha usado la placa Arduino UNO, cuyas principales características se muestran en la siguiente tabla Casi cualquier tipo de placa habría servido para realizar el trabajo, debido a que no es necesario una gran velocidad de reloj ni se ocupan un gran número de pines de entrada y salida.

| <b>Microcontrolador</b>    | ATmega328             |  |
|----------------------------|-----------------------|--|
| <b>Pines Digitales I/O</b> | 14 (6 con salida PWM) |  |
| <b>Entradas Analógicas</b> | 6                     |  |
| Resolución Analógica       | 10                    |  |
| Memoria Flash              | 32 KB                 |  |
| <b>SRAM</b>                | 2 KB                  |  |
| <b>EEPROM</b>              | 1 KB                  |  |
| Velocidad de Reloj         | 16 MHz                |  |
| Tensión de Alimentación    | $7 - 12$ V            |  |

**Tabla 5.2 Características del Arduino UNO**

### **5.3.2 Software**

En cuanto al software, Arduino ofrece un entorno de desarrollo integrado (IDE) basado en Java bastante intuitivo y de facilidad de uso.

El lenguaje de programación está basado en C++ con algunas diferencias.

El software consiste en un editor de código, un compilador, un depurador y un constructor de interfaz gráfica (GUI). Además incorpora las herramientas para cargar el programa ya compilado en la memoria flash del hardware [56].

Es una herramienta gratuita y que puede ser adquirida desde sitio web oficial de Arduino.

Todo código creado con Arduino debe contar obligatoriamente con dos funciones:

- **void setup ( ):** Es la primera función que se ejecuta en el Arduino cuando se sube el código. Esta función solo se ejecuta una vez y en él se definen los pines que se van a usar como salida de tensión (pinMode (pin, OUTPUT)) o si se va a usar comunicación serie (Serial.begin). En definitiva, se colocará en esta función aquellas sentencias que solo se requiere ejecutar una sola vez.
- **void loop ( ):** La principal diferencia entre ambas funciones es que esta se ejecuta continuamente, es decir, cuando llega a la última línea de la función, vuelve al principio y se vuelve a ejecutar. Así, este código se ejecutará de forma indefinida hasta que se desconecte o reinicie el microcontrolador.

Una vez expuestas las dos funciones necesarias para crear un programa en Arduino, se revela en el siguiente apartado el código que se usará en este proyecto para controlar al LED, explicado paso a paso.

Por otro lado, es conveniente aclarar para el siguiente apartado que cuando se lea tensión por un pin analógico (por ejemplo, A0), el convertido analógico digital convierte esta tensión en un número entre 0 y 1023 ( $2^{10} - 1$ ), ya que la resolución del convertidor en el Arduino UNO es de 10 bits (ver tabla 5.2). De este modo, si no se realiza ningún ajuste específico, 1023 se corresponderían con 5V y 0 serían 0V.

### **5.3.3 Código**

En la Figura 5.18 se muestra el código que se implementará en el Arduino para controlar el encendido y apagado del LED.

En primer lugar, se declaran las cinco variables de tipo entero que se van a utilizar:

- **tens:** Variable que guardará el valor de tensión leído en la entrada analógica A0.
- **i:** Variable que actuará como índice en el bucle for.
- **maximo:** Valor máximo de tensión leída dentro del bucle for.
- **minimo:** Valor mínimo de tensión leída dentro del bucle for.
- **dif:** Diferencia entre los valores máximo y mínimo. Esta variable determinará si se debe apagar o encender el LED.

Dentro de void setup ( ) solo se declara el pin 8 como salida. Desde este pin se dará tensión al LED en caso de que se requiera encenderlo.

En la función void loop ( ) se empieza por inicializar las variables maximo=0 y minimo=1023. A continuación, dentro de un bucle for, se lee la tensión procedente del pin A0 y se guarda en la variable tens. Después (dentro del bucle), se comprueba si se puede actualizar las variables maximo o minimo. De este modo, tendremos los valores máximo y mínimo de tensión en las últimas 400 medidas.

Ya fuera del bucle, se calcula el valor de dif y se comprueba si este es mayor de 409 que se correspondería con una diferencia en tensión de 2V (valor pico-pico). Si es este el caso, se activa la salida 8 (HIGH) para encender el LED; en caso contrario, se coloca a nivel bajo (LOW) para apagarlo. En el Apartado 6.1.1 se muestra cómo el código realiza esta tarea correctamente.

```
int tens, i, maximo, minimo, dif;
void setup() {
pinMode(8, OUTPUT);
1
void loop() {
  minimo=1023;maximo=0:
  for (i=1; i<400; i++)tens=analogRead(A0);
  if (tens>maximo)
     maximo=tens;
  if (tens<minimo)
     minimo=tens;
  J.
  dif=maximo-minimo;
  if (dif >409)
    digitalWrite(8, HIGH);
  else
    digitalWrite(8, LOW);
}
```
**Figura 5.18 Código de Arduino**

### **5.3.4 Esquema y Fritzing**

Para leer tensión desde el pin analógico A0 y para controlar al LED desde el pin digital 8, se seguirá el siguiente esquema mostrado en la Figura 5.19 realizado con el software gratuito Fritzing, el cual ofrece una visualización bastante clara del esquema seguido:

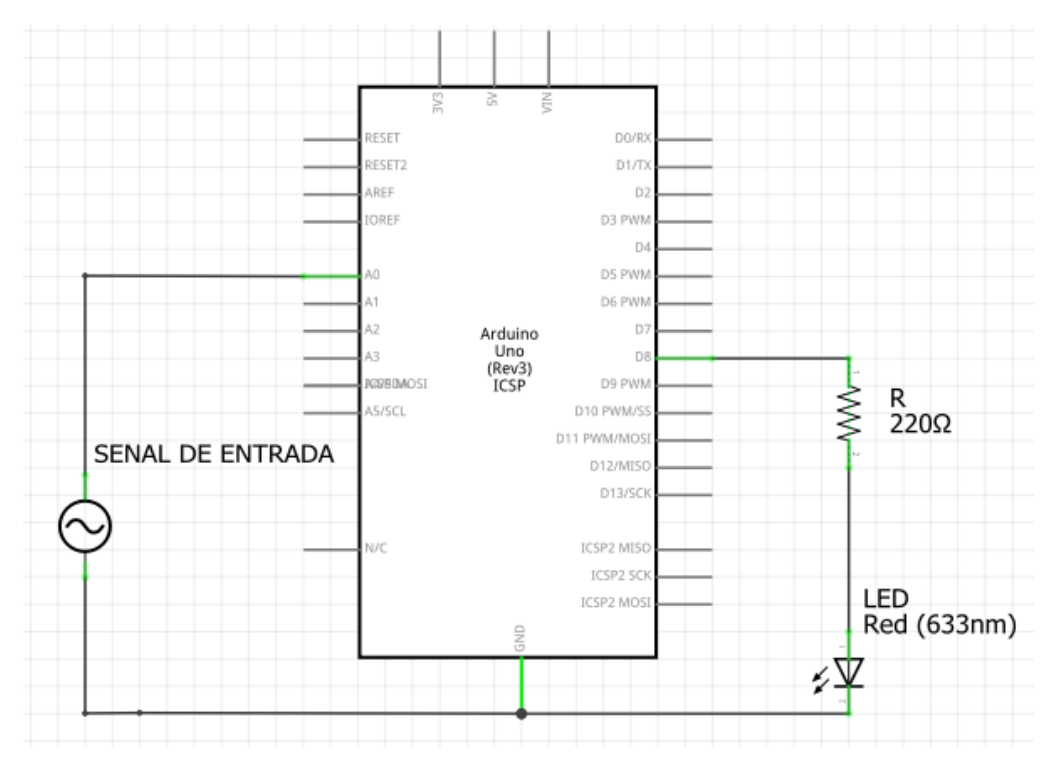

**Figura 5.19 Esquema para controlar el LED**

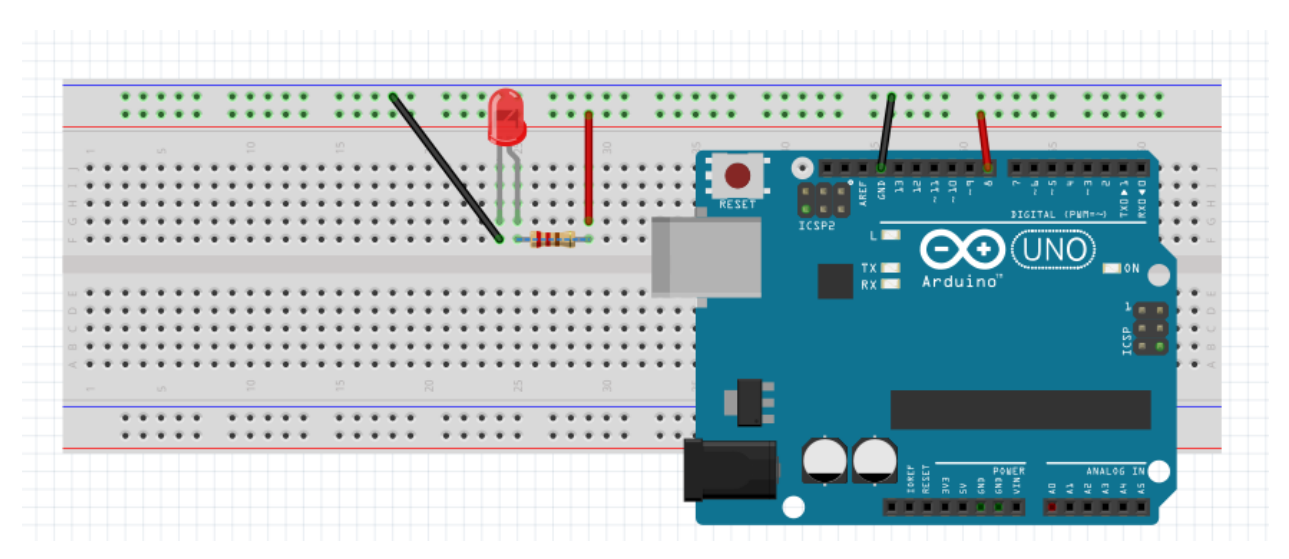

**Figura 5.20 Visualización de la conexión de la salida 8 con el LED**

### **5.4 Interacción de Arduino con LabVIEW**

El responsable de controlar el encendido y apagado del LED será la placa de Arduino aplicando (o no) tensión al LED, tal y como se ha explicado en el apartado anterior.

Sin embargo, en lugar de realizar el circuito de acondicionamiento de señal más el programa de Arduino que controla el pin que controla el LED, se puede utilizar LabVIEW para realizar todo el filtrado y amplificado de la señal con filtros digitales para luego indicar a Arduino desde el propio LabVIEW que encienda o apague el LED según convenga. Así, en lugar de encender una señal luminosa en LabVIEW, se puede controlar un LED físico mediante Arduino. Es decir, LabVIEW y Arduino tendrán una comunicación maestro-esclavo, donde LabVIEW actuaría como maestro, realizando el procesado de la señal y controlando la salida 8 de Arduino (esclavo) para encender o apagar el LED.

De este modo, es posible aprovechar las ventajas que ofrece LabVIEW para implementar filtros digitales de orden superior sin necesidad de usar el circuito de acondicionamiento de señal para a continuación indicarle a Arduino si debe aplicar o no tensión al LED.

Para manipular la placa de Arduino desde LabVIEW hay que empezar volcando en la placa un programa para activar la conexión entre ambos software. Este programa se puede descargar desde la página oficial de National Instruments y se muestra a continuación:

```
\pm \pm** LVFA Firmware - Provides Basic Arduino Sketch For Interfacing With LabVIEW.
**
** Written By: Sam Kristoff - National Instruments
 ** Written On: November 2010
** Last Updated: Dec 2011 - Kevin Fort - National Instruments
 \pm \pm** This File May Be Modified And Re-Distributed Freely. Original File Content
** Written By Sam Kristoff And Available At WWW.ni.com/arduino.
**
 I
// Standard includes. These should always be included.
#include <Wire.h>
#include <SPI.h>
#include <Servo.h>
#include "LabVIEWInterface.h"
void setup()
\{// Initialize Serial Port With The Default Baud Rate
 syncLV();
 // Place your custom setup code here
\mathcal{F}void loop()
€
 // Check for commands from LabVIEW and process them.
 checkForCommand();
 // Place your custom loop code here (this may slow down communication with LabVIEW)
 if(acqMode==1)
 \mathcal{F}sampleContinously();
 -1
\mathbf{R}
```
**Figura 5.21 Código para activar la conexión Arduino-LabVIEW**

Además, será necesario instalar una librería especial de Arduino en LabVIEW. Esta librería incluye los bloques necesarios para realizar la conexión con Arduino y también se encuentra disponible para descargar por National Instruments. Algunos de los bloques de esta librería son:

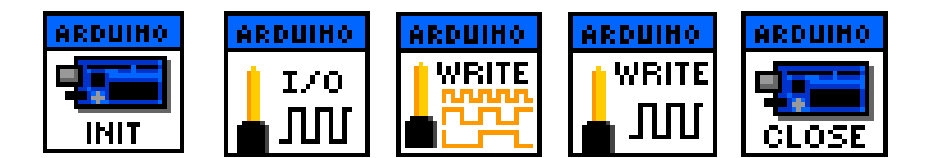

**Figura 5.22 Bloques para trabajar con Arduino desde LabVIEW**

Con el bloque INIT se inicia la conexión con la placa de Arduino. Por tanto, deberá colocarse fuera del bucle while para que solo se ejecute una vez. En este bloque se especificará que la placa es un Arduino UNO y que la comunicación será a 115200 baudios.

Por otro lado, el bloque I/O se encarga de declarar un pin determinado de la placa como entrada o como salida.

El bloque PWM WRITE se usará para escribir en una salida PWM el valor del duty cycle (entre 0 y 255).

Mientras, el bloque WRITE simplemente asigna 1 o 0 (nivel alto o nivel bajo) a una salida digital.

Por último, con CLOSE (situado fuera del bucle) se cierra la conexión con Arduino.

De este modo, se pretende controlar el Arduino para que aplique tensión (o no) al LED desde la salida 8. Para ello, se realizará la siguiente conexión utilizando estos últimos bloques:

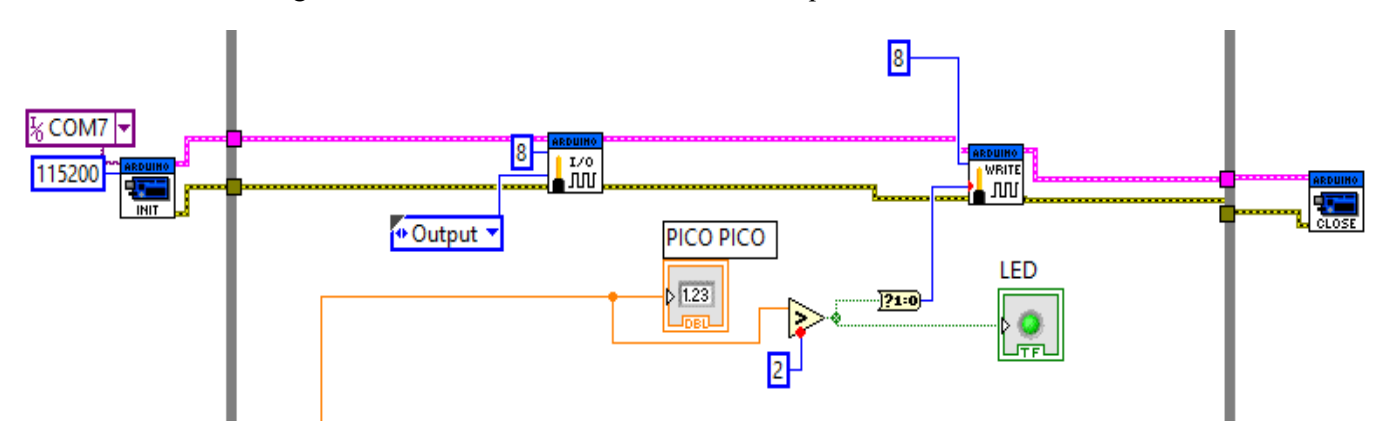

**Figura 5.23 Bloques de LabVIEW para controlar Arduino**

Así, del mismo modo que se encendía un LED en LabVIEW, se le indicará a Arduino por medio del bloque Write si debe aplicar o no tensión al LED físico conectado en la placa. La condición para encender o apagar el LED será la misma que se ha seguido en el resto de apartados, es decir, se encenderá el LED si la diferencia media entre el valor máximo y el valor mínimo es mayor de 2V.

Se recuerda que en el Apartado 5.3.4 se encuentra cómo se debe conectar el LED con la salida digital 8.

A continuación, se va a mostrar cómo es posible encender y apagar el LED en función de la frecuencia de la señal de entrada, haciendo uso de esta librería de Arduino para LabVIEW. Además, para este ejemplo, se ha optado por usar el esquema para la simulación, explicada en el Apartado 5.2.2, y cuyo Diagrama de Bloques y Panel Frontal puede consultarse en el Anexo II. Al Diagrama de Bloques, lógicamente, habrá que añadir el esquema mostrado en la Figura 5.23, para realizar la conexión con Arduino.

Así, se va a demostrar cómo LabVIEW es capaz de procesar la suma de las señales de entrada, extraer el valor pico-pico de la salida, y decidir si indicarle a Arduino que aplique tensión o no al LED.

De este modo, en la Figura 5.24, la señal 1 es de 10Hz y a 0.25V (con un factor de amplificación en torno a 4), encendiéndose tanto el LED virtual de LabVIEW como el LED físico. Esto es así porque la señal, tras pasar por las diferentes etapas, no se atenúa, al encontrarse dentro del rango requerido (de 7 a 13 Hz). En consecuencia, el valor pico-pico a la salida es de 2.34V (por encima de 2V) motivo por el cual el LED debe encenderse (véase Apartado 5.2.2).

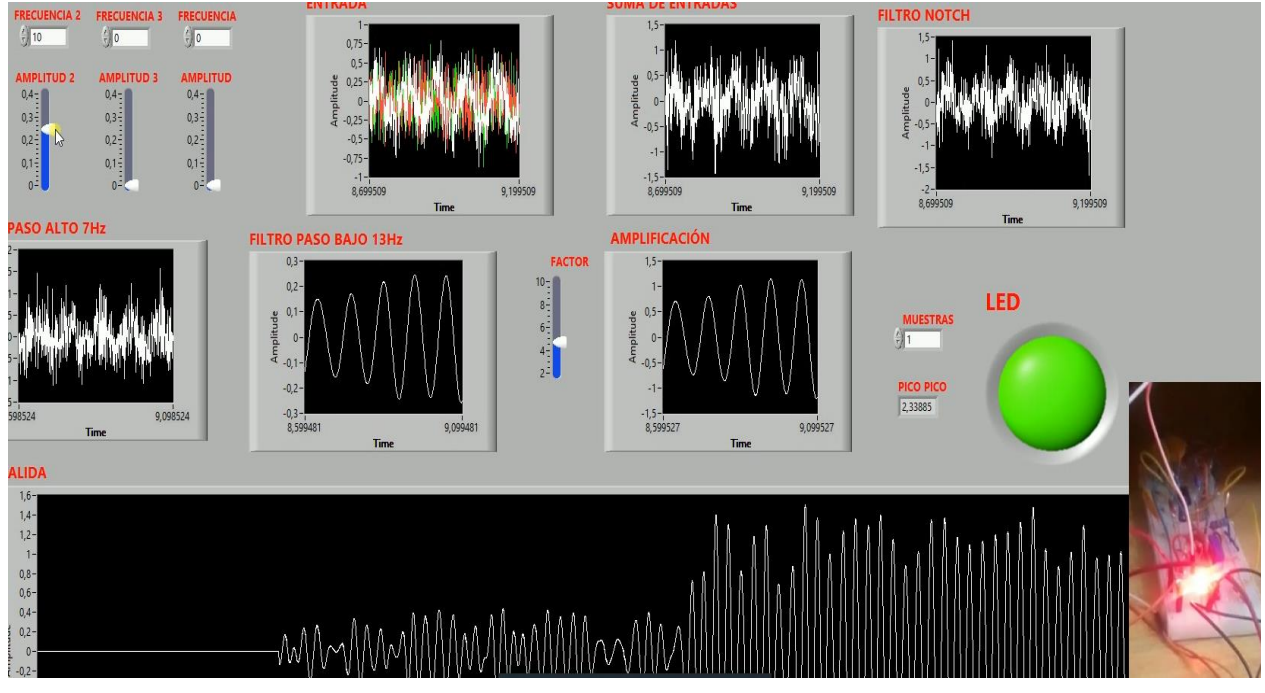

**Figura 5.24 Simulación con la librería de Arduino**

## **6 RESULTADOS**

En este Capítulo se van a evaluar los resultados de los dos modos de adquisición, tanto con el circuito de acondicionamiento de señal como con los filtros digitales de LabVIEW. Además, se estudiará cómo responde cada método ante la señal proveniente de los electrodos y ante una onda del orden de 50µV de amplitud mediante el generador de señales (simulando la tensión que se obtendría con los electrodos).

Así, se mostrará que usando como entrada la señal del generador, tanto el circuito analógico como las etapas con filtros digitales funciona correctamente, filtrando las frecuencias indeseadas y amplificando el rango entre 7 y 13 Hz. Sin embargo, tomando la señal proveniente de los electrodos, el ruido que acompaña a la captura impide realizar una medición completamente limpia, por lo que no se consigue filtrar correctamente.

### **6.1 Señal proveniente del generador**

Cuando la entrada del circuito analógico es una onda senoidal proveniente del generador los resultados son significativamente mejores.

Para conseguir una onda senoidal de unos 50µV de amplitud se crea una onda con el generador de unos 0.1V de amplitud y, mediante el uso de un divisor resistivo, se disminuye esta tensión al rango deseado, tal y como se muestra en el siguiente esquema realizado con LTspice:

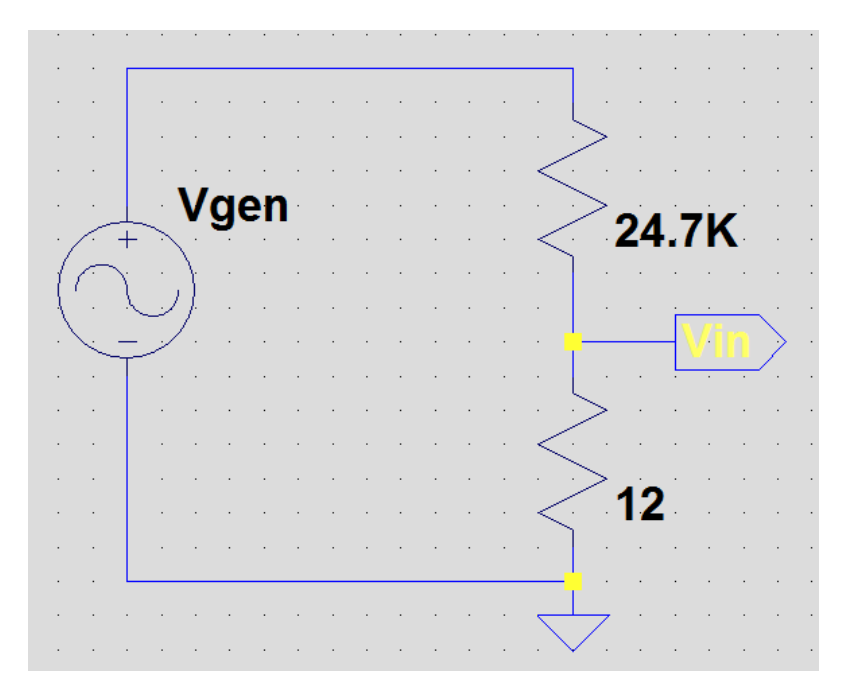

**Figura 6.1 Divisor de tensión**

Siguiendo este esquema, es simple el cálculo de la tensión que va a entrar en el A.I (Vin) en función de la señal que proviene del generador de ondas (Vgen):

$$
V_{in} = V_{gen} \frac{12}{24700} = 48.6 \mu V \tag{4.32}
$$

Esta señal, tras pasar por el filtro paso alto de primer orden (Apartado 4.4), será una de las entradas del amplificador de instrumentación. La otra entrada se colocará a 0V conectándola a tierra.

De este modo, en el amplificador de instrumentación simplemente se amplificará la tensión de entrada con un factor de 4117.7, tal y como se especificó en el Apartado 4.5.2. A partir de ahí, la señal puede tratarse con el circuito analógico de acondicionamiento de señal o con los filtros digitales desde LabVIEW.

Para comprobar los resultados de ambos métodos, la señal de entrada será la misma y de 0.1V de amplitud (0.2V de valor pico-pico), de forma que al A.I entren unos 50µV.

### **6.1.1 Resultados del circuito analógico**

A la salida del A.I, la señal recorrerá todas las etapas del circuito, pasando por cada uno de los tres filtros de segundo orden, la etapa de amplificación y la etapa de ajuste de offset. La salida del circuito será recogida con la tarjeta de adquisición de datos de LabVIEW para mostrar la gráfica de la señal.

Así, podremos comprobar si la señal se atenúa para las ondas de frecuencias fuera del rango 7-13 Hz y si se amplifica cuando se encuentra dentro del rango.

De este modo, se muestra un ejemplo de cómo responde el circuito a 100Hz y 10Hz de frecuencia y ganancia de la etapa de amplificación unitaria.

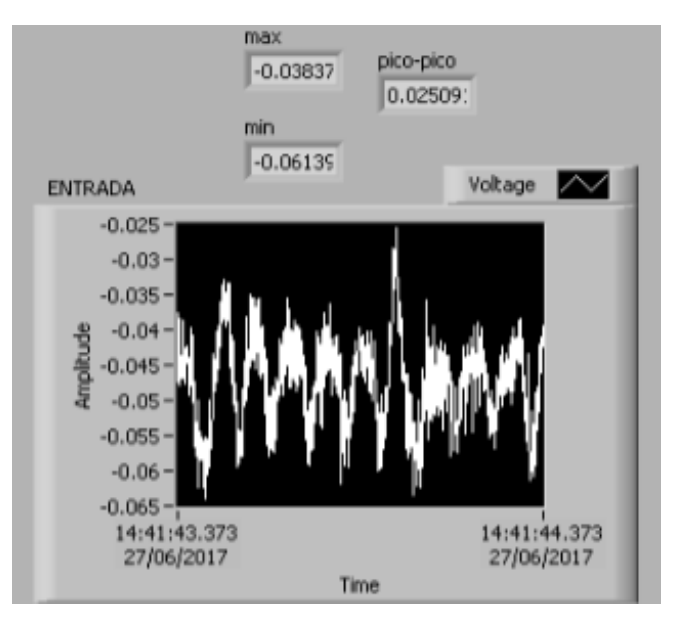

**Figura 6.2 Resultado del circuito analógico a 100Hz**

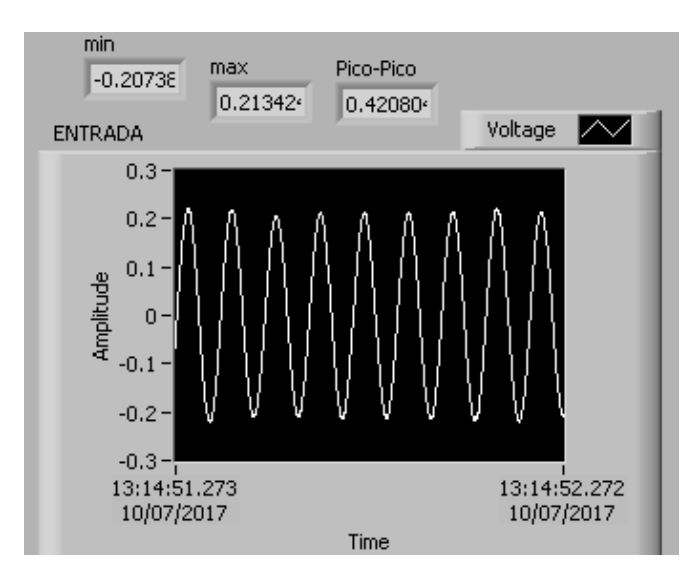

**Figura 6.3 Resultado del circuito analógico a 10Hz**

Se observa como para 100Hz, el valor pico-pico de tensión, (la diferencia entre el valor máximo y el mínimo) es mínima, en torno a 0.02V, mientras que para 10Hz el valor pico-pico está alrededor de 0.42V.

A continuación, se muestra una tabla con el fin de presentar los resultados obtenidos en función de la frecuencia de la señal de entrada. Así, se expone el valor pico-pico de la tensión a la salida del circuito y la ganancia obtenida (la relación entre las amplitudes de la señal de entrada y la señal de salida). Se recuerda que la entrada al circuito es una onda senoidal de 48.6µV de amplitud (97.2µV de valor pico-pico).

El factor de multiplicación de la etapa de amplificación ajustable se ha elegido como 6, colocando el potenciómetro a 1kΩ (Apartado 4.9). Por tanto, la ganancia que sufrirá la señal de entrada vendrá dada por la multiplicación de la amplificación proporcionada por el AD620 y el factor de amplificación anterior.

$$
Gmax = 4117.7 * 6 = 24706.2 \tag{4.32}
$$

Sin embargo, se ha demostrado que la ganancia total que sufrirá la señal de entrada dependerá de forma clara de la frecuencia de la misma. Así, para frecuencias fuera del rango de 7 a 13 Hz, la ganancia debería ser visiblemente menor que Gmax (idealmente cero).

| Frecuencia<br>(Hz) | Valor pico-pico de la<br>Tensión de salida (V) | Ganancia |
|--------------------|------------------------------------------------|----------|
| $\boldsymbol{2}$   | 0.2                                            | 2058     |
| 6                  | 1.15                                           | 11831    |
| 8                  | 2.05                                           | 21090    |
| 10                 | 2.45                                           | 25206    |
| 12                 | 2.80                                           | 28807    |
| 14                 | 3.05                                           | 31379    |
| 18                 | 1.75                                           | 18004    |
| 22                 | 0.95                                           | 9774     |
| 26                 | 0.55                                           | 5658     |
| 30                 | 0.35                                           | 3601     |
| 34                 | 0.25                                           | 2572     |
| 38                 | 0.15                                           | 1543     |

**Tabla 6.1 Resultados con el circuito de acondicionamiento de señal y el generador**

Observando la tabla, lo primero que se observa es que para ciertas frecuencias (entre 8Hz y 14Hz) la ganancia obtenida es mayor que la ganancia teórica máxima. Esto es así porque el ruido eléctrico y térmico producido en cada una de las etapas del circuito hace aumentar la tensión de la señal, de forma que a la salida se obtiene un valor pico-pico mayor del que un principio se podría pensar observando la magnitud de Gmax.

Además, se contempla como para el rango de frecuencias de trabajo, la tensión pico-pico es mayor que para el resto de frecuencias. Sin embargo, para 14 Hz, que está fuera del rango, la ganancia es mayor incluso que para 8, 10 y 12Hz. Esto es así porque, además de por la influencia del ruido, los componentes usados en este circuito tienen una pequeña tolerancia en su valor, que suele ser de +/- 5% del valor nominal (incluso hay componentes con una tolerancia del 10%). Estas pequeñas diferencias pueden hacer que las frecuencias de corte de los filtros se desplacen ligeramente.

A pesar de ello, a partir de 14 Hz la ganancia empieza a bajar claramente, ya que a 18 Hz la tensión cae a 1.75V. Además, se recuerda que el rango de frecuencias de las ondas cerebrales no está claramente definido, sino que es aproximado (Apartado 2.4.1), de modo que no es crítico el hecho de que no se atenúe las señales de 14 Hz.

Por otro lado, aunque en las frecuencias cercanas al rango de trabajo la ganancia es menor, esta no es despreciable, de modo que no se consigue eliminar al completo estas componentes. Este hecho se debe al bajo orden de los filtros utilizados (orden 2).

Dicho esto, el comportamiento del circuito de acondicionamiento de señal es holgadamente satisfactorio, ya que atenúa correctamente el resto de frecuencias que no está en el rango y amplifica aquellas que sí están entre 7 y 13 Hz. Así, se demuestra la validez del circuito analógico, aunque con los inconvenientes nombrados.

Recordemos que la salida del circuito analógico será recogida por el Arduino Uno para que este decida si aplicar tensión o no al LED, atendiendo al código expuesto en el Apartado 5.3.3. Así, se presentan dos imágenes en las que se demuestra que el Arduino enciende el LED cuando la señal de entrada está dentro del rango de 7 a 13 Hz (en este caso 9 Hz), ya que el valor pico-pico está en torno a 2.5V, es decir, mayor de 2V, que es la condición para encender el LED (Apartado 5.3.3).

Mientras, cuando la entrada es una onda de una frecuencia fuera de este rango (1 Hz), el LED se encuentra apagado, demostrando que los filtros analógicos son capaces de atenuar esta frecuencia, en particular el filtro paso alto de 7 Hz. Del mismo modo, para frecuencias por encima de 13 Hz, la señal también se atenúa, tal y como se expone en la Tabla 6.1 y el LED no se enciende.

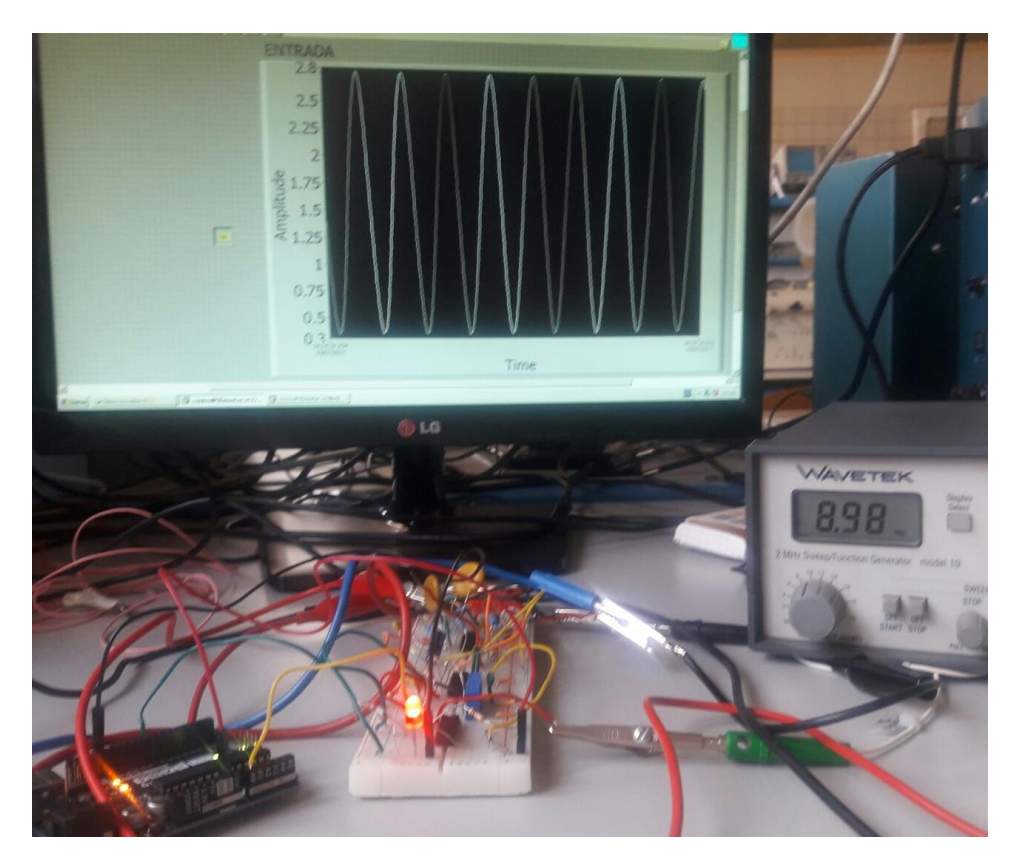

**Figura 6.4 LED encendido a 9Hz**

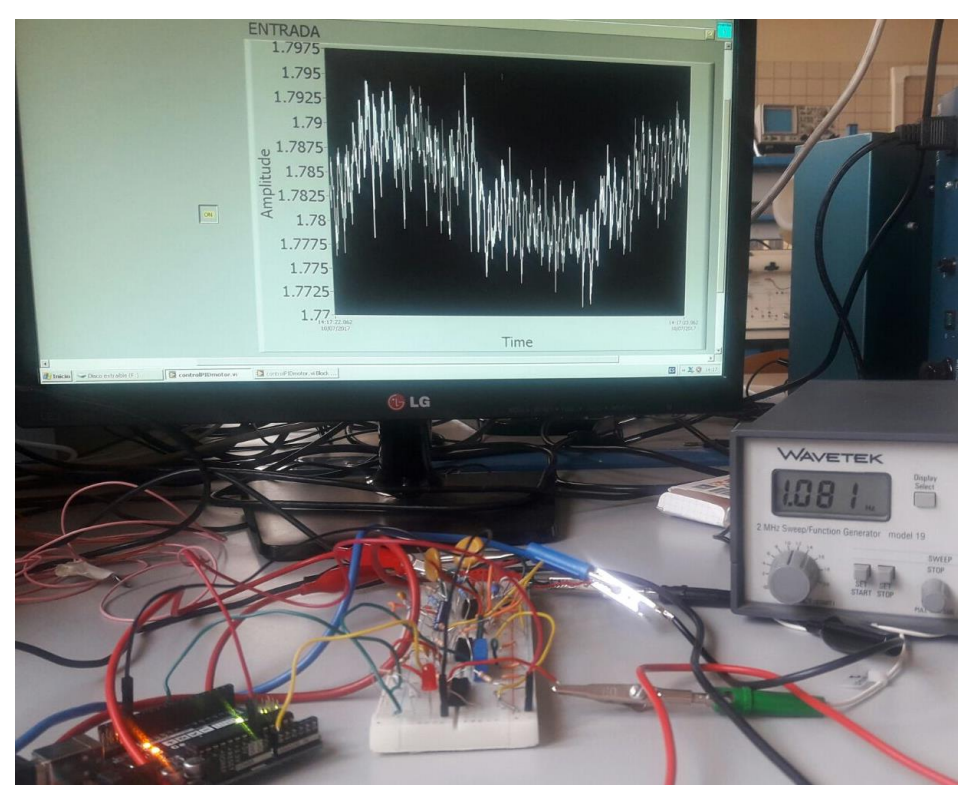

**Figura 6.5 LED apagado a 1 Hz**

### **6.1.2 Resultados de los filtros digitales con LabVIEW**

Mediante el uso de filtros digitales, la señal a la salida del A.I será recogida directamente por la tarjeta de adquisición de datos. A partir de ahí, este voltaje será tratado con los tres filtros digitales de orden 9, cuyas características se exponen en el Apartado 5.2.2. También, se recuerda que se podrá modificar la magnitud de amplificación y la componente de offset (simulando el efecto de los dos potenciómetros del circuito analógico).

Para comparar los resultados con la estrategia anterior, se elegirá una amplificación de ganancia seis que, junto a la amplificación del A.I, se obtiene la misma amplificación que en el estudio del circuito analógico.

A continuación, se muestra como ejemplo la respuesta obtenida a 10Hz y 100Hz y sin aplicarle ningún factor de amplificación extra:

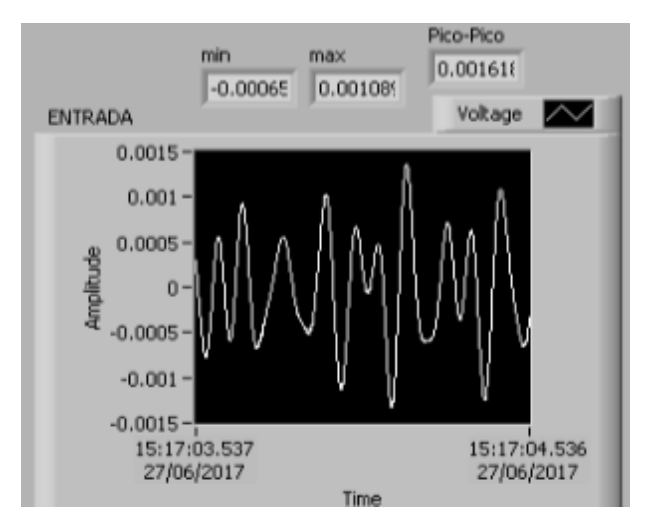

**Figura 6.6 Resultado de los filtros digitales a 100Hz**

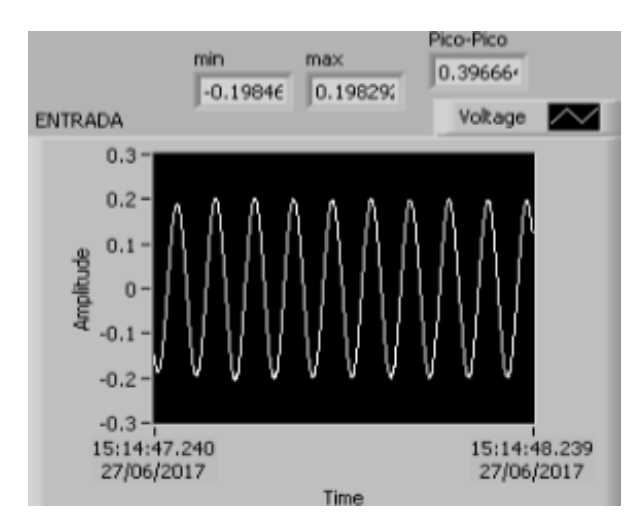

**Figura 6.7 Resultado de los filtros digitales a 10Hz**

Como podría esperarse, el valor pico-pico para 10Hz de frecuencia de la señal de entrada es significativamente superior que para 100Hz.

Siguiendo la estructura del apartado anterior, se ha realizado una tabla donde se muestra la eficacia de este método, mostrando el valor pico-pico de la tensión a la salida y la ganancia para diferentes valores de frecuencia. Para poder comparar los valores de esta tabla con la anterior, se multiplica la señal recogida por un factor igual a 6, simulando la etapa de amplificación del circuito analógico.

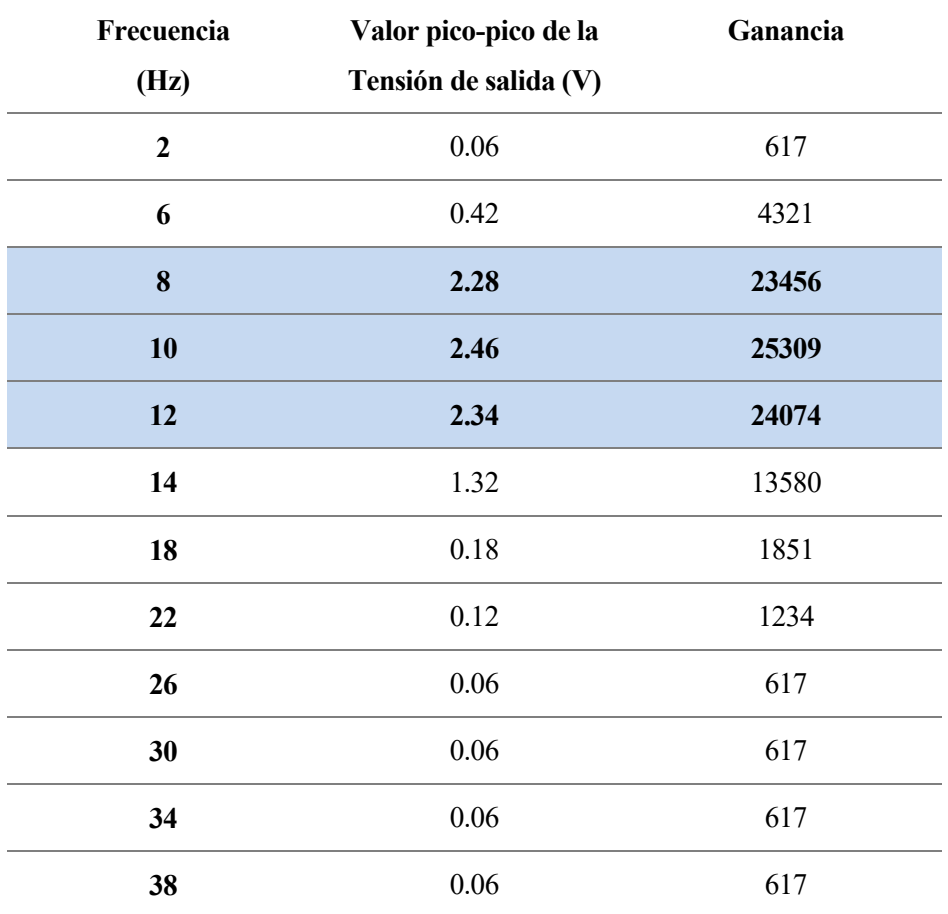

**Tabla 6.2 Resultados con los filtros digitales y el generador**

Mediante el uso de filtros digitales, se observa como la señal se atenúa de forma más pronunciada para las frecuencias fuera del rango de 7 a 13Hz. Esto es así porque se ha trabajado con filtros de orden 9, a diferencia del circuito analógico, donde los filtros son de 2º orden. Además, al recogerse la señal directamente a la salida del amplificador de instrumentación, el ruido producido es mínimo.

Así, el mayor orden de los filtros y la menor cantidad de ruido, hace que la implementación de filtros digitales con LabVIEW sea una estrategia más eficiente para procesar la señal que el circuito de acondicionamiento de señal, ya que los resultados que ofrece son significativamente mejores. No obstante, para implementar los filtros digitales se requiere de equipamento específico y de elevado precio: el software de LabVIEW y la tarjeta de adquisición de datos. Nótese que el NI USB-6211, usado para capturar la señal, supera los 1000€ de precio unitario [58] y que la licencia para el uso del paquete completo de LabVIEW es vendido por National Instruments por 3605€ [59].

### **6.2 Señal proveniente de los electrodos**

Cuando se captura la señal proveniente de los electrodos, esta se encuentra contaminada por mucho ruido, a diferencia de la tensión que aporta el generador de señales. Por tanto, el correcto procesado de la señal de los electrodos es claramente más complicado, ya que depende de más factores a controlar. Entre esos factores se encuentran los artefactos, expuestos en el Apartado 3.4, los cuales afectan de forma decisiva a la calidad de la señal. Por otro lado, es esencial colocar los electrodos correctamente, es decir, fijos al cuero cabelludo y con el mínimo contacto posible con el pelo del paciente, ya que en caso contrario se produce un aumento del ruido en la señal que es insostenible y que no permite observar la actividad cerebral. Así, hay que ser extremadamente precisos a la hora de realizar todo el montaje.

Por todo ello, los resultados obtenidos con los tres electrodos sinterizados de Ag/AgCl no son completamente satisfactorios, debido a que no es posible mostrar el aumento de la amplitud de la señal cuando el sujeto se encuentra con los ojos cerrados en actitud relajada respecto a cuando tiene los ojos abiertos con una actitud atenta, que es el objetivo que se persigue en esta BCI. Por tanto, no se logra controlar el encendido y apagado del LED mediante la interpretación de las ondas cerebrales.

El motivo principal por el que no se alcanza el objetivo es que, durante gran parte del proceso de recogida de la señal, el ruido no permite observar la actividad cerebral. Sin embargo, si todo el montaje se realiza de forma rigurosa, es posible obtener tramos donde se puede observar la señal cerebral de forma más o menos nítida.

De este modo, tanto con el circuito analógico como con los filtros digitales de LabVIEW, la gran cantidad de ruido impide que se muestren con claridad las ondas alfas, ya que no se consigue observar un aumento de la señal procesada cuando el paciente se encuentra con los ojos cerrados en actitud relajada. Aun así, se va a mostrar a continuación una gráfica con los datos obtenidos de la señal proveniente de los electrodos tras pasar por el amplificador de instrumentación, tanto con montaje bipolar como con montaje monopolar (Apartado 3.5), ya que se pueden obtener características interesantes de la señal medida, como las frecuencias que aparecen con mayor relevancia, o los valores máximo y mínimo que se obtienen.

Esta señal se recoge con la tarjeta de adquisición de datos y se muestra en LabVIEW para a continuación volcar los datos en el software matemático MATLAB. A diferencia del apartado anterior, en LabVIEW no se realiza ningún tipo de procesado de la señal, simplemente se obtiene la medida y se vuelca en un fichero para que sea leído por MATLAB.

Para realizar el procesado de la señal, se ha hecho uso de un grupo de instrucciones (o Toolbox) de MATLAB, llamado EEGLAB, el cual permite procesar señales EEG para extraer determinadas características o incluso realizar un filtrado pasa-banda o Notch.

Dicho esto, se muestra a continuación la actividad cerebral recogida durante 3 minutos con un montaje bipolar (ver Apartado 3.5), donde se puede observar que la tensión oscila entre -0.3 y 0.3V. Recordemos que el factor de amplificación escogido para el AD620 es de 4117, por lo que la diferencia de tensiones entre las dos entradas del amplificador, es decir, entre las tensiones recogidas por los electrodos situados en O2 y Fp2, está en torno al rango de -70 a 70 µV.

Durante la prueba, el paciente estuvo los 3 minutos en actitud relajada, sentado y sin hablar.

En la Figura 6.8 se muestra cómo hay momentos en los que la tensión aumenta considerablemente. Esto no tiene por qué significar que la actividad cerebral ha aumentado, ya que es probable que sea por efecto de algún artefacto (movimiento de los electrodos, pestañeo, algún movimiento relativamente brusco del usuario…).

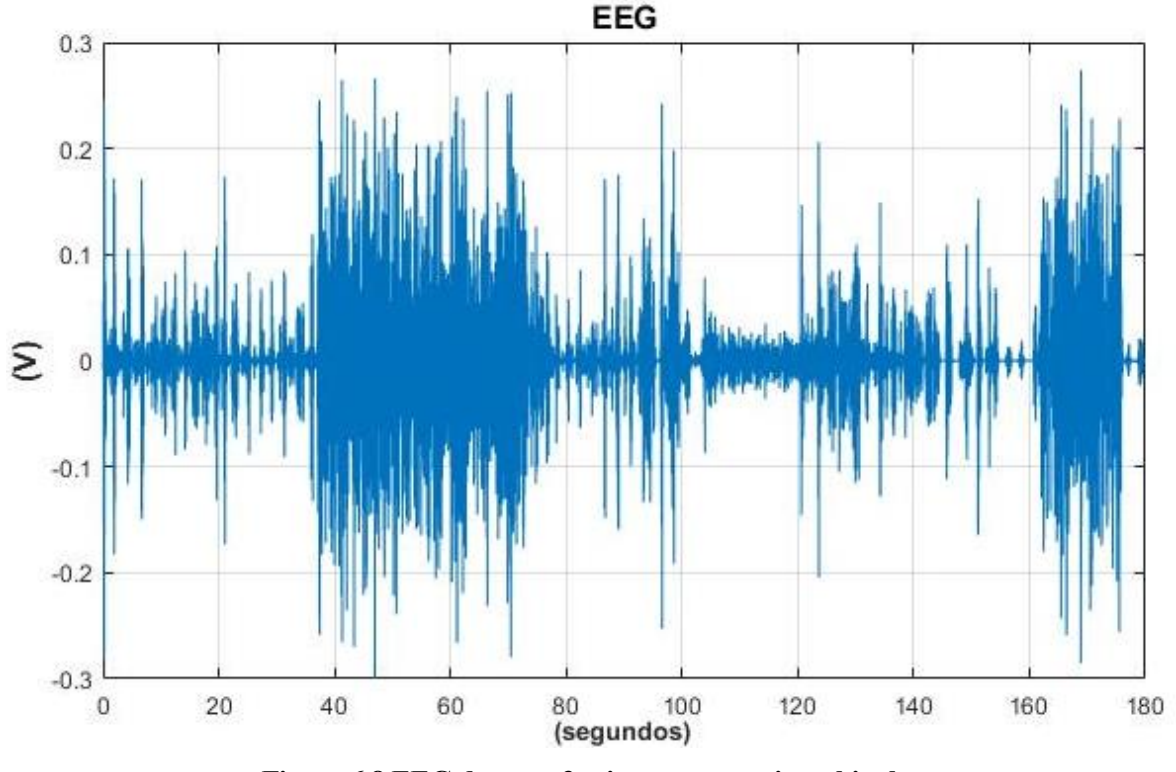

**Figura 6.8 EEG durante 3 minutos con registro bipolar**

Para que el lector pueda apreciar con más detalle la señal, se expone el mismo resultado de esta medida entre los segundos 30 y 40.

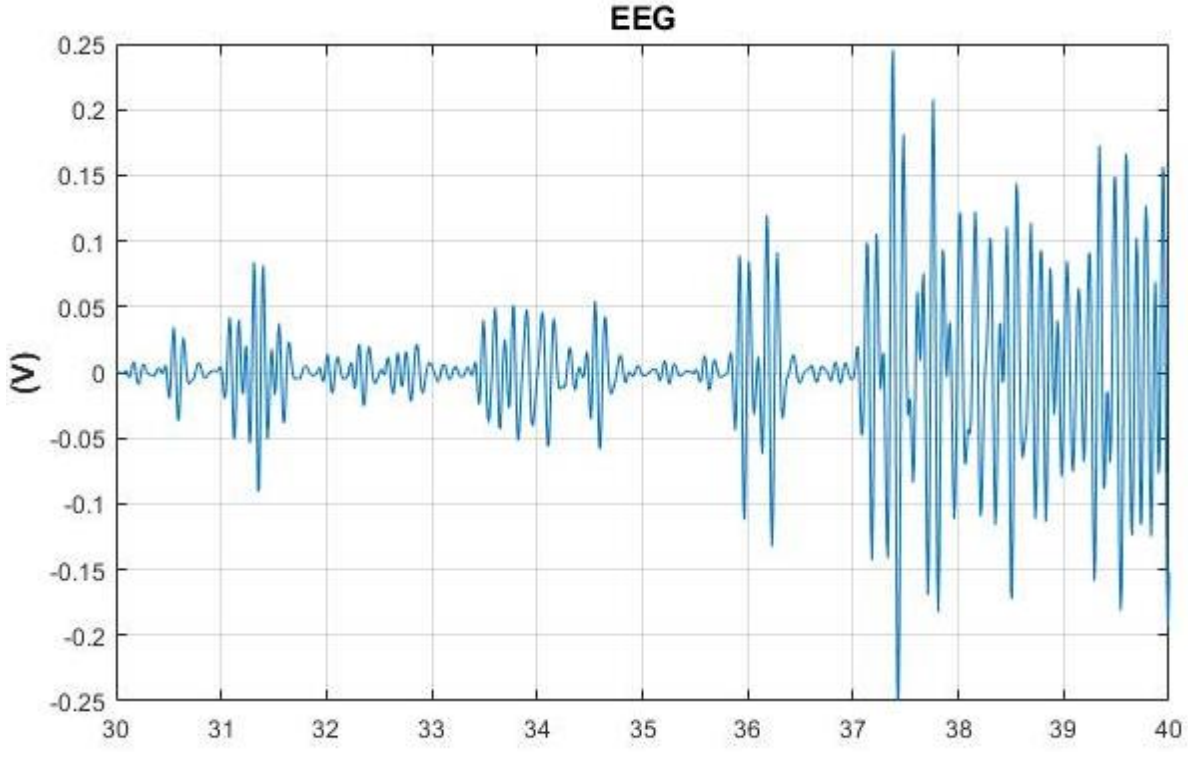

**Figura 6.9 Resultado del EEG con registro bipolar entre los segundos 30 y 40**

Una vez mostrado el resultado de la señal recogida con los electrodos, el siguiente paso es realizar hacer uso de EEGLAB, para extraer las características de interés.

De este modo, en la siguiente Figura aparece el resultado de la densidad espectral de la señal, donde se muestra que las frecuencias que aparecen con mayor intensidad son aquellas situadas en el rango entre 6 y 15 Hz, lo cual quiere decir que hay, en principio, predominio de ondas alfa en el sujeto durante los 3 minutos de medida.

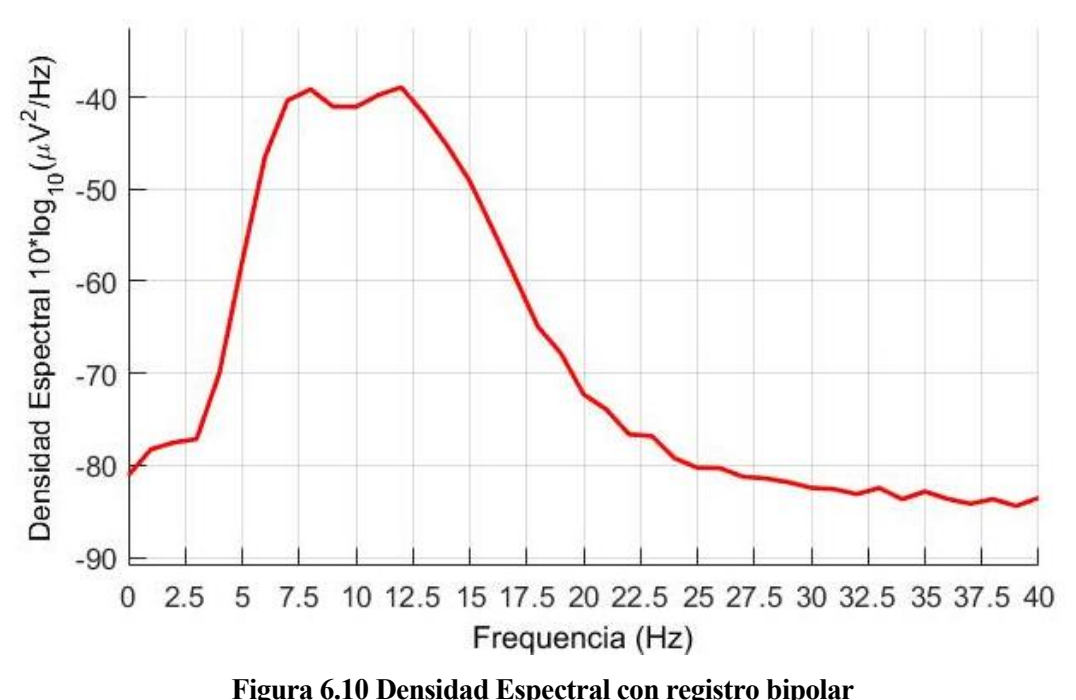

Por otro lado, este Toolbox permite también realizar un análisis de las frecuencias que aparecen con respecto al tiempo. Es decir, puede mostrar qué frecuencias predominan a lo largo de la medida.

En este caso, la Figura 6.11 es bastante reveladora, pudiéndose extraer de ella mucha información acerca de la señal recogida.

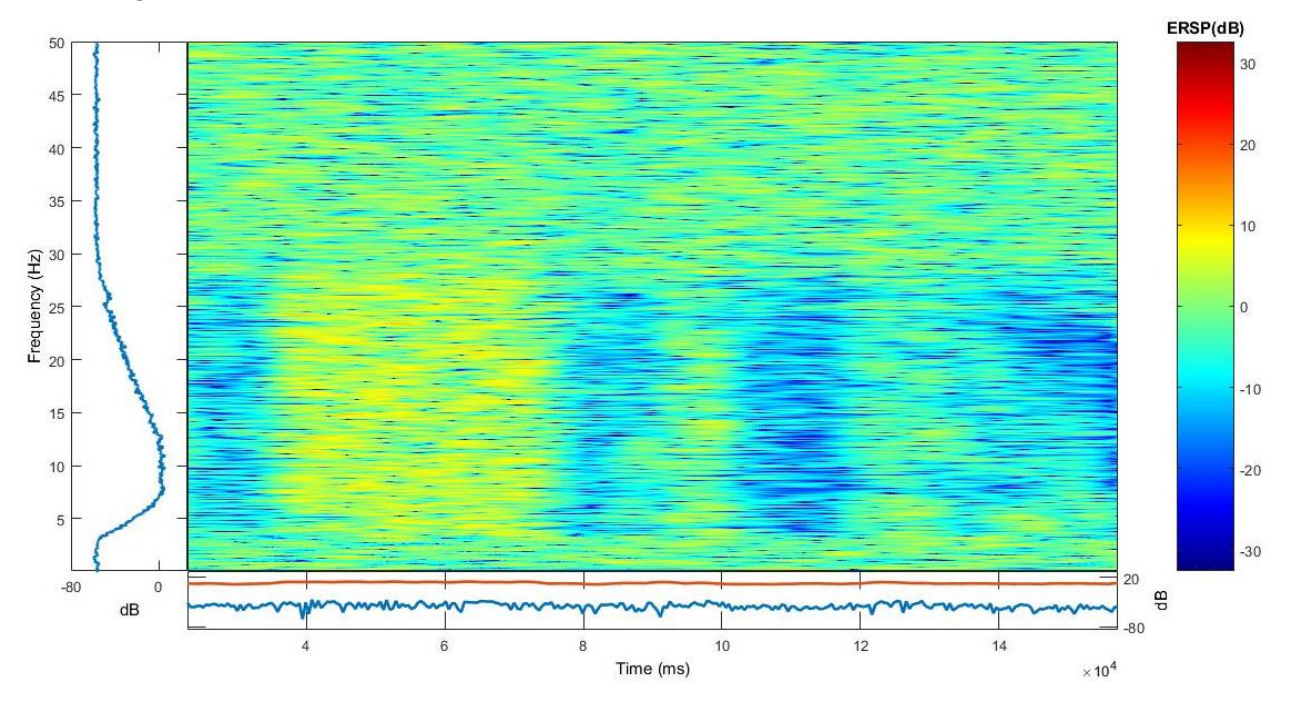

**Figura 6.11 Análisis frecuencial del EEG con registro bipolar frente al tiempo**

De esta manera, se puede observar cómo las frecuencias comprendidas en el rango entre 0 y 4 Hz y entre 30 y 50 Hz aperecen con la misma intensidad en los 3 minutos, mientras que las frecuencias situadas entre 5 y 25 Hz sufren cambios en cuanto a su aparición a lo largo del proceso de medida. Así, estas frecuencias emergen con mayor énfasis entre los 40 y 80 segundos, con muestras esporádicas a los 100 y 130 segundos. Esto quiere decir que en esos intervalos ha aparecido algún artefacto o que se produce mayor cantidad de ondas alfa, que se encuentran en el rango de 7 a 13 Hz (Apartado 2.4.1).

Como se acaba de demostrar, los resultados no son satisfactorios, ya que el electroencefalograma realizado se encuentra altamente contaminado por los diferentes factores de ruido, especialmente los artefactos. Dicho esto, en la medición mostrada mediante el montaje bipolar, se muestran algunas características interesantes de la misma, gracias a la herramienta EEGLAB.

Por todo ello, se decidió probar el montaje monopolar (Apartado 3.5) para comprobar si los resultados son más positivos que para el montaje bipolar y así cubrir todas las opciones potenciales. Sin embargo, tal y como cabría esperar en un principio, no se obtienen resultados de interés más allá de los obtenidos con el registro bipolar. Aun así, se presenta una gráfica de la medida obtenida con el registro monopolar, con el fin de comparar ambos métodos de captura.

La medida se realizó durante 35 segundos colocando un electrodo en O2 a una de las entradas del A.I y otro electrodo en A2 para actuar como referencia. La segunda entrada del amplificador se coloca a tierra. El sujeto se encuentra en las mismas condiciones que en la situación anterior: actitud relajada, sentado y sin hablar.

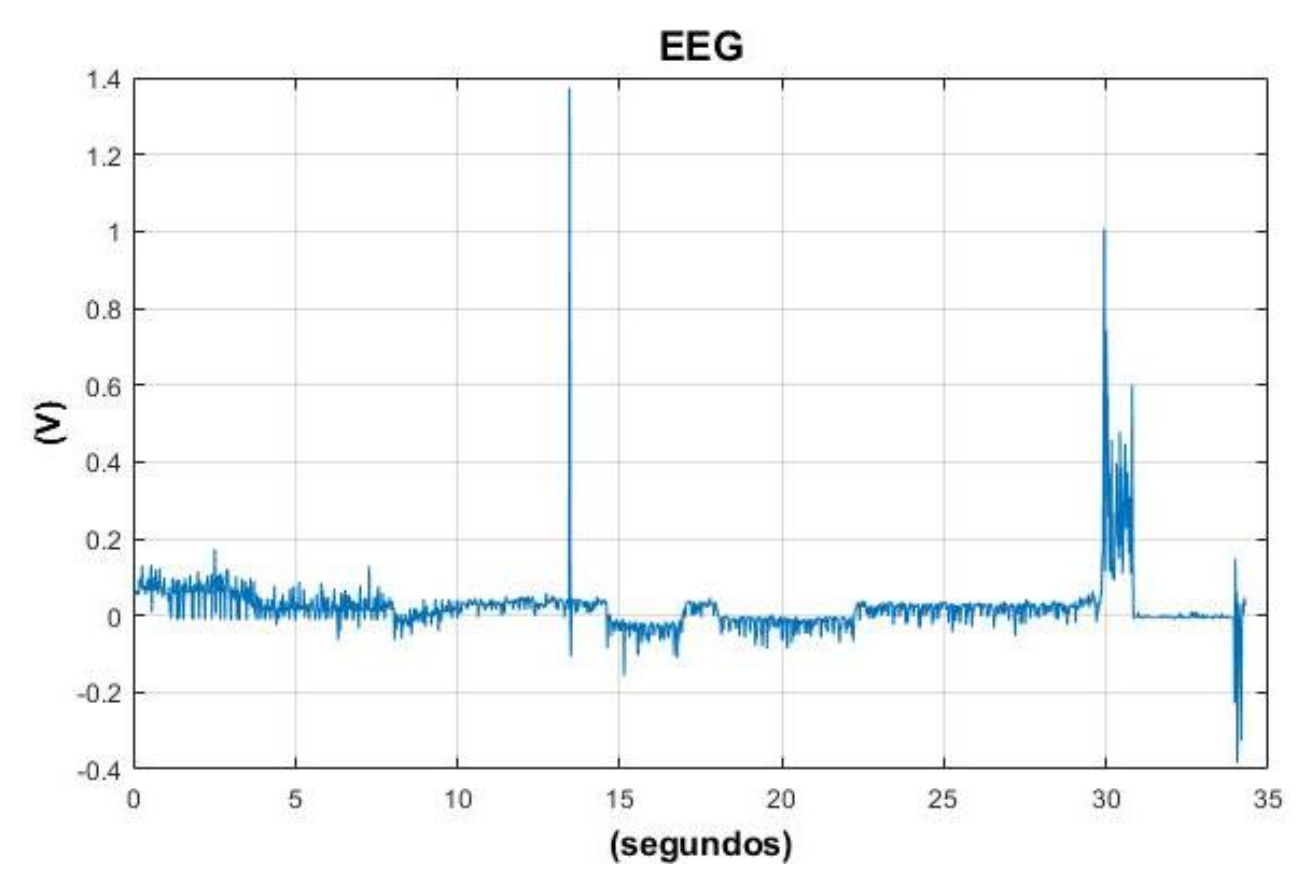

**Figura 6.12 EEG durante 35 con registro monopolar**

Lo primero que se puede apreciar es que en este caso el EEG es más inestable, ya que muestra picos de tensión que en ningún caso pueden reflejar signos de actividad cerebral, debido a la elevada amplitud de los mismos (hasta 1.4V). Esto puede deberse a algún movimiento brusco del paciente o algún mal contacto de los electrodos en el cuero cabelludo o en la placa de pruebas. Recordemos la alta sensibilidad a la que se ve expuesta este tipo de sistemas.

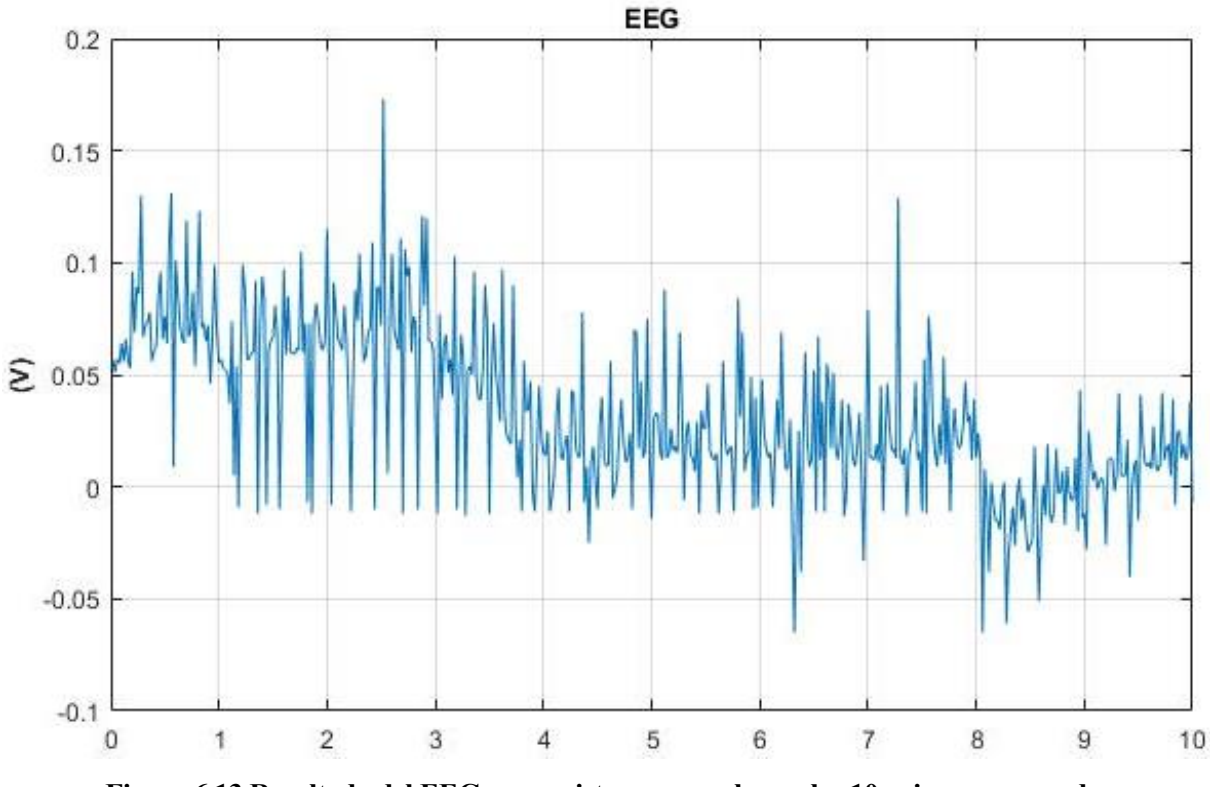

En la siguiente Figura se muestra con algo más de detalle el resultado del EEG en los 10 primeros segundos:

**Figura 6.13 Resultado del EEG con registro monopolar en los 10 primeros segundos**

Siguiendo el mismo desarrollo que en el montaje bipolar, se va a presentar una gráfica de la densidad espectral de la medida, realizada con el Toolbox EEGLAB:

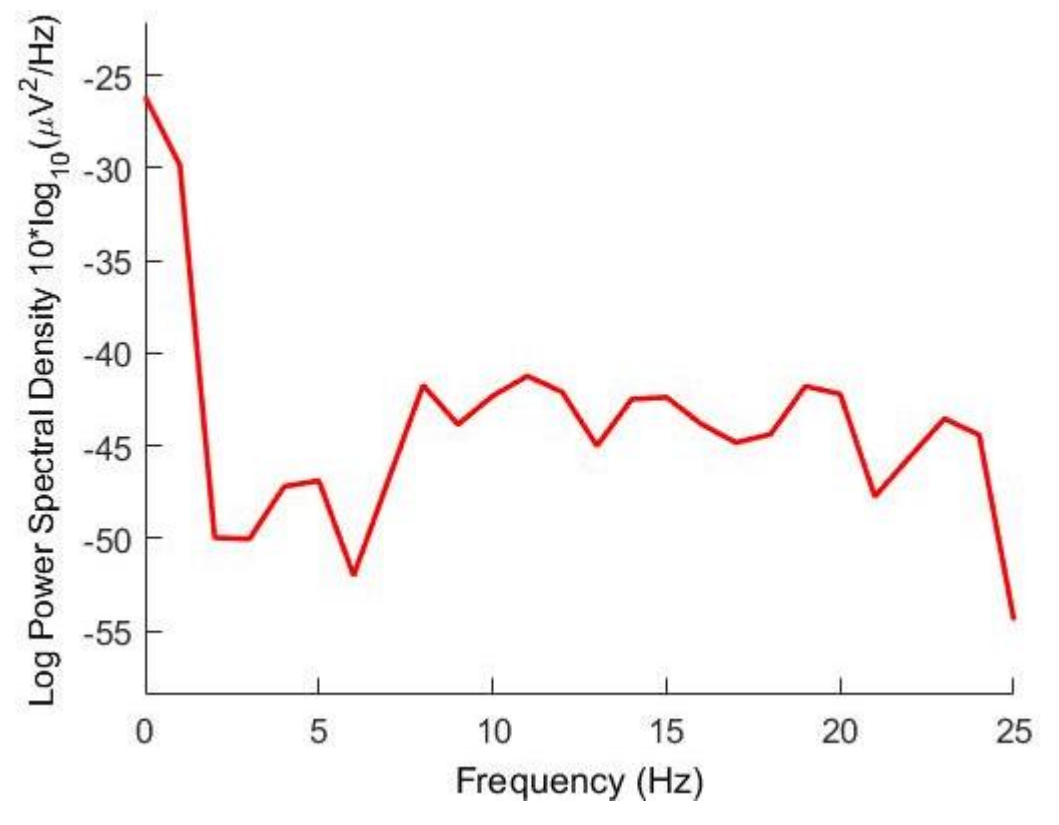

**Figura 6.14 Densidad espectral con montaje monopolar**

La gráfica de la densidad espectral muestra que las componentes de contínua y aparecen con mayor intensidad que el resto. Además, de 7 a 25 Hz la densidad es similar, a diferencia de la gráfica con el montaje bipolar (Figura 6.10), donde se observa cómo hay predominio de las frecuencias entre 6 y 15 Hz.

Dicho esto, con esta medida resulta complicado extraer algunas características de interés acerca de la actividad cerebral que ha producido el sujeto durante el proceso, debido a que los diferentes factores de ruido ya mostrados a lo largo del Capítulo ocultan gran parte de lo que se está buscando observar: las señales cerebrales.

De este modo, aunque con el registro bipolar no se logran alcanzar conclusiones claramente definidas, se prefiere antes que el montaje monopolar, ya que se consiguen descubrir diversas cualidades de la señal, como la posible aparición de ondas alfas durante el registro de la señal.

# **7 CONCLUSIONES Y LÍNEAS DE MEJORA**

### **7.1 Líneas de mejora**

A continuación, se van a desarrollar algunas de las posibles futuras líneas de mejora para el correcto diseño de una BCI, de forma que pueda aumentarse su eficacia para realizar tareas más complejas.

Tal y como se ha desarrollado en el Capítulo 6, tanto el circuito de acondicionamiento de señal como los filtros digitales desde LabVIEW ofrecen un comportamiento deseado ante cualquier tipo de onda procedente del generador, incluso del orden de microvoltios. Mientras, con los electrodos no se consigue obtener un comportamiento óptimo.

Por ello, es claro que se debe mejorar en el proceso de adquisición de la señal cerebral. Entre las posibles soluciones se encuentra el uso de un producto abrasivo de mayor calidad que el que se ha usado en este Trabajo (Apartado 3.3.2) como Nuprep, para reducir la impedancia del electrodo y optimizar el contacto con la piel.

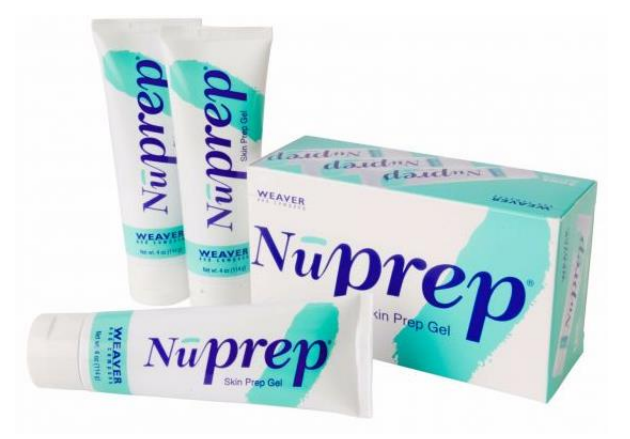

**Figura 7.1 Gel abrasivo Nuprep**

Además, se podría usar una pasta conductora que actuaría como pegamento entre la piel y el electrodo, en lugar de utilizar la gasa expuesta en el Apartado 3.5. Un ejemplo de pasta conductora muy usada en medida de señales cerebrales mediante EEG es Ten20, el cual también favorece la conductividad. Sin embargo, el elevado precio de esta pasta (unos 40€), hizo que se descartara durante la realización del proyecto.

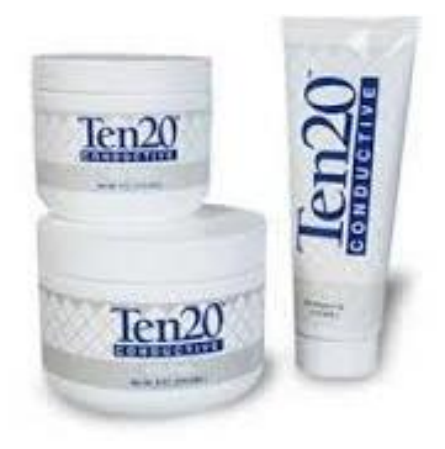

**Figura 7.2 Pasta conductora Ten20**

Además, siguiendo los métodos y técnicas seguidas en hospitales y clínicas, podrían usarse electrodos en casco de malla en lugar de electrodos adheridos sujetados con una banda. Con los electrodos en casco de malla (Figura 3.2), se obtendría mayor calidad de señal y los electrodos quedarían mejor sujetos en la cabeza. Sin embargo, los precios de estos cascos salen fuera del presupuesto inicial establecido en este Proyecto, aunque no debería descartarse como solución para trabajos futuros.

Por otro lado, al trabajar con tensiones del rango de los microvoltios es importante reducir todos los factores que puedan añadir ruido a la señal. Así, se podría mejorar la respuesta del circuito analógico creando una PCB con el mismo diseño del circuito analógico original. De este modo, además de ahorrar en tamaño y peso, se reduce considerablemente el ruido eléctrico, ya que las longitudes entre los distintos componentes se reducen al mínimo. De esta manera se asegura que la interferencia electromagnética sea mucho menor.

Sin embargo, el uso de una PCB añadiría coste adicional, además de impedir realizar modificaciones fácilmente y de requerir un largo tiempo de diseño y fabricación.

Otra posible solución podría ser trabajar con electrodos activos en lugar de los electrodos pasivos utilizados en el proyecto. La diferencia entre ambos tipos de electrodos es que los electrodos activos incluyen un preamplificador de bajísimo ruido justo al lado del electrodo en sí, de forma que la señal cerebral se amplifica antes de pasar por todo el cable y llegar al amplificador de instrumentación. De esta forma, se amplifica antes la tensión obtenida con los electrodos, por lo que hay menos posibilidades de que se contamine con ruido antes de llegar al amplificador de instrumentación.

En cuanto a las posibles opciones a considerar para aumentar la complejidad de las tareas que realice la BCI, la opción más factible sería aumentar el número de canales (colocando más electrodos). De este modo, se podrían estudiar otro tipo de señales cerebrales desde otras zonas del cerebro. No obstante, aumentar el número de canales supondría más gasto en componentes analógicos, aunque sería fácil la implementación de más canales con filtros digitales, ya que únicamente habría que añadir más bloques funcionales en LabVIEW (no supondría ningún tipo de sobrecoste).

### **7.2 Conclusiones**

Realizar una BCI no es nada trivial. Esta es la primera y más clara conclusión que se llega tras tratar de diseñar una Interfaz Cerebro Computador.

El principal factor que afecta a la construcción de una BCI mediante EEG es la poca amplitud de la señal proveniente de los electrodos, del orden de 50µV, de forma que la señal está contaminada por el ruido eléctrico, ruido térmico, artefactos, etc. Aun así, tal y como se demuestra en el Apartado 6.2, se obtienen resultados algo más sólidos acudiendo al montaje bipolar en lugar del montaje monopolar.

Por ello, se debe cuidar con detalle cada etapa de la BCI, desde la correcta colocación de los electrodos hasta las distintas etapas de filtrado y amplificación.

Así, se llega a la conclusión de que es bastante complejo evitar estos factores de ruido sin usar elementos especialmente diseñados para este fin. Este ruido contamina de forma decisiva la medida.

A pesar de ello, los resultados obtenidos para una señal de 50µV proveniente del generador de señales son correctos y aceptables, ya que se amplifican las ondas de frecuencias dentro del rango de 7 a 13 Hz mientras que el resto de frecuencias se atenúan. Esto es así tanto para el circuito analógico como para los filtros digitales implementados en LabVIEW (observar tablas 6.1 y 6.2). Así, se demuestra que ambas técnicas funcionan con solvencia (Ver Apartado 6.1), por lo que ambas técnicas pueden servir para futuros proyectos relacionados con el diseño de una BCI. Por consiguiente, los motivos por el que no se consigue controlar las ondas alfas con los electrodos, son precisamente aquellos relacionados con la colocación de los electrodos, los artefactos y los elementos usados para la sujeción y fijación. Estos factores se deben controlar de forma muy precisa para evitar que el ruido afecte demasiado a la calidad de la actividad cerebral recogida.

74

## **ANEXO I: CIRCUITO DE ACONDICIONAMIENTO DE SEÑAL**

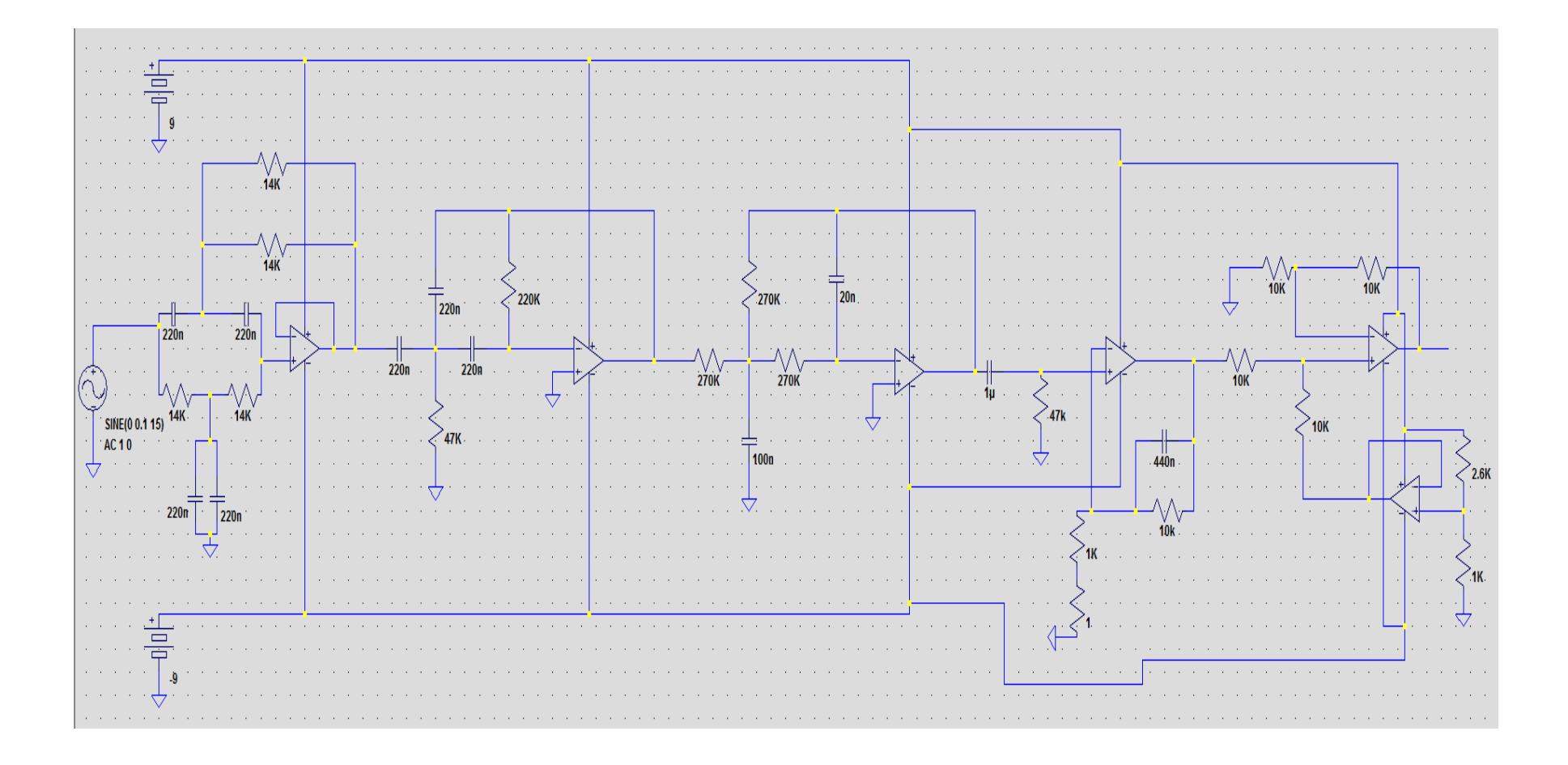

ANEXO II: SIMULACIÓN

## **ANEXO II: SIMULACIÓN**

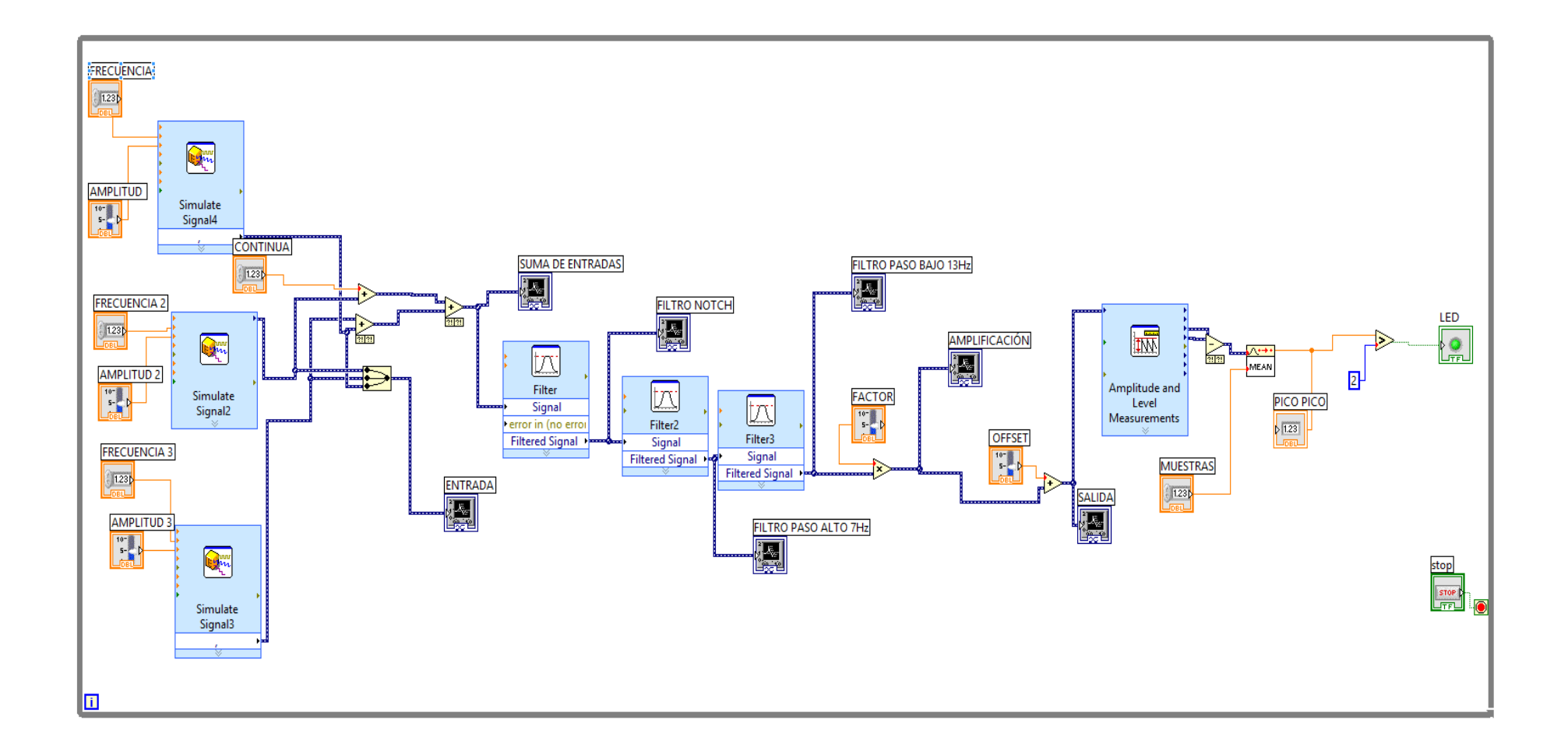

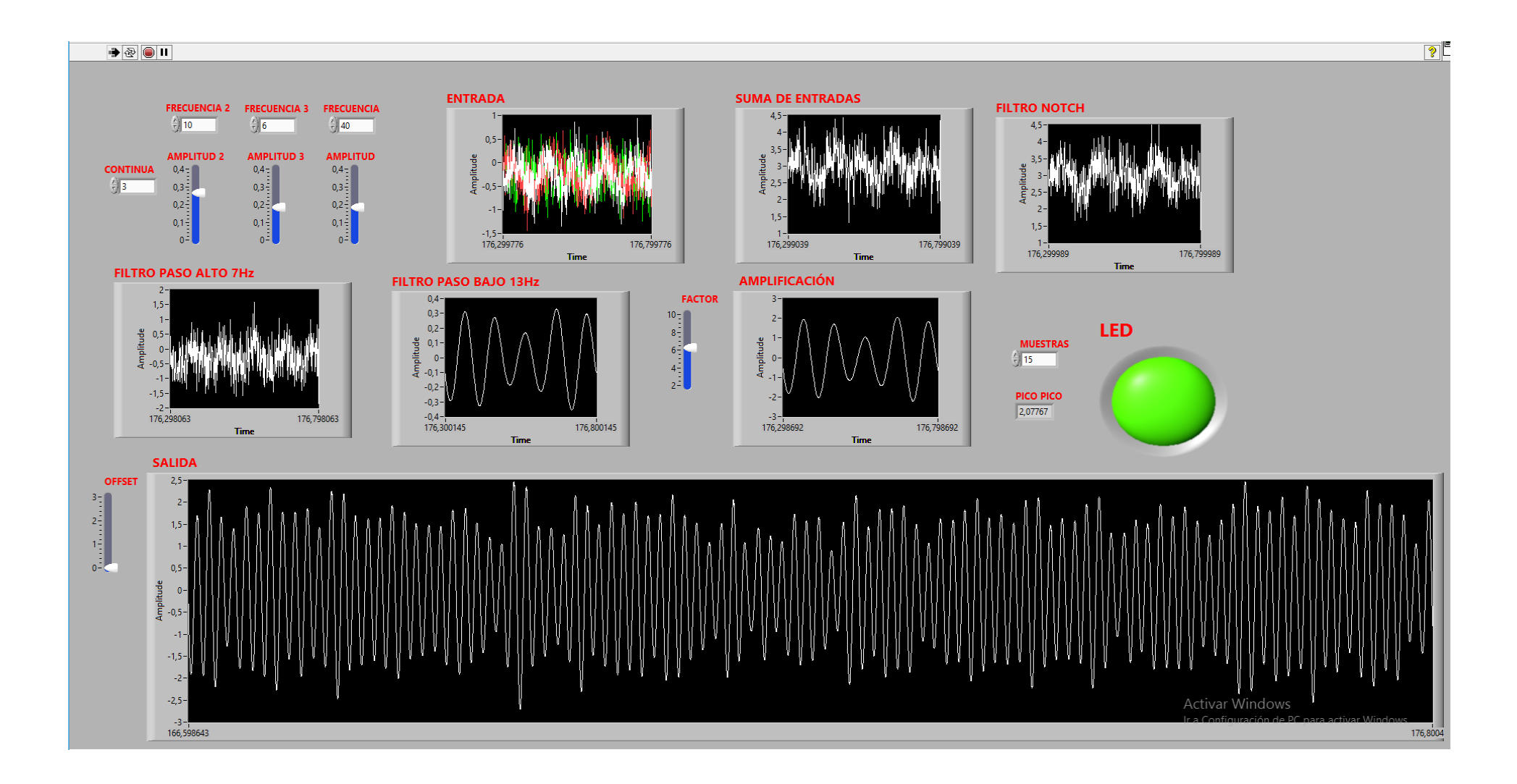

## **ANEXO III: FILTRADO DIGITAL**

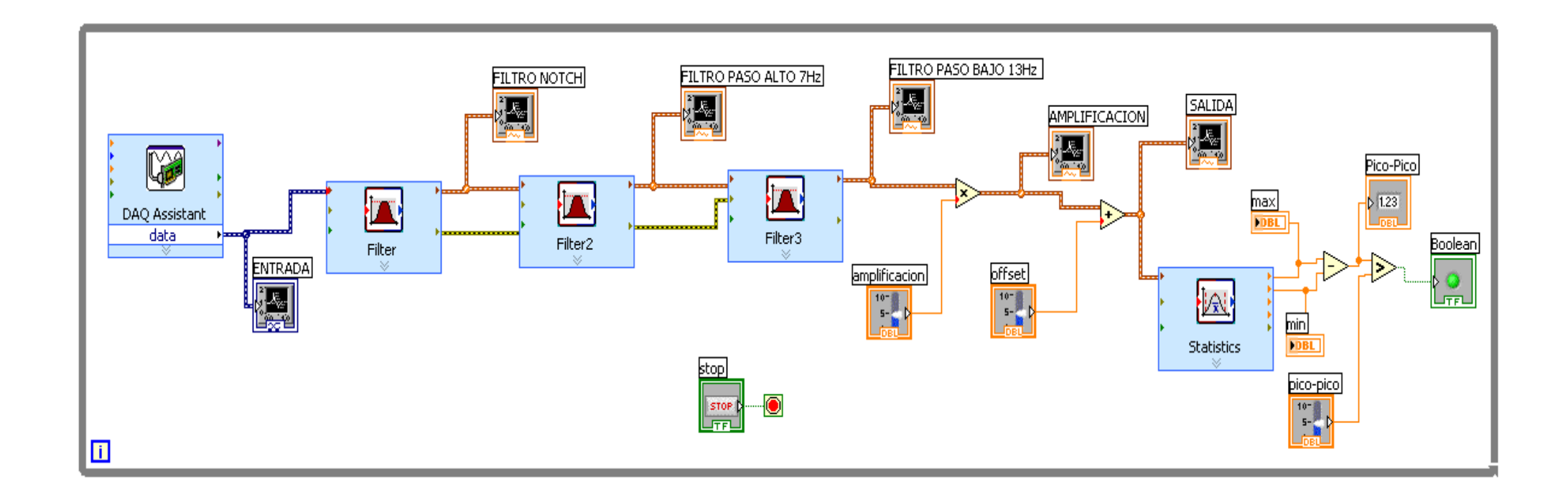

### $\color{blue} \bullet \color{blue} \textcircled{\scriptsize{1}} \color{red} \textcircled{\scriptsize{1}} \color{black} \textcircled{\scriptsize{1}}$

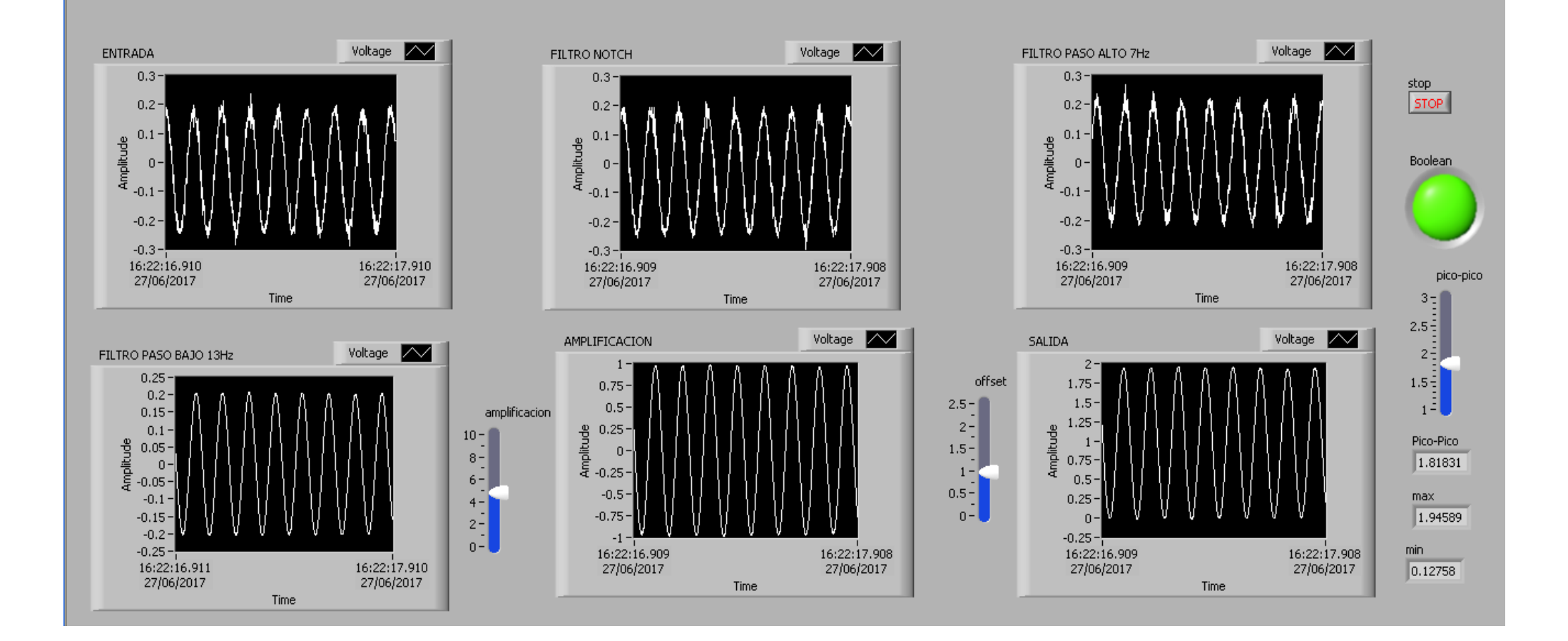

[1] N. Birbaumer.: *Slow cortical potentials: their origin, meaning, and clinical use*, *in Brain and behavior past, present, and future*, 1st ed., he Netherlands: Tilburg University Press, pp. 25–39, 1997.

[2] J. R. Wolpaw, N. Birbaumer, D. J. McFarland, G. Pfurtscheller, and T. M. Vaughan, *Brain Computer Interfaces for communication and control*, *Front. Neurosci.*, vol. 4, no. 113, pp. 767–791, 2002.

[3] Hornero, E., Corralejo R., Álvarez D.: *Brain Computer Interface (BCI) aplicado al entrenamiento cognitivo y control domótico para prevenir los efectos del envejecimiento,* Grupo de Ingeniería Biomédica (GIB), Universidad de Valladolid, 2012.

[4] Gutiérrez Martínez J., Cantillo Negrete J., Cariño Escobar R.I., Elías Viñas D.: *Los sistemas de interfaz cerebro-computadora: una herramienta para apoyar la rehabilitación de pacientes con discapacidad motora,* Investigación en Discapacidad, Vol.2, Num.2, pp. 62-69, 2013.

[5] Ron Angevin R.: *Interfaz cerebro computadora, pensamientos al servicio de la comunicación,*  Uciencia: Revista de divulgación científica de la Universidad de Málaga, Nº9, pp.36-39, Abril 2012.

[6] Durán Fonseca M.A., Escamilla Delgado O., Gudiño Lau J., Charre Ibarra S.M., Vélez Díaz D.: *Manipulación de un robot móvil mediante un neurotransmisor,* Universidad Autonómica del Estado de Hidalgo, Vol.5, Num.9, 2017.

[7] Massion J.: *Cerebro y motricidad,* INDE Publicaciones, pp. 155-160, 2000.

[8] Torres A.: *Cerebelo humano: sus partes y funciones,*  <https://psicologiaymente.net/neurociencias/cerebelo-humano-partes-funciones>

[9] Castillero Mimenza O.: *Bulbo raquídeo: estructura anatómica y funciones,*  <https://psicologiaymente.net/neurociencias/bulbo-raquideo>

[10] Gratacós M.: *Bulbo Raquídeo: Anatomía, Partes y Funciones (con Imágenes),*  [https://www.lifeder.com/bulbo-raquideo/.](https://www.lifeder.com/bulbo-raquideo/)

[11] M.: *Qué es el cerebro humano – Partes y funcionamiento*, <http://queesela.net/cerebro-humano-partes-y-funcionamiento/>

[12] Castillero Mimenza O.: *Ganglios basales: anatomía y funciones,* <https://psicologiaymente.net/neurociencias/ganglios-basales>

[13] *El Sistema Límbico,* 

<https://neurofisiologia10.jimdo.com/sistema-nervioso/sistema-limbico/>

82

[14] Triglia A.: *El sistema límbico: la parte emocional del cerebro,*  https://psicologiaymente.net/neurociencias/sistema-limbico-cerebro#!

[15] Dr. George Boeree C.: *Psicología General, la corteza cerebral,* Departamento de Psicología, Universidad de Shippensburg, 2015.

[16] López Bendito G.: *Cómo darle forma a nuestro cerebro: moldeando la corteza cerebral,* Ciencia al Dia Internacional, Vol.5, Num.2, Art.4, 2004.

[17] *Los lóbulos del cerebro y sus distintas funciones,*  http://www.saludypsicologia.com/posts/view/658/name:8203-Los-lobulos-del-cerebro-y-sus-distintasfunciones

[18] Triglia A.: *Los lóbulos del cerebro y sus distintas funciones,*  [https://psicologiaymente.net/neurociencias/lobulos-del-cerebro-funciones#](https://psicologiaymente.net/neurociencias/lobulos-del-cerebro-funciones)

[19] Dr. Geffner D.: *El cerebro. Organización y función,* Cap. 2 del libro *Guía de Información al paciente con Ictus,* Generalitat Valenciana, 2007.

[20] Dr. George Boeree C.: *La neurona,* Departamento de Psicología, Universidad de Shippensburg, 2015.

[21] Triglia A.: *¿Qué son las dentritas de las neuronas?,*  <https://psicologiaymente.net/neurociencias/dendritas>

[22] Triglia A.: *¿Qué son los axones de las neuronas?*, <https://psicologiaymente.net/neurociencias/axones>

[23] *¿Cuáles son las partes de una neurona?,* http://respuestas.tips/partes-de-una-neurona/

[24] *Función y estructura de la neurona,* 

[https://es.khanacademy.org/science/biology/human-biology/neuron-nervous-system/a/overview-of](https://es.khanacademy.org/science/biology/human-biology/neuron-nervous-system/a/overview-of-neuron-structure-and-function)[neuron-structure-and-function](https://es.khanacademy.org/science/biology/human-biology/neuron-nervous-system/a/overview-of-neuron-structure-and-function)

[25] García-Allen J.: *Tipos de neuronas: características y funciones,*  <https://psicologiaymente.net/neurociencias/tipos-de-neuronas>

[26] Guzmán Álvarez J.J.: *Electroencefalograma,* capítulo *La actividad cerebral,* Clínicas Rincón, Neurofisiología Málaga, 2015.

[27] Triglia A.: *Tipos de ondas cerebrales: Delta, Theta, Alfa, Beta y Gamma,*  <https://psicologiaymente.net/neurociencias/tipos-ondas-cerebrales>

[28] *¿Qué son las ondas cerebrales?,* NeuroFeedBack Barcelona.

[29] Morcan J., Morcan L.: *Inteligencia de Genio,* Ed, Babelcube Inc, cap.5, 2017.

[30] Sanei S., Chambers J.A.: *EEG signal processing*, Hoboken, NJ: Wiley, 2007.

[31] Leuthardt E.C., Schalk G., Wolpaw J.R., Ojemann J.G., Moran D.W.: *A brain-computer interface using electrocorticographic signals in humans*, Journal of neural engineering 1, no. 2, pp. 63-71, 2004.

[32] Matti Hämäläinen, Riitta Hari, Risto J. Ilmoniemi, Jukka Knuutila, and Olli V. Lounasmaa, *Magnetoencephalography—theory, instrumentation, and applications to non invasive studies of the working human brain*, Reviews of Modern Physics 65, no. 2, pp. 413-497, 1993.

[33] *Magnetoencefalografía,* Radiological Society of North America, Inc. (RSNA), 2017, <https://www.radiologyinfo.org/sp/info.cfm?pg=meg>

[34] *fMRI - Resonancia Magnética Funcional*, Neuromarca, <http://neuromarca.com/neuromarketing/fmri/>

[35] Santamaría Vázquez E.: *Diseño y Desarrollo para controlar un teléfono móvil mediante sistemas Brain Computer Interface (BCI) orientada a personas con grave discapacidad*, Trabajo Fin de Grado, Escuela Técnica Superior de Ingenieros de Telecomunicación, Universidad de Valladolid, 2016

[36] Barea Navarro R.: *Electroencefalografía,* Instrumentación Biomédica. Departamento Electrónica. Universidad Alcalá.

[37] Talamillo García T.: *Manual básico para enfermeros en encefalografía,* Junta de Andalucía, Enfermería Docente, n.94, pp. 29-33, 2011.

[38] Órtiz González J.P, Reinoso Avecillas M.J.: *Diseño y construcción de un prototipo de encefalógrafo para adquisición de señales cerebrales,* Universidad Politécnica Salesiana (Cuenca, Ecuador), Facultad de Ingenierías, pp. 22-24, 2010.

[39] *Así sirvió mi cerebro de cobaya para un estudio científico,*  http://www.elespanol.com/ciencia/20160624/134987481\_0.html

[40] Tallgreen P., Vanhatalo S., Kaila K., Voipio J.: *Evaluation of commercially available electrodes and gels for recording of slow EEG potentials,* Departament of Biological and Environment Sciences, University of Helsinki, 2004.

[41] Órtiz González J.P, Reinoso Avecillas M.J.: *Diseño y construcción de un prototipo de encefalógrafo para adquisición de señales cerebrales,* Universidad Politécnica Salesiana (Cuenca, Ecuador), Facultad de Ingenierías, pp. 24-28, 2010.

[42] Santamaría Vázquez E.: *Diseño y Desarrollo para controlar un teléfono móvil mediante sistemas Brain Computer Interface (BCI) orientada a personas con grave discapacidad*, Trabajo Fin de Grado, Escuela Técnica Superior de Ingenieros de Telecomunicación, Universidad de Valladolid, pp. 22-25, 2016.

[43] Fatourechi M., Bashashati A., Ward R.K., Birch G.E.: *EMG and EOG artifacts in brain computer interface systems*, Clinical neurophysiology: official journal of the International Federation of Clinical Neurophysiology 118, n.3, pp. 480–94, 2007.

[44] Vaca Herrera E.R.: *Prototipo de prótesis de un brazo con 12 gdl controlada mediante ondas cerebrales,* Facultad de Ingeniería en Sistemas Electrónica e Industrial, Universidad Técnica de Ambato, Ecuador, pp. 24-25, 2017.

[45] Órtiz González J.P, Reinoso Avecillas M.J.: *Diseño y construcción de un prototipo de encefalógrafo para adquisición de señales cerebrales,* Universidad Politécnica Salesiana (Cuenca, Ecuador), Facultad de Ingenierías, pp. 29-32, 2010.

[46] Vaca Herrera E.R.: *Prototipo de prótesis de un brazo con 12 gdl controlada mediante ondas cerebrales,* Facultad de Ingeniería en Sistemas Electrónica e Industrial, Universidad Técnica de Ambato, Ecuador, pp. 12-13, 2017.

[47] *¿Qué es LabVIEW?,* National Instruments, <http://www.ni.com/es-mx/shop/labview.html>

[49] Órtiz González J.P, Reinoso Avecillas M.J.: *Diseño y construcción de un prototipo de encefalógrafo para adquisición de señales cerebrales,* Universidad Politécnica Salesiana (Cuenca, Ecuador), Facultad de Ingenierías, pp. 88-92, 2010.

[50] Marín de la Rosa, J.M.: *Estudio de la sensibilidad de filtros FIR e IIR en presencia de S.E.U.,*  Universidad de Sevilla, Proyecto Fin de Carrera, pp. 7-20.

[51] *Butterworth Filters,* National Instruments, 2013,

[https://zone.ni.com/reference/en-XX/help/371361K-01/lvanlsconcepts/lvac\\_butterworth\\_filters/](https://zone.ni.com/reference/en-XX/help/371361K-01/lvanlsconcepts/lvac_butterworth_filters/)

[52] *IIR Filters,* National Instruments, 2011,

[http://zone.ni.com/reference/en-XX/help/371361H-01/lvanlsconcepts/iir\\_filters/](http://zone.ni.com/reference/en-XX/help/371361H-01/lvanlsconcepts/iir_filters/)

[53] *Chebyshev Filters,* National Instruments, 2017,

[http://zone.ni.com/reference/en-XX/help/370592AB-01/digitizers/chebyshev\\_filters/](http://zone.ni.com/reference/en-XX/help/370592AB-01/digitizers/chebyshev_filters/)

[54] *Chebyshev II Filters,* National Instruments, 2017,

http://zone.ni.com/reference/en-XX/help/371361P-01/lvanlsconcepts/lvac\_chebyshev\_ii/

[55] Doutel F.: *Guía del Arduinomaníaco: todo lo que necesitas saber sobre Arduino,* 2015, <https://www.xataka.com/especiales/guia-del-arduinomaniaco-todo-lo-que-necesitas-saber-sobre-arduino>

[56] *Qué es Arduino,* 2016,

<https://aprendiendoarduino.wordpress.com/2016/09/25/que-es-arduino/>

[57] *Arduino, Tecnología para todos,*  <http://arduinodhtics.weebly.com/iquestqueacute-es.html>

[58] *NI-USB 6211, National Instruments,* 

http://sine.ni.com/nips/cds/view/p/lang/es/nid/203224#productlisting

[59] *Sistema de Desarrollo Completo de LabVIEW,* 

http://sine.ni.com/nips/cds/view/p/lang/es/nid/212666

## **GLOSARIO**

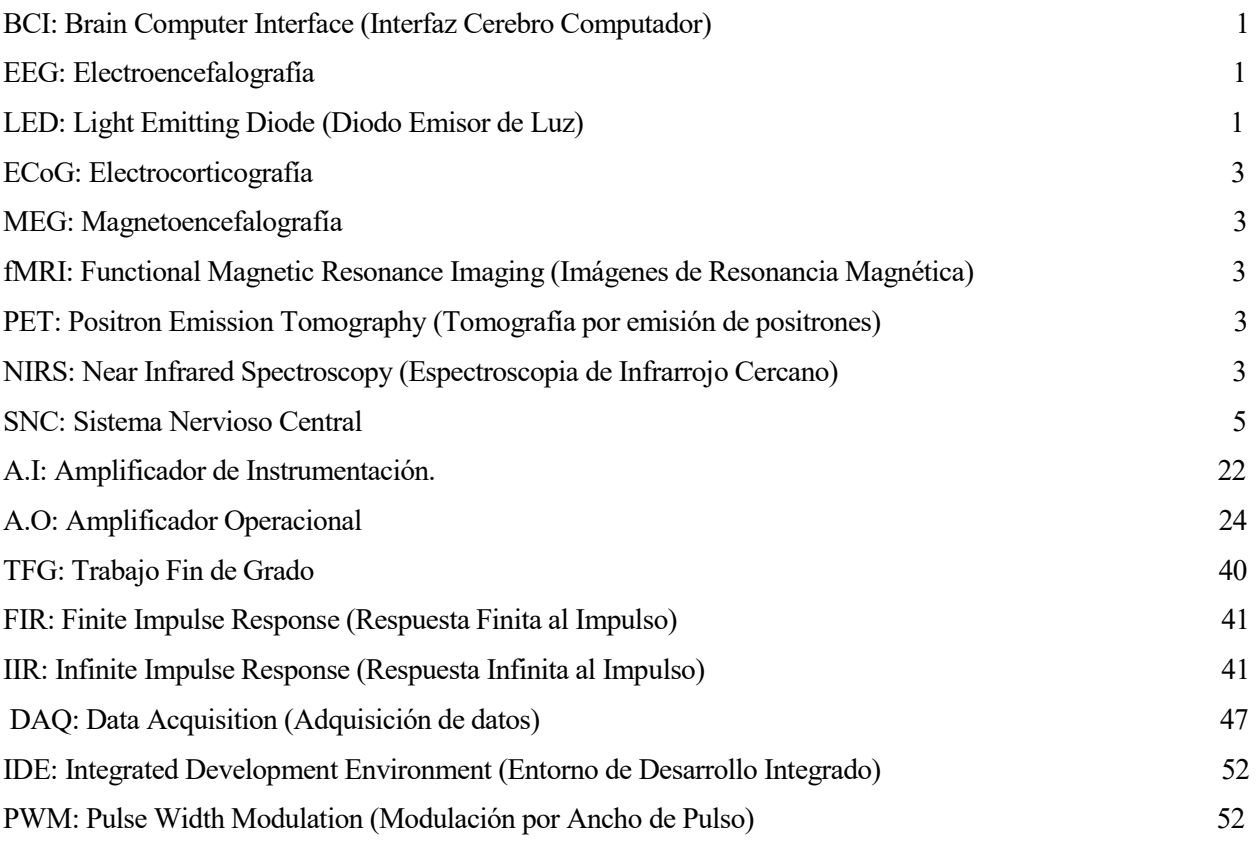